# <span id="page-0-0"></span>Express 5800

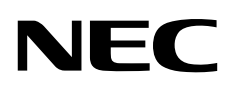

# コマンドラインインターフェース ユーザーズガイド ExpressUpdate 管理編

Document Rev.1.01

- 第**1**章 コマンドラインインターフェースについて
- 第**2**章 **XML**入出力機能
- 第**3**章 コンポーネント管理
- 第**4**章 グループ管理
- 第**5**章 **ExpressUpdate**管理
- 第**6**章 ログ管理
- 第**7**章 トラブルシューティング
- 第**8**章 用語集
- 第**9**章 付録

# <span id="page-1-0"></span>目次

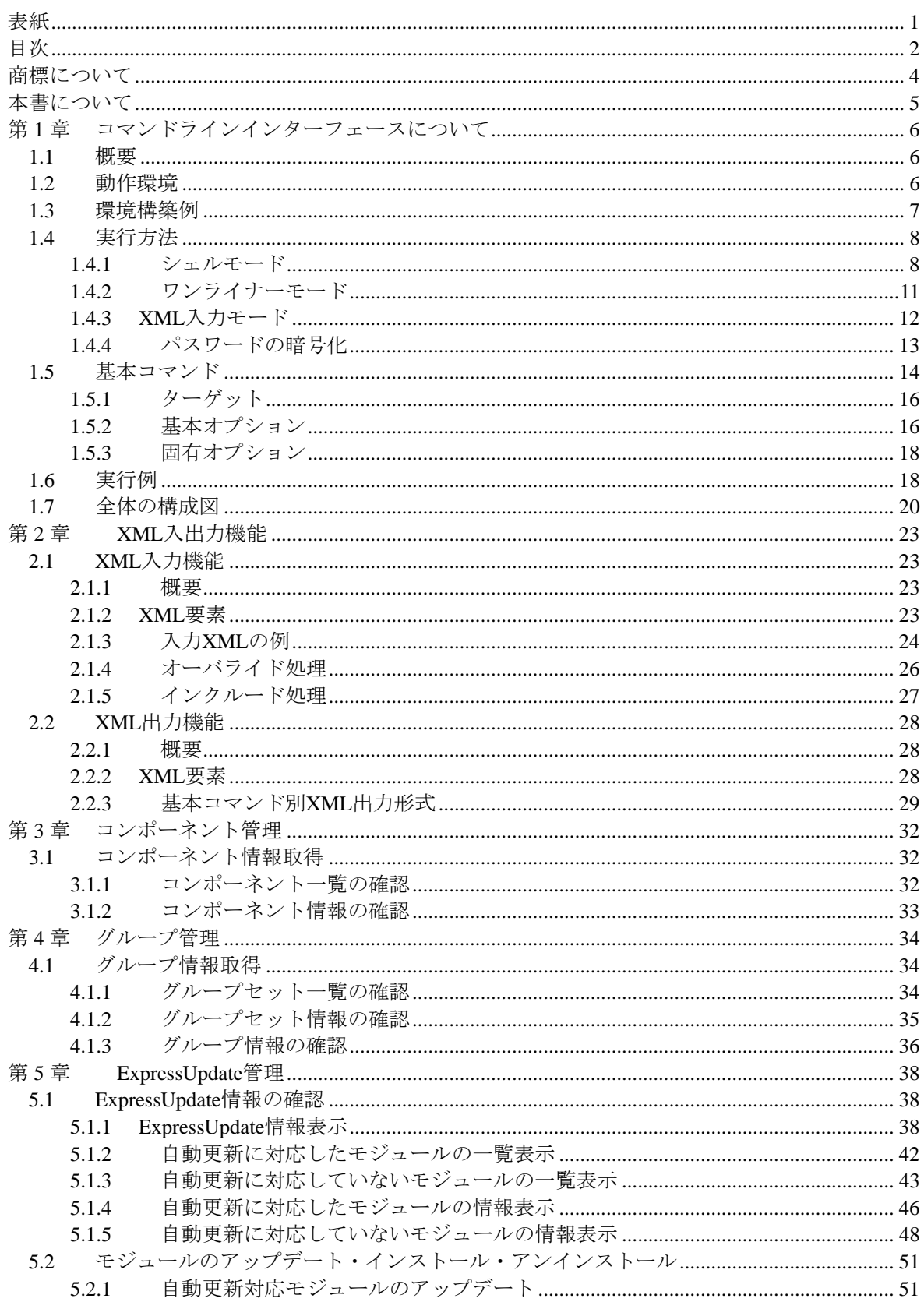

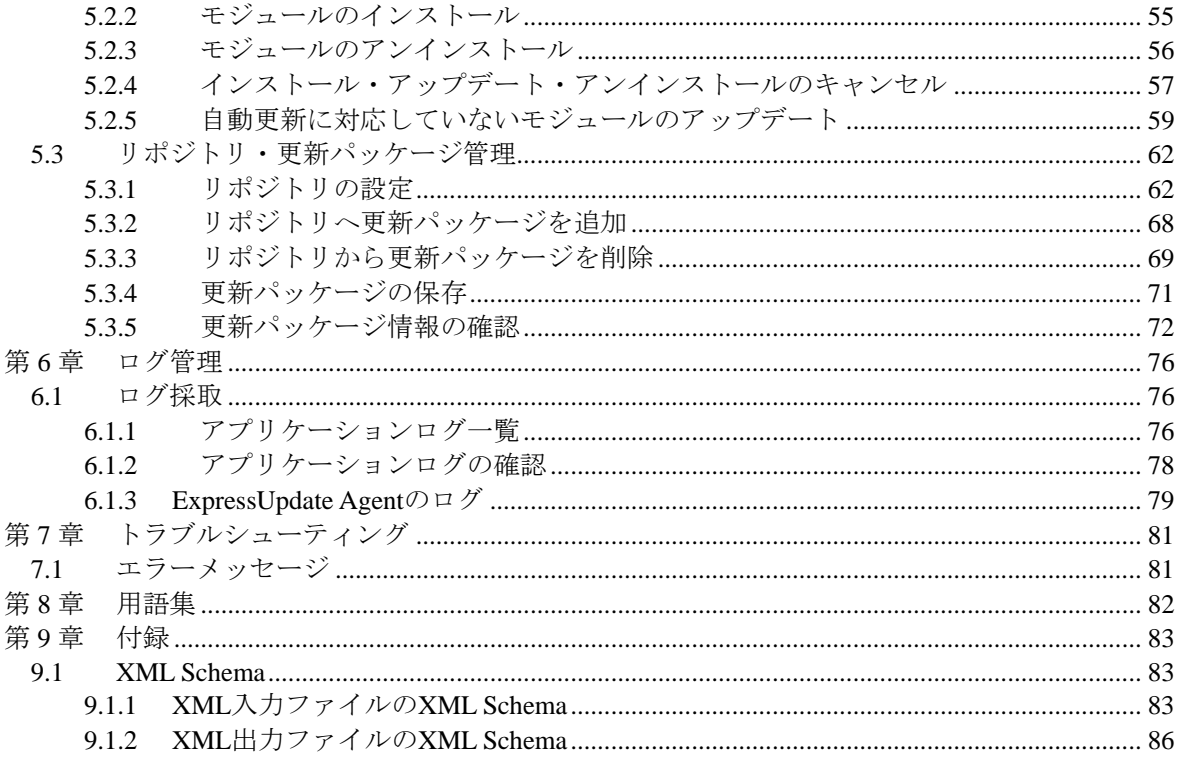

#### <span id="page-3-0"></span>商標について

EXPRESSBUILDER と ESMPRO、EXPRESSSCOPE は日本電気株式会社の登録商標です。Microsoft、 Windows、Windows Vista、Windows Server、Windows NT、MS-DOS は米国 Microsoft Corporation の 米国およびその他の国における登録商標または商標です。Intel 、Pentium は米国 Intel Corporation の 登録商標です。Xeon は米国 Intel Corporation の商標です。Linux は Linus Torvalds の米国およびそ の他の国における登録商標または商標です。AT は米国 International Business Machines Corporation の 米国およびその他の国における登録商標です。Adobe 、Adobe ロゴ、Acrobat は、Adobe Systems Incorporated (アドビシステムズ社)の登録商標または商標です。

その他、記載の会社名および商品名は各社の商標または登録商標です。

Windows 7 は、 Windows® 7 Professional、および Windows® 7 Ultimate の略称です。

Windows Vista は、Windows Vista® Business、Windows Vista® Enterprise、および Windows Vista® Ultimate の略称です。

Windows XP は、Windows® XP Professional operating system、および Windows® XP Professional x64 Edition operating system の略称です。

Windows Server 2008 R2 は、Windows Server® 2008 R2, Standard、Windows Server® 2008 R2, Enterprise、 および Windows Server® 2008 R2, Datacenter の略称です。

Windows Server 2008 は、Windows Server® 2008 Standard、Windows Server® 2008 Enterprise、Windows Server® 2008 Datacenter、および Windows Server® 2008 Foundation の略称です。

Windows Server 2003 R2 は、Windows Server® 2003 R2, Standard Edition、Windows Server® 2003 R2, Enterprise Edition、Windows Server® 2003 R2, Standard x64 Edition、および Windows Server® 2003 R2, Enterprise x64 Edition の略称です。

Windows Server 2003 は、Windows Server® 2003, Standard Edition、Windows Server® 2003, Enterprise Edition、Windows Server® 2003, Standard x64 Edition、および Windows Server® 2003, Enterprise x64 Edition の略称です。

#### ご注意

(1) 本書の内容の一部または全部を無断転載することは禁止されています。

- (2) 本書の内容に関しては将来予告なしに変更することがあります。
- (3) 弊社の許可なく複製・改変などを行うことはできません。
- (4) 本書は内容について万全を期して作成いたしましたが、万一ご不審な点や誤り、記載もれなど お気づきのことがありましたら、お買い求めの販売店にご連絡ください。
- (5) 運用した結果の影響については(4) 項にかかわらず責任を負いかねますのでご了承ください。

# <span id="page-4-0"></span>本書について

本書では、コンポーネント管理ユーティリティ「ESMPRO/ServerManager」の ExpressUpdate 管理機 能をコマンドラインインターフェースで実行する方法を説明しています。 コマンドラインインターフェースをご使用になる前に本書をよくお読みになり、ユーティリティを

#### ■ ご注意

本書での内容は、対象 OS の機能や操作方法およびネットワークの機能や設定方法について十分に 理解されている方を対象に説明しています。対象 OS に関する操作や不明点については、各 OS の オンラインヘルプなどを参照してください。

本書では、コンポーネント全般について、汎用的に説明しています。コンポーネントの製品別の注 意事項や制限事項は、コンポーネントに添付されているユーザーズガイドまたは以下の URL を参 照してください。

<http://www.nec.co.jp/smsa/>

正しくお使いになるようお願い申し上げます。

本書に掲載されている画面イメージ上に記載されている名称は、すべて架空のものです。実在する 品名、団体名、個人名とは一切関係ありません。また、画面イメージ上の設定値は例であり、IP ア ドレスなどの設定値についての動作保証を行うものではありません。

#### 本書中の記号について

本文中では次の 3 種類の記号を使用しています。それぞれの意味を示します。

重要: ソフトウェアや装置を取り扱う上で守らなければならない事柄や特に注意すべき点を 示します。 チェック: ソフトウェアや装置を取り扱う上で確認しておく必要がある点を示します。

ヒント: 知っておくと役に立つ情報や、便利なことなどを示します。

#### 本書中の書体について

本文中で使用している イタリック体 はコマンドのオプションを示します。

#### **■ ESMPRO/ServerManager のその他の説明について**

本書に記載されていない、ESMPRO/ServerManager のその他の説明については、以下の文書を参照 してください。

 ESMPRO/ServerManager Ver.5 インストレーションガイド ESMPRO/ServerManager Ver.5 セットアップガイド ESMPRO/ServerManager Ver.5 コマンドラインインターフェース

# <span id="page-5-0"></span>第**1**章 コマンドラインインターフェースについて

### **1.1** 概要

 この文章は、ESMPRO/ServerManager の ExpressUpdate 機能のコマンドラインインターフェースに ついて説明しています。ExpressUpdate 機能のコマンドラインは、全て esmcli コマンドから実行しま す。

#### 重要:

- esmcli コマンドでは管理対象装置を管理 PC へ登録する事は出来ません。装置の登 録には ESMPRO/SM の Web インターフェースをご利用下さい。
- CLI を使用する場合は、グループ名に以下の文字は利用できません。 " ' ¥ < > & " ( ) ^ "
- ExpressUpdate 機能を使用するためには「ExpressUpdate Agent 経由のアップデート」 もしくは「マネージメントコントローラ経由のアップデート」を有効にして装置を 登録する必要があります。

# **1.2** 動作環境

esmcli コマンドは ESMPRO/ServerManager Ver. 5.4 以上が動作している装置(管理 PC と呼びます) 上でのみ実行可能です。

ESMPRO/ServerManager コマンドラインインターフェースを実行するためには、OS の管理者権 限が必要です。

Windows の場合:Administrator 権限 Linux の場合:root 権限

> チェック:

• Windows Vista/ Windows 7/ Windows Server 2008/ Windows Server 2008 R2 では、コマ ンドラインインターフェース実行ファイル(esmcli.exe)を含むディレクトリのアク セス許可を取得する必要があります。ディレクトリのアクセス許可を取得すると、 標準ユーザも CLI を実行可能になります。

#### ヒント:

• ESMPRO/ServerManager の動作環境については「ESMPRO/ServerManager Ver.5 イン ストレーションガイド」を参照してください。<br>-

# <span id="page-6-0"></span>**1.3** 環境構築例

 管理 PC とクライアント PC が異なる場合はクライアント PC 上のリモートデスクトップ・ Telnet/SSH クライアント等で、ESMPRO/ServerManager がインストールされている管理 PC の OS に ログインしてください。

例

Windows OS の管理 PC の CLI を利用する場合

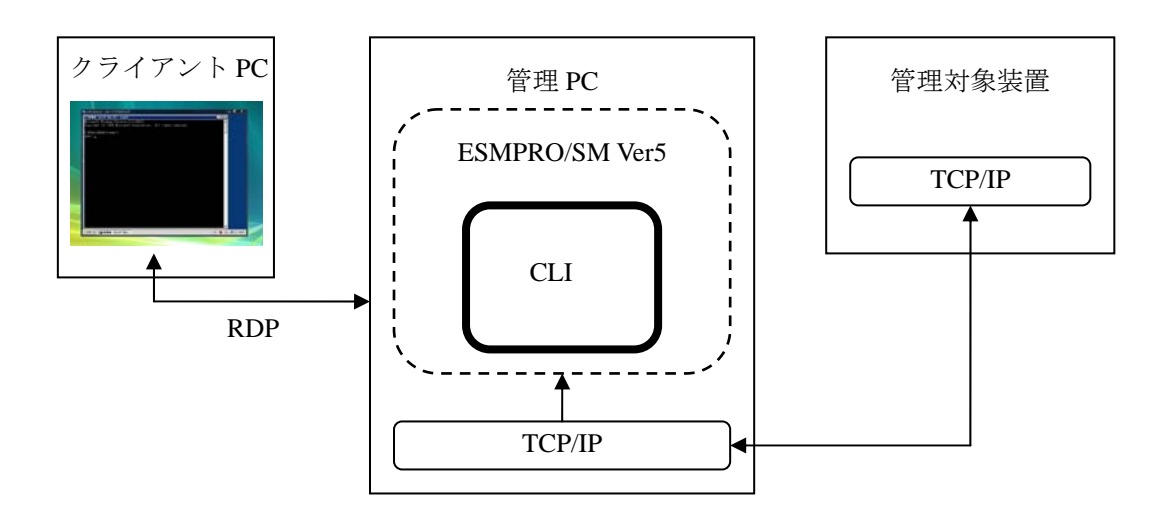

#### 例

Linux OS の管理 PC の CLI を利用する場合

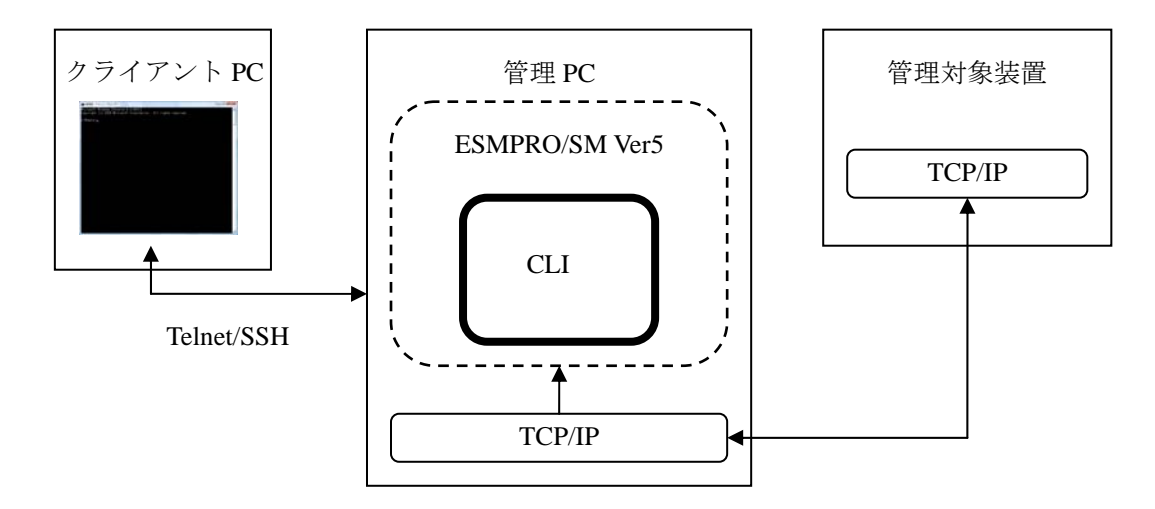

# <span id="page-7-0"></span>**1.4** 実行方法

 本文章で説明している操作は、全て esmcli コマンドから実行します。esmcli は ESMPRO/SM をイ ンストールした際に以下の場所に作成されます。

■ Windows の場合

 C:¥Program Files(インストール時に指定したフォルダ)¥ESMPRO¥ESMMNG¥bin Windows の場合、インストール時にシステム環境変数の"PATH"へ上記のパスが追加されます。

■ Linux の場合

/opt/nec/es\_manager/bin

Linux の場合、インストール時に /usr/bin に esmcli のシンボリックリンクが生成されます。

esmcli の実行モードには対話型の「シェルモード」と、非対話型の「ワンライナーモード」の 2 種類があります。

#### **1.4.1** シェルモード

 シェルモードを使用すると esmcli 独自のシェル機能により CLI コマンドを対話的に実行すること ができます。

#### **1.4.1.1** 起動

OSのコマンドラインからesmcliコマンドを起動し、続けてESMPRO/ServerManagerのユーザ名及び パスワードを入力してログインすることで、シェルモードによるCLIコマンドの実行が可能になり ます。実行するCLIコマンドについては「[1.5](#page-13-1)[基本コマンド」](#page-13-1)を参照してください。

esmcli *[Option]*

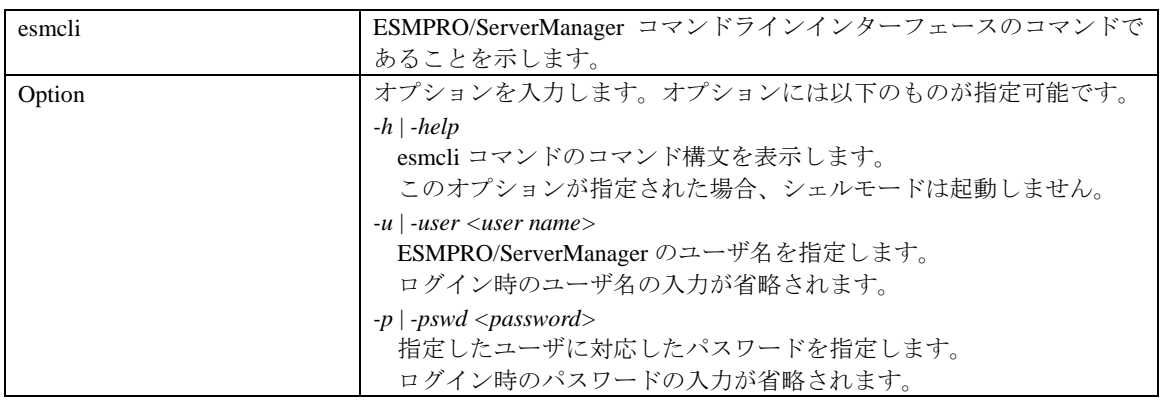

ヒント:

• -pオプションで指定するパスワードには「[1.4.4](#page-12-1)[パスワードの暗号化」](#page-12-1)で暗号化した パスワードを指定することもできます。

例

ユーザ名とパスワードの指定を省略した場合は以下のように表示されるメッセージに従ってユー ザ名とパスワードを入力してください。

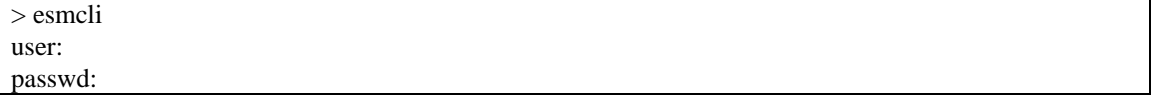

#### 例

ユーザ名とパスワードをオプションで指定する場合は以下のように入力します。

> esmcli *-u Administrator -p password*

### 例

esmclipasswdコマンドを使用して暗号化したパスワードを指定する場合は以下のように入力します。 esmclipasswdコマンドについては[1.4.4](#page-12-1)節を参照してください。

> esmcli *-u Administrator -p {ENC}c10f239c9f7d203fa4424bffb06b6713*

ログインに成功し、シェルモードが開始されるとCLIコマンドの入力プロンプトが表示されます。

ESMPRO/Server Manager Version5 Copyright (C) 2004-2011 NEC Corporation. All Rights Reserved.

#### **1.4.1.2** 終了

シェルモードは以下のように exitコマンドを入力、または Ctrl + Cを入力することで終了します。

-> exit

->

# **1.4.1.3** キー操作一覧

以下にシェルモード時に使用可能なキー操作の一覧を示します。

| 入力キー操作           | 操作の説明                             |
|------------------|-----------------------------------|
| Enter            | 入力値を決定します。                        |
| BackSpace        | 一つ前の文字を削除します。                     |
| Tab              | 入力値に対応するコマンド候補がある場合、入力値を補完します。    |
| $\longleftarrow$ | カーソルを一つ前の文字へ移動します。                |
| $\rightarrow$    | カーソルを一つ次の文字へ移動します。                |
| $\uparrow$       | 前の履歴を表示します。                       |
| $\downarrow$     | 次の履歴を表示します。                       |
| $Ctrl + B$       | カーソルを一つ前の文字へ移動します。(← と同じ)         |
| $Ctrl + F$       | カーソルを一つ次の文字へ移動します。(→ と同じ)         |
| $Ctrl + A$       | カーソルを入力文字列の先頭へ移動します。              |
| $Ctrl + E$       | カーソルを入力文字列の末尾へ移動します。              |
| $Ctrl + G$       | カーソルを一つ前の単語の先頭へ移動します。             |
|                  | 単語は文字の前にスペース・ハイフン ("-")・ディレクトリセパレ |
|                  | ータ ("/" or "\") があることで認識されます。     |
| $Ctrl + P$       | 前の履歴を表示します。(↑ と同じ)                |
| $Ctrl + N$       | 次の履歴を表示します。(↓ と同じ)                |
| $Ctrl + I$       | 入力値に対応するコマンド候補がある場合、入力値を補完します。    |
|                  | (Tab と同じ)                         |
| $Ctrl + V$       | コピーした文字列を貼り付けます。                  |
|                  | (Windows 環境でのみ使用可能です。)            |
| $Ctrl + J$       | 入力値を決定します。(Enter と同じ)             |
| $Ctrl + M$       | 入力値を決定します。(Enter と同じ)             |
| $Ctrl + H$       | 一つ前の文字を削除します。(BackSpace と同じ)      |
| $Ctrl + L$       | コンソールリフレッシュを実行します。                |
|                  | (Linux 環境でのみ使用可能です。)              |
| $Ctrl + K$       | カーソルより後の文字をすべて削除します。              |
| $Ctrl + U$       | カーソルより前の文字をすべて削除します。              |
| $Ctrl + W$       | カーソルから一つ前のディレクトリセパレータまでの文字をすべて    |
|                  | 削除します。                            |
| $Ctrl + D$       | 入力値がある場合、カーソルの位置の文字を削除します。        |
|                  | 入力値がない場合、シェルモードを終了します。            |
| $Ctrl + C$       | シェルモードを終了します。                     |

表 **1-1** キー操作一覧

# <span id="page-10-0"></span>**1.4.2** ワンライナーモード

ワンライナーモードはesmcliのシェル機能を起動せずに、指定のCLIコマンドのみを実行します。 コマンドラインから以下のようにESMPRO/ServerManagerのユーザ名及びパスワードに続けてCLI コマンドを入力することで、ワンライナーモードでCLIコマンドが実行できます。実行するCLIコマ ンドについては「[1.5](#page-13-1)[基本コマンド」](#page-13-1)を参照してください。

esmcli *[Option]* '{CLI  $\exists \forall \forall$   $\forall$  }'

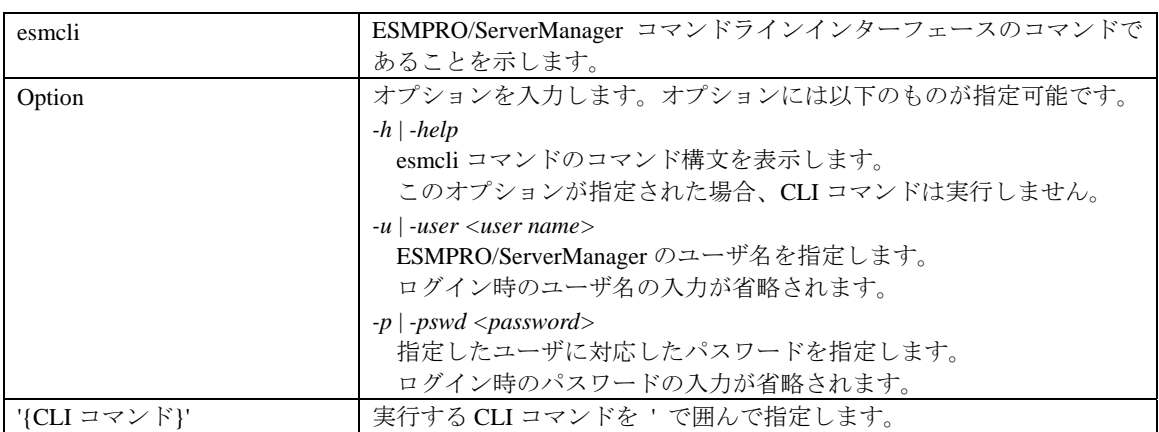

ヒント:

• -pオプションで指定するパスワードには「[1.4.4](#page-12-1)[パスワードの暗号化」](#page-12-1)で暗号化した パスワードを指定することもできます。

#### 例

ワンライナーモードでは以下のように入力します

esmcli *-u Administrator -p password* 'show /'

#### 例

暗号化したパスワードを指定する場合は以下のように入力します。 esmcli *-u Administrator -p {ENC}c10f239c9f7d203fa4424bffb06b6713* 'show /'

### **1.4.2.1** ワンライナーモード実行時の注意事項

(1) 特殊文字の入力 CLI コマンド中にダブルコーテーション(") を指定する場合は、ダブルコーテーションの前 に¥を設定してください。入力例を示します。

esmcli 'show /cmps/¥"server 01¥"/map/expup'

# <span id="page-11-0"></span>**1.4.3 XML**入力モード

XML入力モードでは実行するコマンドとその引数をXMLファイルに記述しておき、esmcliの引数 にそのXMLファイルを指定することで、コマンドを実行することができます。XMLファイルの構 造については[「第](#page-22-1) 2 章XML[入出力機能](#page-22-1)」を参照してください。

esmcli ESMPRO/ServerManager コマンドラインインターフェースのコマンドで あることを示します。 <XML ファイル名> esmcli のコマンドを記述した XML ファイルを絶対パスで指定します。 Option イプションを入力します。オプションには以下のものが指定可能です。 *-h* | *-help* esmcli コマンドのコマンド構文を表示します。 このオプションが指定された場合、CLI コマンドは実行しません。 *-u* | *-user <user name>* ESMPRO/ServerManager のユーザ名を指定します。 ログイン時のユーザ名の入力が省略されます。 *-p* | *-pswd <password>* 指定したユーザに対応したパスワードを指定します。 ログイン時のパスワードの入力が省略されます。 *-x | examine*  XML ファイルの内容のチェックのみを行い、記載されているコマンド の実行は行いません。 *-override <Name>=<Value>*  XMLファイル中のNameに一致する項目の値をValueに置き換えて処理 を実行します。詳細は「[2.1.4](#page-25-1)[オーバライド処理](#page-25-1)」を参照してください。

esmcli *–f* <XML ファイル名> *[Option]*

ヒント:

• -pオプションで指定するパスワードには「1.4.4パスワードの暗号化」で暗号化した パスワードを指定することもできます。

例

XML 入力モードでは以下のように入力します esmcli –*f filename.xml -u Administrator -p password* '

#### 例

暗号化したパスワードを指定する場合は以下のように入力します。 *ffb06b6713* esmcli *–f filename.xml -u Administrator -p {ENC}c10f239c9f7d203fa4424b*

# <span id="page-12-1"></span><span id="page-12-0"></span>**1.4.4** パスワードの暗号化

パスワードの暗号化には esmclipasswd コマンドを使用します。コマンドラインから以下のように 入力することで、パスワードの暗号化を行います。

esmclipasswd *[Option]* <Password>

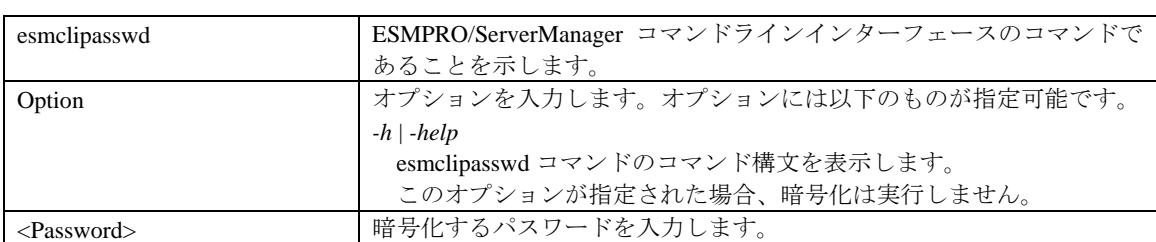

#### 例

password を暗号化した場合の表示例を以下に示します。

>esmclipasswd password {ENC}c10f239c9f7d203fa4424bffb06b6713

暗号化されたパスワードが画面に表示されます。

# <span id="page-13-1"></span><span id="page-13-0"></span>**1.5** 基本コマンド

ここでは CLI で使用する基本コマンドを説明します。基本コマンドは DMTF(Distributed Management Task Force)で提唱している、SMASH 形式に基づいてコンポーネント管理を行います。

各コマンドは指定されたターゲットに対して機能します。指定するターゲットについては「[1.5.1](#page-15-1) [ターゲット](#page-15-1)」を参照してください。

各コマンドの*<options>*に *-h* | *-help* を指定した場合は、各コマンドのヘルプ(構文)が表示されます。 また、以下の説明で、[ ] で示されている引数は省略可能です。

#### ヒント:

- ログインしたユーザのユーザ権限が Administrator の場合、すべての基本コマンドが 実行可能です。
- ログインしたユーザのユーザ権限が Operator の場合、help、cd、exit、show が実行 可能です。その他のコマンドはユーザの実行権限の設定により実行可能となります。 詳細は各操作の章を確認してください。
- help、cd、exit、show は全てのターゲットでサポートされています。

#### **help**

#### 構文

help *[<options>]* [<target>]

#### 説明

<target>の説明を表示します。

<target>を省略した場合、カレントターゲットの説明を表示します。 help コマンドは全てのターゲットでサポートされています。

#### **cd**

#### 構文

cd *[<options>]* [<target>]

#### 説明

 カレントターゲットを<target>に変更します。 カレントターゲットを変更することでコマンドを短縮することが可能です。 <target>を省略した場合、カレントターゲットを表示します。 cd コマンドは全てのターゲットでサポートされています。

#### **exit**

### 構文

exit *[<options>]* 

### 説明

ログアウトしてシェルモードを終了します。 exit コマンドは全てのターゲットでサポートされています。

#### **show**

# 構文

show [<*options>*] [<target>]

### 説明

<target>の情報を表示します。 <target>を省略した場合、カレントターゲットの情報を表示します。 show コマンドは全てのターゲットでサポートされています。

#### **create**

 構文 create *[<options>]* <target> 説明 <target>を作成します。

# **delete**

```
 構文
  delete [<options>] [<target>] 
 説明
 <target>を削除します。
 <target>を省略した場合、カレントターゲットを削除します。
```
# **load**

### 構文

load *[<options>]* [<target>]

#### 説明

<target>に対してデータをアップロードします。 <target>を省略した場合、カレントターゲットに対してデータをアップロードします。

#### **reset**

#### 構文

```
 reset [<options>] [<target>] 
 説明
 <target>をリセットします。
 <target>を省略した場合、カレントターゲットをリセットします。
```
#### **set**

```
 構文
 set \left[ <options>\left[ {<target>\right] <propertyname>=<value>...
 説明
 <target>の一つまたは複数のプロパティを設定します。
 <target>を省略した場合、カレントターゲットのプロパティを設定します。
```
#### **start**

```
 構文
 start [<options>] [<target>]
 説明
 <target>の操作を開始します。
 <target>を省略した場合、カレントターゲットの操作を開始します。
```
#### **stop**

```
 構文
  stop [<options>] [<target>] 
 説明
 <target>の操作を停止します。
 <target>を省略した場合、カレントターゲットの操作を停止します。
```
#### <span id="page-15-0"></span>**dump**

構文

dump  $-destination  /  $|<$ options >  $|$   $|<$  target >  $|$$ 

#### 説明

<target>を指定の<path>に保存します。

<target>を省略した場合、カレントターゲットを指定の<path>に保存します。

#### <span id="page-15-1"></span>**1.5.1** ターゲット

ここでは基本コマンドで指定されるターゲットについて説明します。

ターゲットはファイルシステムのファイルへのパス名に似た表記で管理対象を表します。また、 絶対(先頭に"/"を付けた指定)と相対、両方のパス指定が可能であり、"."は現在のターゲットを 示し、".."は親のターゲットを示します。

各基本コマンドで<target>を省略した場合はカレントターゲットに対して機能します。カレントタ ーゲットは cd コマンドで変更できます。CLI 開始時(ログイン時)のカレントターゲットは"/"(root) です。

#### **1.5.2** 基本オプション

 ここではコマンドの引数で指定するオプション基本オプションについて説明します。基本オプシ ョンの書式は SMASH の形式に基づいています。

#### *-h* **|** *-help*

#### 説明

コマンドの説明とコマンド構文を表示します。 このオプションが指定された場合、コマンドは実行されません。 すべての基本コマンドでサポートされています。

#### *-x* **|** *-examine*

#### 説明

コマンドの構文チェックを行います。 このオプションが指定された場合、コマンドは実行されません。 すべての基本コマンドでサポートされています。

```
-d | -display <type>[,<type>,…]
   説明
    show コマンドの結果で、指定した<type>を表示します。
    show コマンドでのみサポートされています。
    <type>には以下の項目が指定できます。<type>を複数指定する場合、カンマ( , )で区切りま
    す。
      targets[=(<name>, …)] 
        対象を表示します。
        <name>を指定した場合、<name>に一致する対象を表示します。
       <name>を複数指定する場合、() で囲み、カンマ(,)で区切ります。
      properties[=(<name>, …)] 
        プロパティを表示します。
        <name>を指定した場合、<name>に一致するプロパティを表示します。
       <name>を複数指定する場合、() で囲み、カンマ(,)で区切ります。
      verbs 
        サポートコマンドを表示します。
     以下に入力例を示します。
```
(1) 対象のみ表示

show *–d targets*

(2) 名前が"server01"の対象とサポートコマンドを表示

show *–d targets=server01,verbs*

(3) 名前が"Name"と"Status"のプロパティとサポートコマンドを表示

show *–d properties=(Name,Status),verbs*

```
-o | -output <arg>(,<arg>…)
```
説明

指定の形式でコマンドの結果を表示します。 *format=text | clpxml*  コマンドの出力形式を指定します。 *text* を指定した場合、テキスト形式で結果を出力します。 *clpxml* を指定した場合、XML 形式で結果を出力します。

## <span id="page-17-0"></span>**1.5.3** 固有オプション

 ここでは ESMPRO SM 固有のオプションについて説明します。なお、コマンドとターゲットの組 み合わせにより動作が異なるオプションについては次章以降で説明します。

#### *-exclude <arg>[,<arg>,…]*

#### 説明

グループに対してコマンドを実行する場合の除外対象を指定します。 *cmp="("<name>,<name>, …,<name>")"*  除外対象のコンポーネント名を指定します。 <name>を複数指定する場合、() で囲み、カンマ(,)で区切ります。 *grp="("<name>,<name>, …,<name>")"*  除外対象のグループ名を指定します。 <name>を複数指定する場合、() で囲み、カンマ(,)で区切ります。 *ufit="("<name>,<name>, …,<name>")"*  除外対象を UFiT で指定します。 <name>を複数指定する場合、() で囲み、カンマ(,)で区切ります。 ヒント:

● UFiT は show コマンドの実行結果で確認可能です。<br>● UFiT は show コマンドの実行結果で確認可能です。

### *-outputfile <path>(,<arg>)*

説明

コマンドの実行結果を指定の*<path>*で指定されたファイルに出力します。ファイルは絶対パ スで指定してください。

すべての基本コマンドでサポートされています。

*force=true | false* 

既存のファイルがある場合に上書き保存するかを指定します。

true が指定された場合、上書き保存を行います。

 false が指定され、指定されたファイルが既に存在していた場合、コマンドはエラーとな ります。

### **1.6** 実行例

CLI コマンドを実行するたびに、以下の形式で結果が出力されます。

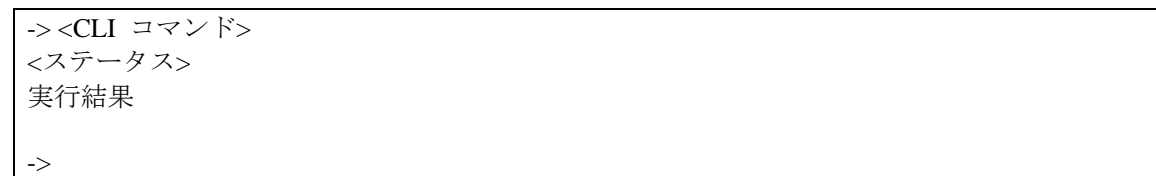

ステータスには以下のものが表示されます。

| ステータス                           | 説明                            |
|---------------------------------|-------------------------------|
| COMMAND COMPLETED               | コマンドが成功した場合に表示されます。           |
|                                 | cd、exit、help、show コマンドの場合、表示が |
|                                 | 省略されます。                       |
| COMMAND PROCESSING FAILED       | 構文エラーによりコマンドの開始が失敗した          |
|                                 | 場合に表示されます。                    |
| <b>COMMAND EXECUTION FAILED</b> | コマンドの結果が失敗した場合に表示されま          |

表 **1-2** ステータス一覧

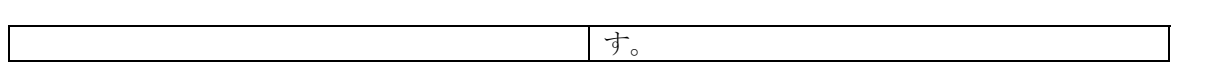

# <span id="page-19-0"></span>**1.7** 全体の構成図

esmcli のアドレス空間全体の構成を以下に示します。

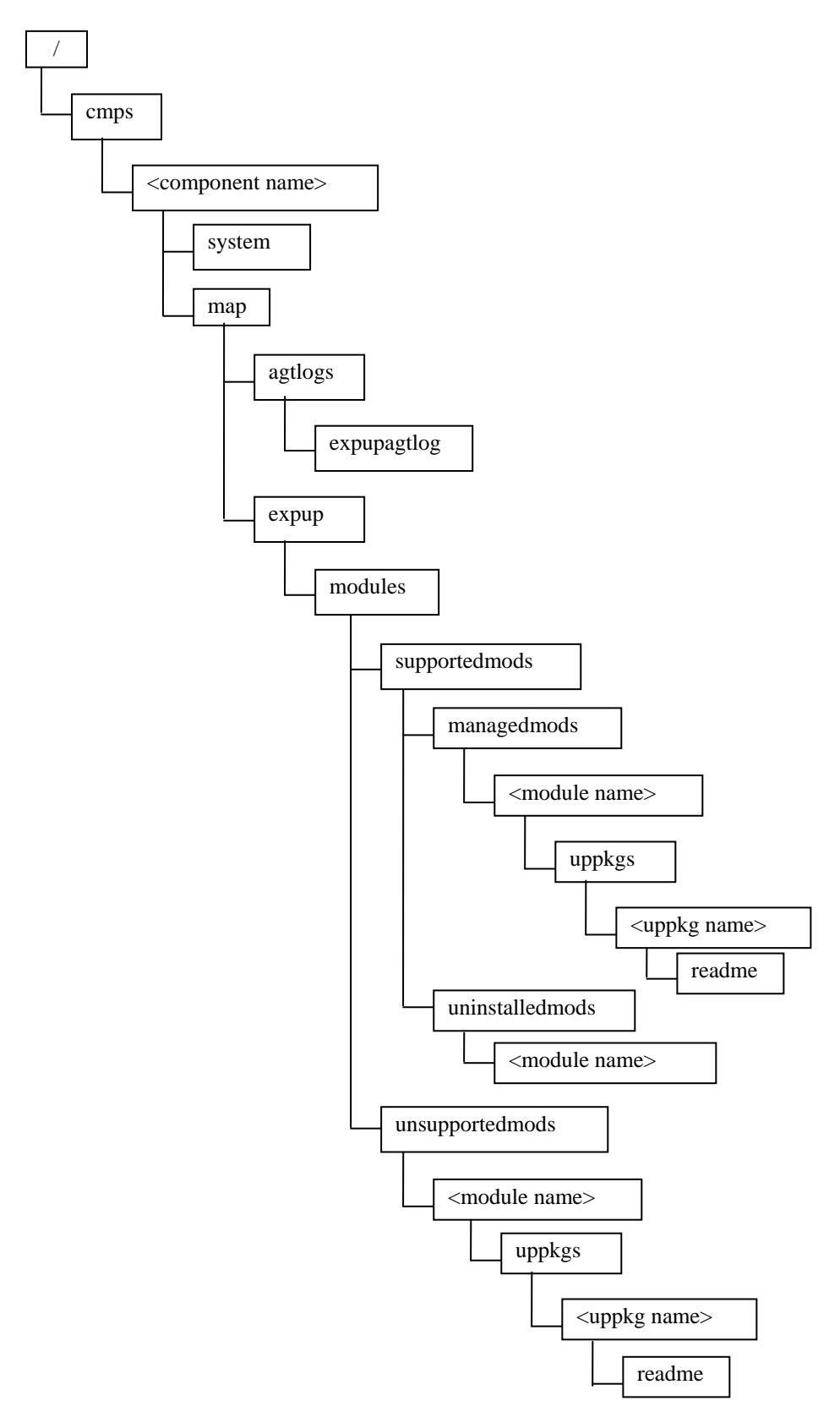

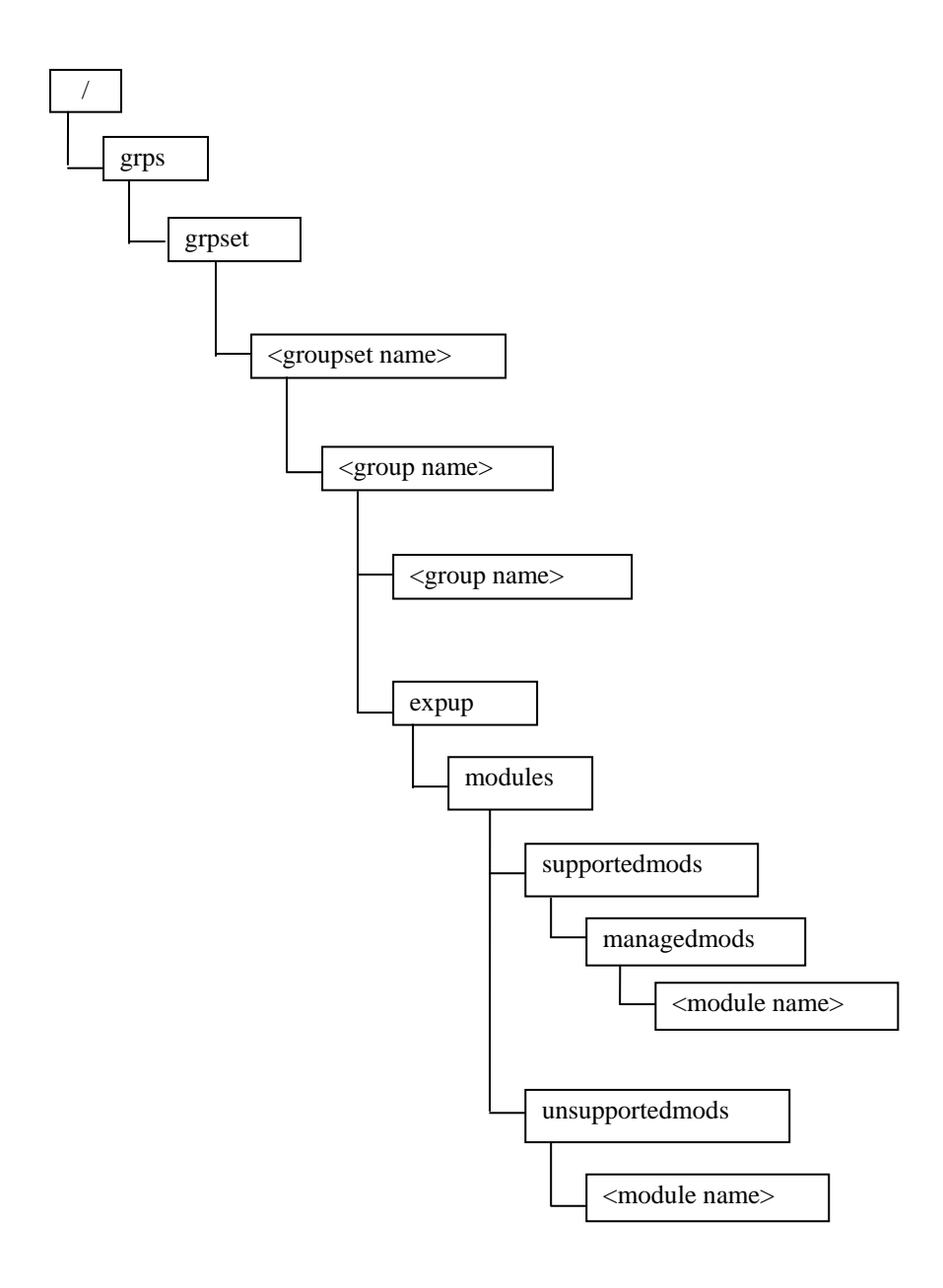

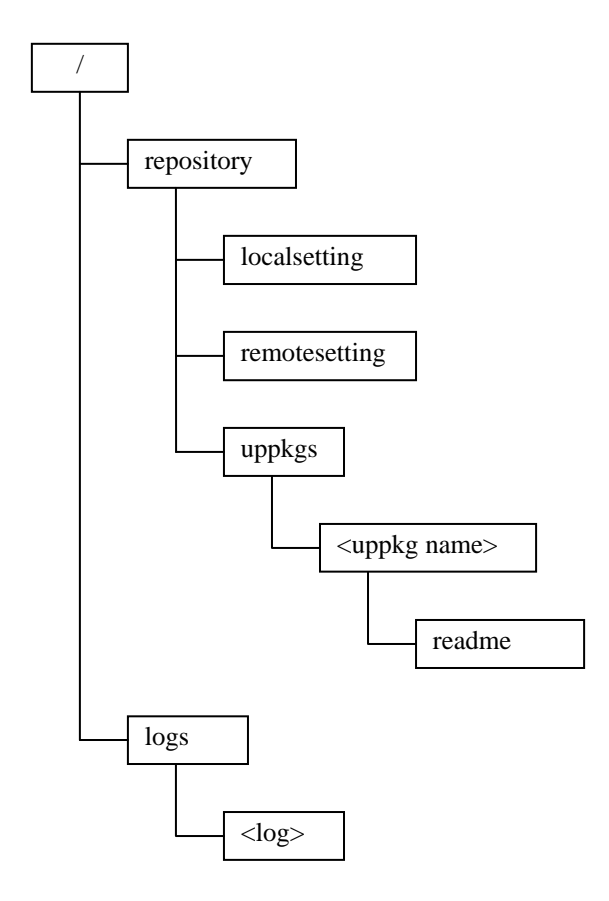

# <span id="page-22-1"></span><span id="page-22-0"></span>第**2**章 **XML**入出力機能

# **2.1 XML**入力機能

#### **2.1.1** 概要

 コマンドラインで入力するコマンド名やパラメータを記載したXMLファイルをesmcliの引数に指 定することで、XMLファイルに記載したコマンドを実行する事ができます。入力するXMLを定義 したXML Schemaは「[9.1.1](#page-82-1)XML[入力ファイルの](#page-82-1)XML Schema」に記載されています。

### **2.1.2 XML**要素

 入力XMLファイルの一般的な形式を以下に示します。XML内で使用される要素の説明は表 [2-1](#page-23-1)に 記載してあります。

```
<?xml version="1.0" encoding="UTF-8"?> 
<request> 
   <コマンド> 
     <abort>true</abort> 
     <instance> 
      <ufip>コマンド対象パス</ufip>
       <options> 
         <option> 
            <name>オプション名</name> 
            <value> 
             <val>オプション値</val>
            </value> 
          </option> 
       </options> 
       <properties> 
          <property> 
           <name>プロパティ名</name>
            <value> 
              <val>プロパティ値</val> 
            </value> 
         </property> 
       </properties> 
     </instance> 
   </コマンド> 
\langlerequest>
```
<span id="page-23-1"></span><span id="page-23-0"></span>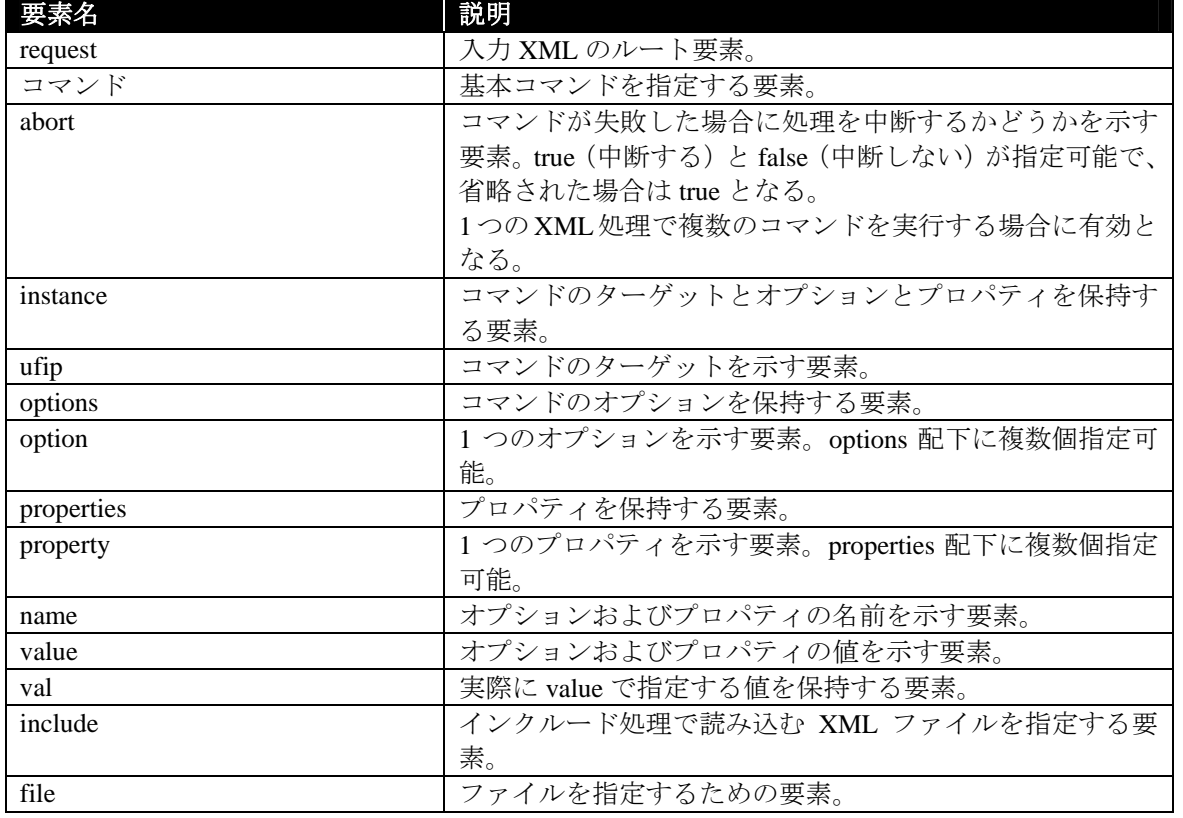

# 表 **2-1** 入力 **XML** で使用される要素

# **2.1.3** 入力**XML**の例

 以下に代表的なコマンドをシェルモードから実行する場合と、同じ処理を XML 入力で実行する 場合の例を示します。

#### 例

/ 要素に対して show コマンドを実行する場合

 $\rightarrow$ show /

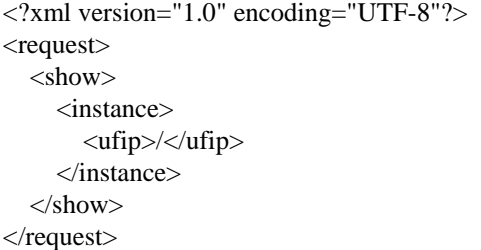

#### 例

/logs 要素に対して dump コマンドを実行してログを C:¥temp に保存する場合

->dump –destination C:¥temp /logs

```
<?xml version="1.0" encoding="UTF-8"?> 
<request> 
   <dump> 
     <instance> 
        <ufip>/logs</ufip> 
        <options> 
           <option> 
             <name>destination</name> 
             <value> 
                <val>C:¥temp</val> 
             </value> 
           </option> 
        </options> 
      </instance> 
   </dump> 
\langlerequest>
```
# 例

/repository 要素に対して set コマンドを実行してローカルのリポジトリを使用する設定を行う場合

-> set /repository RepositoryLocation=LOCAL

```
<?xml version="1.0" encoding="UTF-8"?> 
<request> 
  <set> <instance> 
        <ufip>/repository</ufip> 
         <properties> 
           <property> 
              <name>RepositoryLocation</name> 
              <value> 
                <val>LOCAL</val> 
              </value> 
           </property> 
         </properties> 
      </instance> 
  \langleset\rangle\langlerequest>
```
#### <span id="page-25-0"></span>例

/cmps/<Component Name>/map/expup要素に対してloadコマンドを実行して対象装置に最新の更新パ ッケージを適用する場合

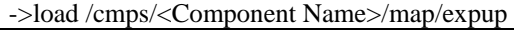

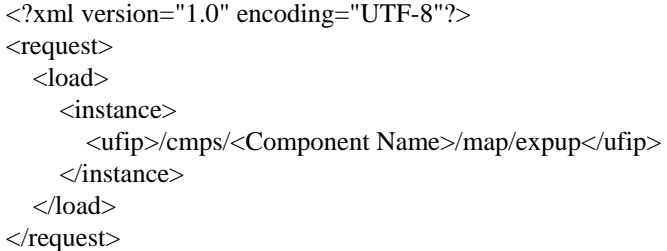

# <span id="page-25-1"></span>**2.1.4** オーバライド処理

XML ファイル実行時に esmcli の引数で-override を指定すると、XML ファイル内に記載されてい る以下の要素を上書きして実行することが出来ます。

- ・ ufip 要素
- ・ option 要素配下の val 要素
- ・ property 要素配下の val 要素

対象の要素は以下のように"/"(スラッシュ)区切りでルート要素からの絶対パスで指定します。オ ーバライドする要素は","(カンマ)区切りで複数指定することができます。

・ esmcli –f filename.xml –override /request/<要素名>/<要素名>=<値>,…

複数の要素が同じパスに該当する場合は「要素名[番号]」の形式で、記載されている番号を指定し ます。番号の指定がない場合は、該当する全ての要素に対してオーバライド処理を実行します。

以下の例の場合

- /request/show/instance/options/option/value/val[1] は下記の[1]に該当します
- /request/show/instance/options/option/value/val[2] は下記の[2]に該当します
- /request/show/instance/options/option/value/val は下記の[1]と[2]の両方に該当します

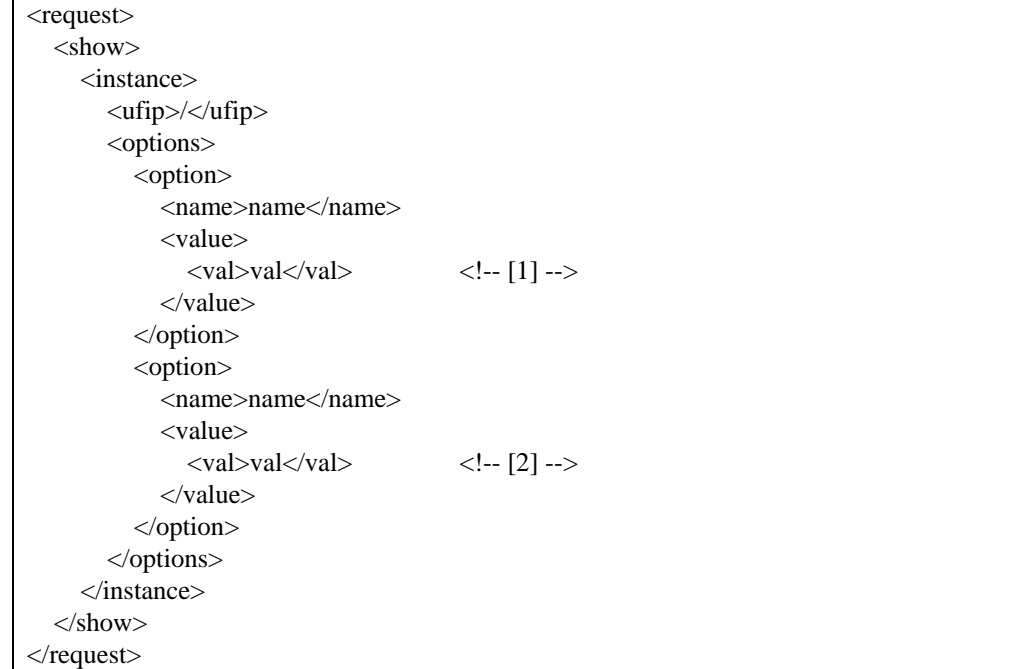

### <span id="page-26-0"></span>**2.1.5** インクルード処理

 入力 XML ファイルでは、別の XML ファイルで定義されているコマンドを取り込んで実行する ことができます。具体的には、以下のように<request>要素の下に<include>要素を作成することで、 別の XML ファイルの指定が可能になります。

<?xml version="1.0" encoding="UTF-8"?> <request> <include> <file>filename.xml</file> <abort>true</abort> </include>  $\langle$ request $>$ 

XML ファイルは複数指定することもできます。以下の例では"filename1.xml"と"filename2.xml"の 内容を順番に実行します。

<?xml version="1.0" encoding="UTF-8"?> <request> <include> <file>filename1.xml</file> <abort>true</abort> </include> <include> <file>filename2.xml</file> <abort>true</abort> </include>  $\langle$ request $>$ 

# <span id="page-27-0"></span>**2.2 XML**出力機能

#### **2.2.1** 概要

 コマンドの実行時にオプション"-o | -output format=clpxml"を追加した場合、XML形式で結果が出 力されます。出力されるXMLを定義したXML Schemaは「[9.1.2X](#page-85-1)ML[出力ファイルの](#page-85-1)XML Schema」 に記載されています。

#### **2.2.2 XML**要素

 出力XMLファイルの正常終了時および異常終了時の形式を以下に示します。<コマンド>要素は基 本コマンド毎に定義された要素です。<コマンド>要素の内容は[2.2.3](#page-28-1)節に記載してあります。その他 のXML内で使用される要素の説明は表 [2-2](#page-28-2)に記載してあります。

```
<!-- 正常終了時の出力 XML --> 
<?xml version="1.0" encoding="UTF-8"?> 
<response> 
   <command> 
     <inputline>…</inputline> 
  </command> 
   <cmdstat> 
     <status>0</status> 
     <status_tag>COMMAND COMPLETED</status> 
   </cmdstat> 
  <コマンド> 
   </コマンド> 
   <oemdata> 
   </oemdata> 
</response>
```

```
<!-- 異常終了時の出力 XML --> 
<?xml version="1.0" encoding="UTF-8"?> 
<response> 
   <command> 
     <inputline>…</inputline> 
   </command> 
   <cmdstat> 
     <status>3</status> 
     <status_tag>COMMAND EXECUTION FAILED</status> 
    <error>255</error><error_tag>COMMAND ERROR UNSPECIFIED</error_tag>
   </cmdstat> 
   <コマンド> 
   </コマンド> 
   <oemdata> 
   </oemdata> 
</response>
```
<span id="page-28-2"></span><span id="page-28-0"></span>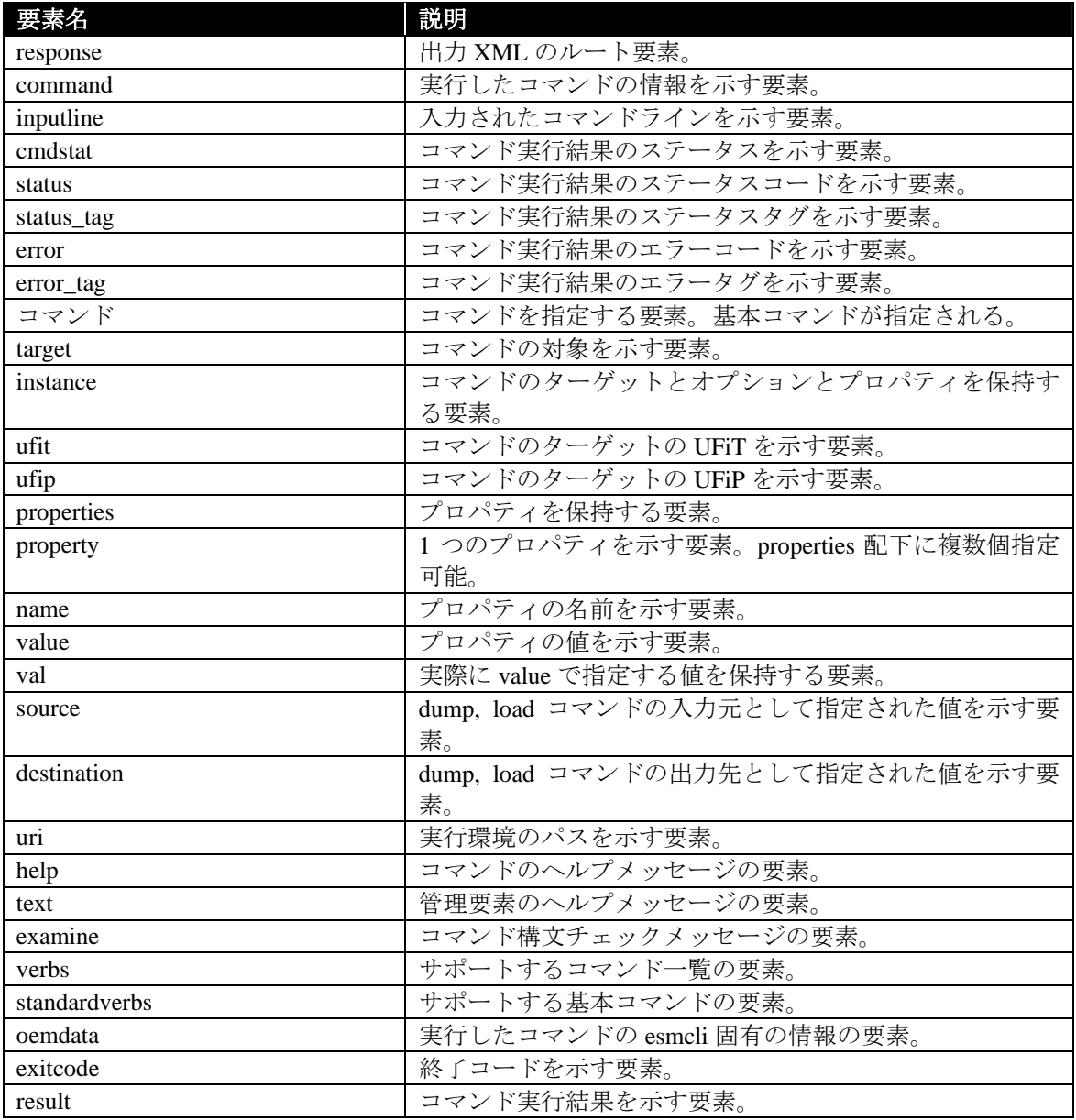

### 表 **2-2** 出力 **XML** で使用される要素

# <span id="page-28-1"></span>**2.2.3** 基本コマンド別**XML**出力形式

 本節では各基本コマンドのXML出力形式を記載しています。XMLのフォーマットの詳細につい ては「[9.1.2](#page-85-1)XML[出力ファイルの](#page-85-1)XML Schema」を確認して下さい。

## **2.2.3.1 cd**

 $<<$ cd $>$  <ufip>カレントターゲットの UFiP</ufip>  $\langle c d \rangle$ 

#### **2.2.3.2 delete**

```
<delete> 
   <target> 
     <instance> 
       <ufip>ターゲットの UFiP</ufip> 
     </instance> 
     <target> 
       ターゲット配下の子要素
     </target> 
   </target> 
</delete>
```
#### **2.2.3.3 dump**

```
<dump> 
  <source> 
   <ufip>source オプションで指定されたリソース</ufip>
  </source> 
  <destination> 
   <ufip>destination オプションで指定されたリソースのフルパス</ufip>
  </destination> 
</dump>
```
# **2.2.3.4 exit**

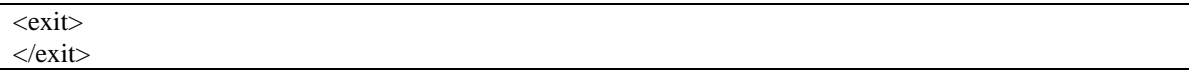

#### **2.2.3.5 help**

```
\langlehelp\rangle-<br><text>ヘルプメッセージ</text>
</help>
```
#### **2.2.3.6 load**

```
<load> 
  <source> 
    <uri>データの入力元のリソース</uri> 
  </source> 
  <destination> 
    <ufip>データの出力先のリソース</ufjp>
  </destination> 
</load>
```
#### **2.2.3.7 set**

```
\leqset> <instance> 
     <ufip>ターゲットの UFiP</ufip> 
     <properties> 
      -<br><property>変更されたプロパティ</property>
     </properties> 
   </instance> 
\langleset>
```
### **2.2.3.8 show**

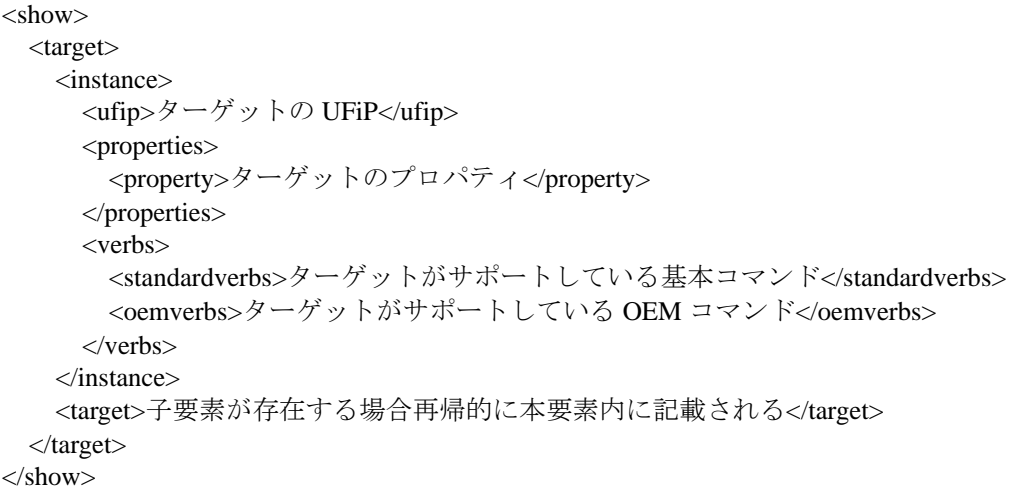

# **2.2.3.9 stop**

 $\langle$ stop $\rangle$  <ufip>ターゲットの UFiP</ufip> </stop>

# <span id="page-31-0"></span>第**3**章 コンポーネント管理

# **3.1** コンポーネント情報取得

#### **3.1.1** コンポーネント一覧の確認

ESMPRO/SM に登録されているコンポーネントの一覧は、以下のターゲットで確認できます。 • /cmps

このターゲットのプロパティは以下のとおりです。固有のコマンドはありません。

#### 表 **3-1 '/cmps'** のプロパティ一覧

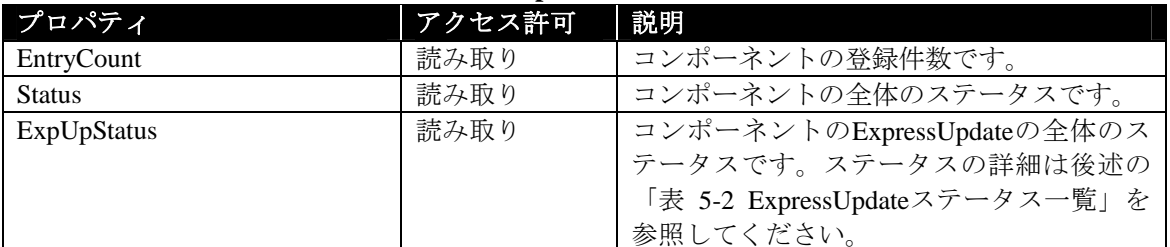

#### 例

show コマンドを実行すると、コンポーネントの一覧を確認できます。この場合の表示例を以下に 示します。

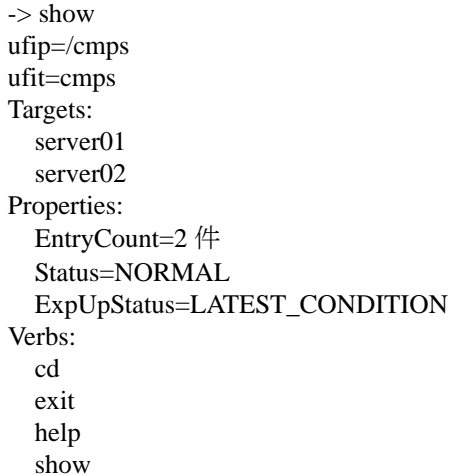

ヒント:

• ターゲットを指定する場合は、`show /cmps` コマンドで情報を確認できます。

# <span id="page-32-0"></span>**3.1.2** コンポーネント情報の確認

コンポーネントの情報は、以下のターゲットで確認できます。

• /cmps/<Component Name>

このターゲットのプロパティは以下のとおりです。固有のコマンドはありません。

#### 表 **3-2 '/cmps/<Component Name>'** のプロパティ一覧

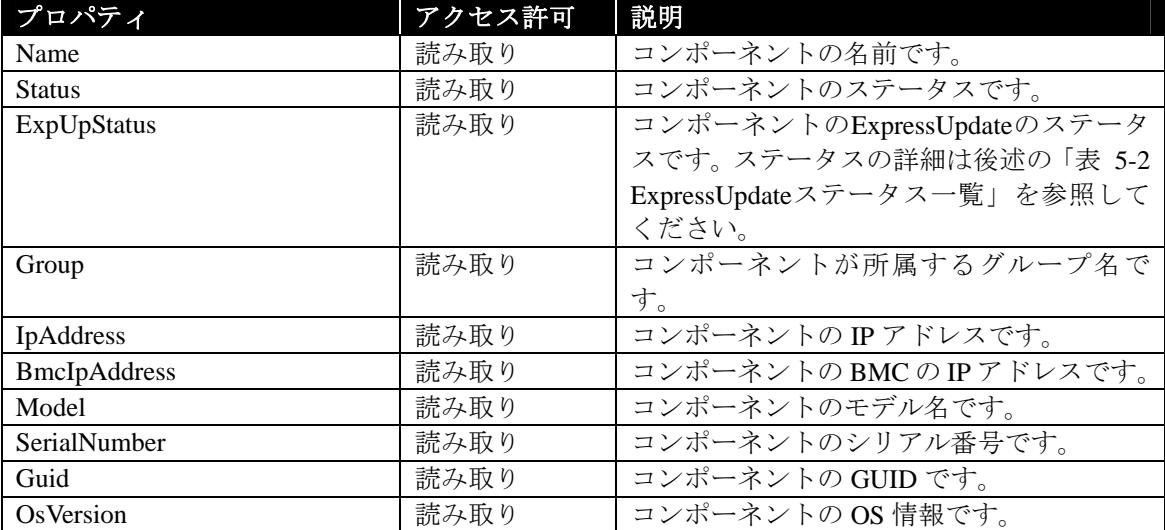

#### 例

show コマンドを実行すると、コンポーネントの情報を確認できます。この場合の表示例を以下に 示します。

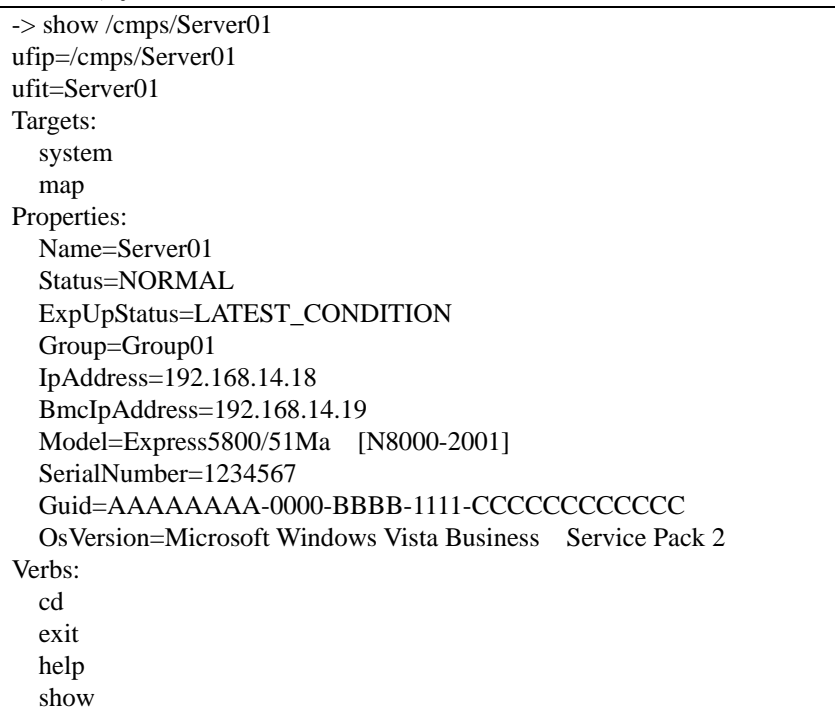

# <span id="page-33-0"></span>第**4**章 グループ管理

# **4.1** グループ情報取得

### **4.1.1** グループセット一覧の確認

ESMPRO/SM のグループセットの一覧の情報は、以下のターゲットで確認できます。 • /grps

このターゲットのプロパティは以下のとおりです。固有のコマンドはありません。

#### 表 **4-1'/grps'** のプロパティ一覧

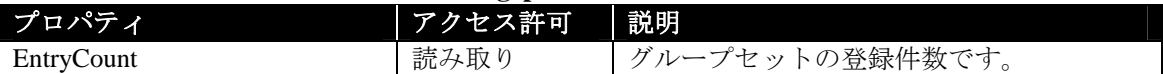

#### 例

show コマンドを実行すると、ESMPRO/SM のグループセットの一覧を確認できます。この場合の 表示例を以下に示します。

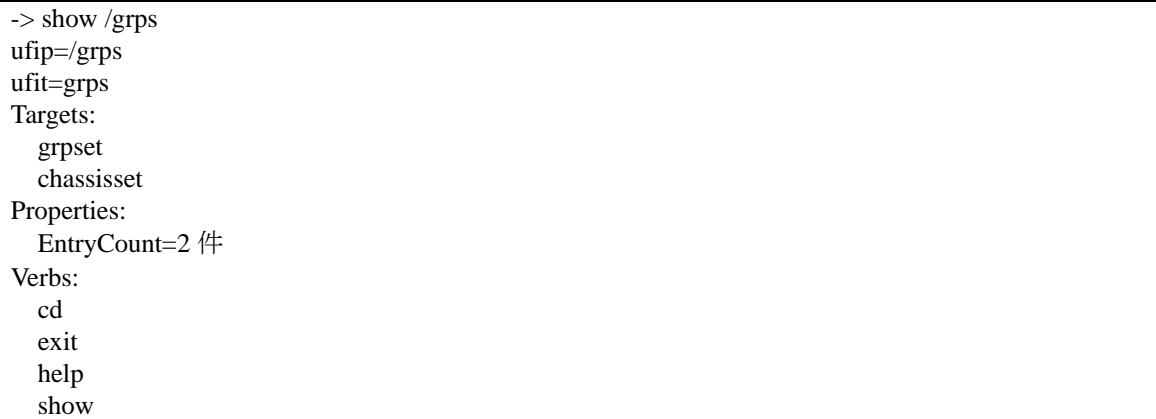

# <span id="page-34-0"></span>**4.1.2** グループセット情報の確認

ESMPRO/SM のグループセットの情報は、以下のターゲットで確認できます。

• /grps/<GroupSet Name>

このターゲットのプロパティは以下のとおりです。固有のコマンドはありません。

#### 表 **4-2 '/grps/<GroupSet Name>'** のプロパティ一覧

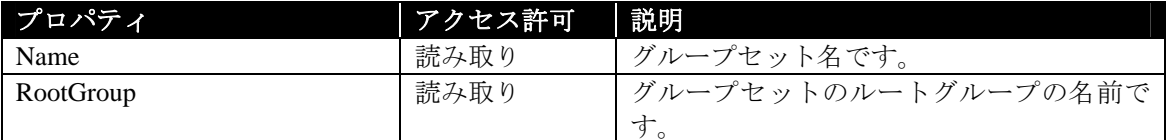

例

show コマンドを実行すると、ESMPRO/SM のグループセットの情報を確認できます。この場合の 表示例を以下に示します。

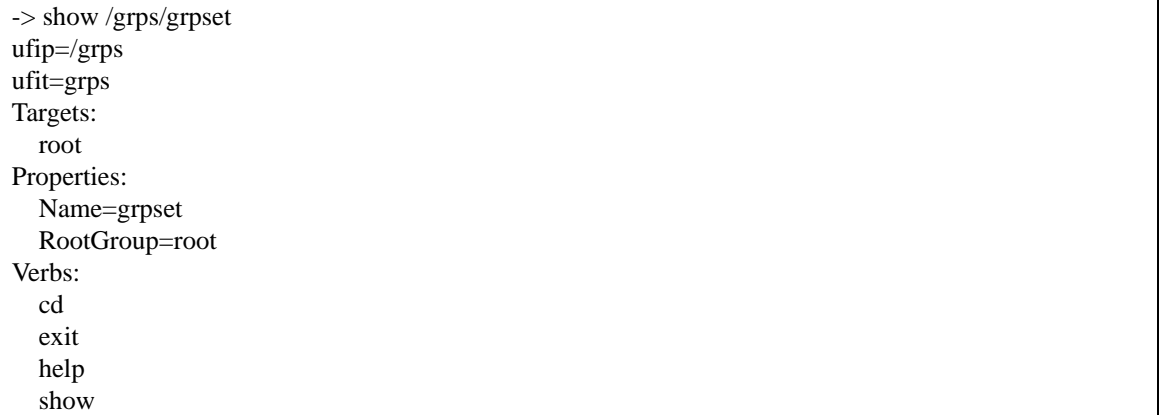

# <span id="page-35-0"></span>**4.1.3** グループ情報の確認

ESMPRO/SM のグループの情報は、以下のターゲットで確認できます。

• /grps/<GroupSet Name>/<Group Name>

このターゲットのプロパティは以下のとおりです。固有のコマンドはありません。

#### 表 **4-3 '/grps/<GroupSet Name>/<Group Name>'** のプロパティ一覧

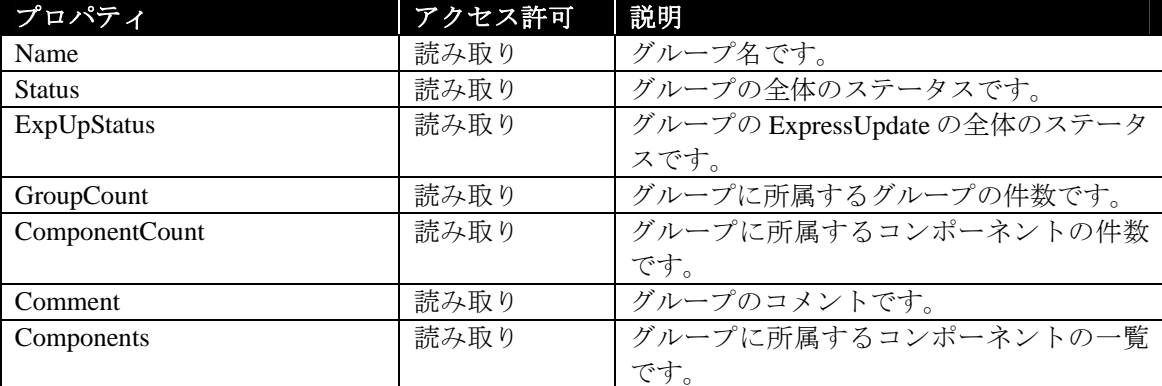

#### 例

show コマンドを実行すると、ESMPRO/SM のグループの情報を確認できます。この場合の表示例 を以下に示します。

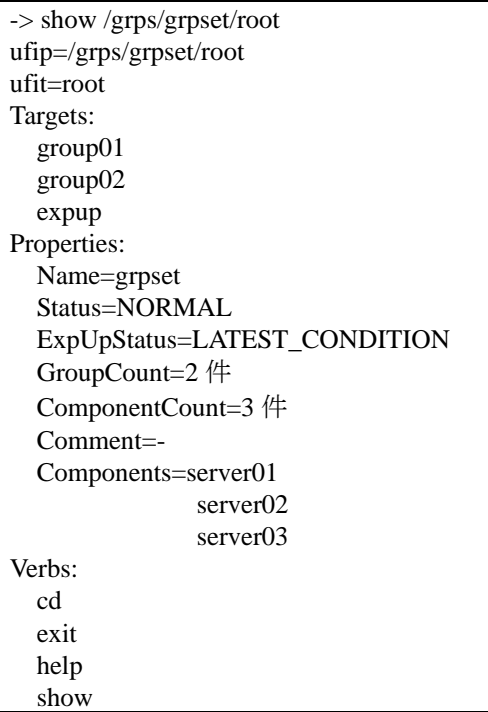

 グループに対して show コマンドを実行する場合、-display オプションの<type>に grpall が指定可 能です。grpall を指定すると所属するグループをすべて階層で表示します。

所属するグループをすべて階層で表示する場合は、以下のコマンドを実行します。

show *-display targets,grpall*
グループが以下の構成の場合の表示例を示します。

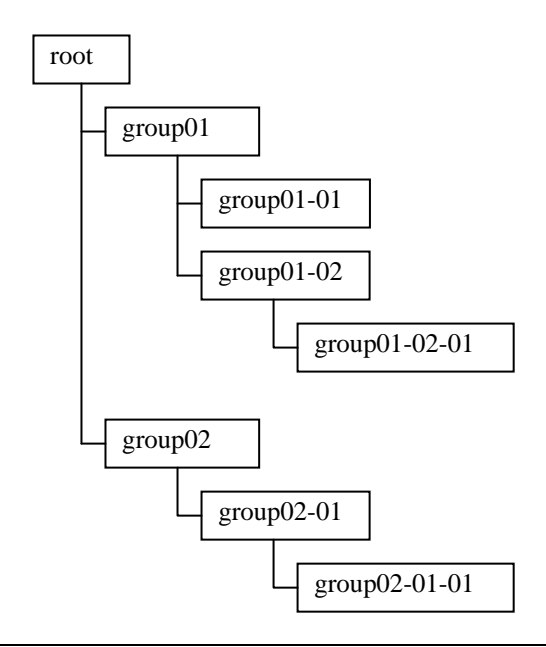

-> show *-display targets,grpall* /grps/grpset/root ufip=/grps/grpset/root ufit=root Targets: group01 group01-01  $\text{group}01-02$  group01-02-01 group02 group02-01 group02-01-01 expup

# 第**5**章 **ExpressUpdate**管理

# **5.1 ExpressUpdate**情報の確認

## **5.1.1 ExpressUpdate**情報表示

# <span id="page-37-0"></span>**5.1.1.1** コンポーネントを指定して実行

 特定のコンポーネントの ExpressUpdate 情報を確認する場合は次のターゲットに対して show コマ ンドを実行します。

• /cmps/<Component Name>/map/expup

このターゲットのプロパティと固有のコマンドは以下のとおりです。

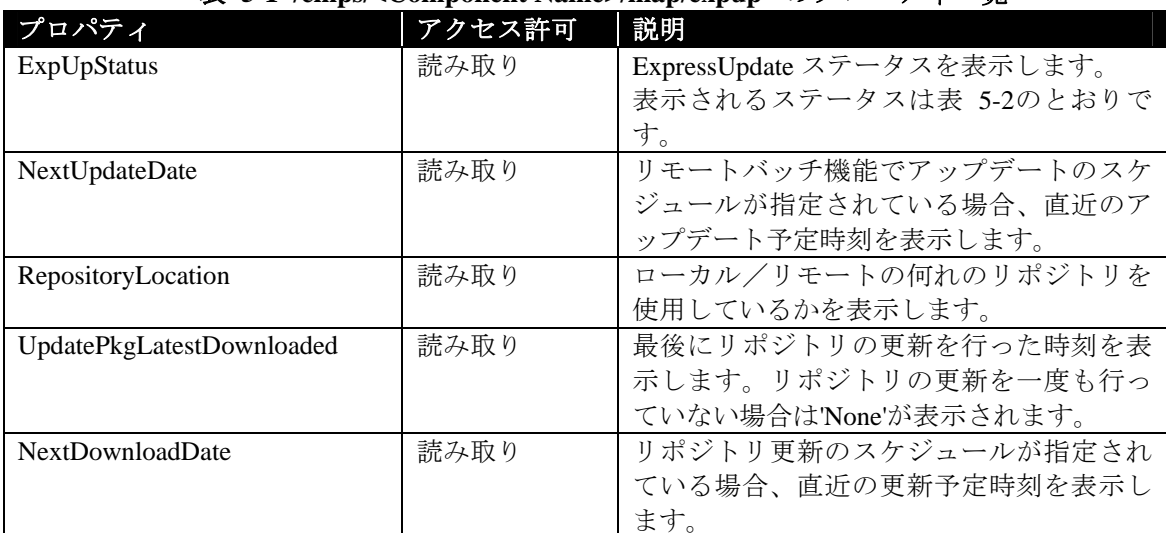

## 表 **5-1 '/cmps/<Component Name>/map/expup'** のプロパティ一覧

<span id="page-38-0"></span>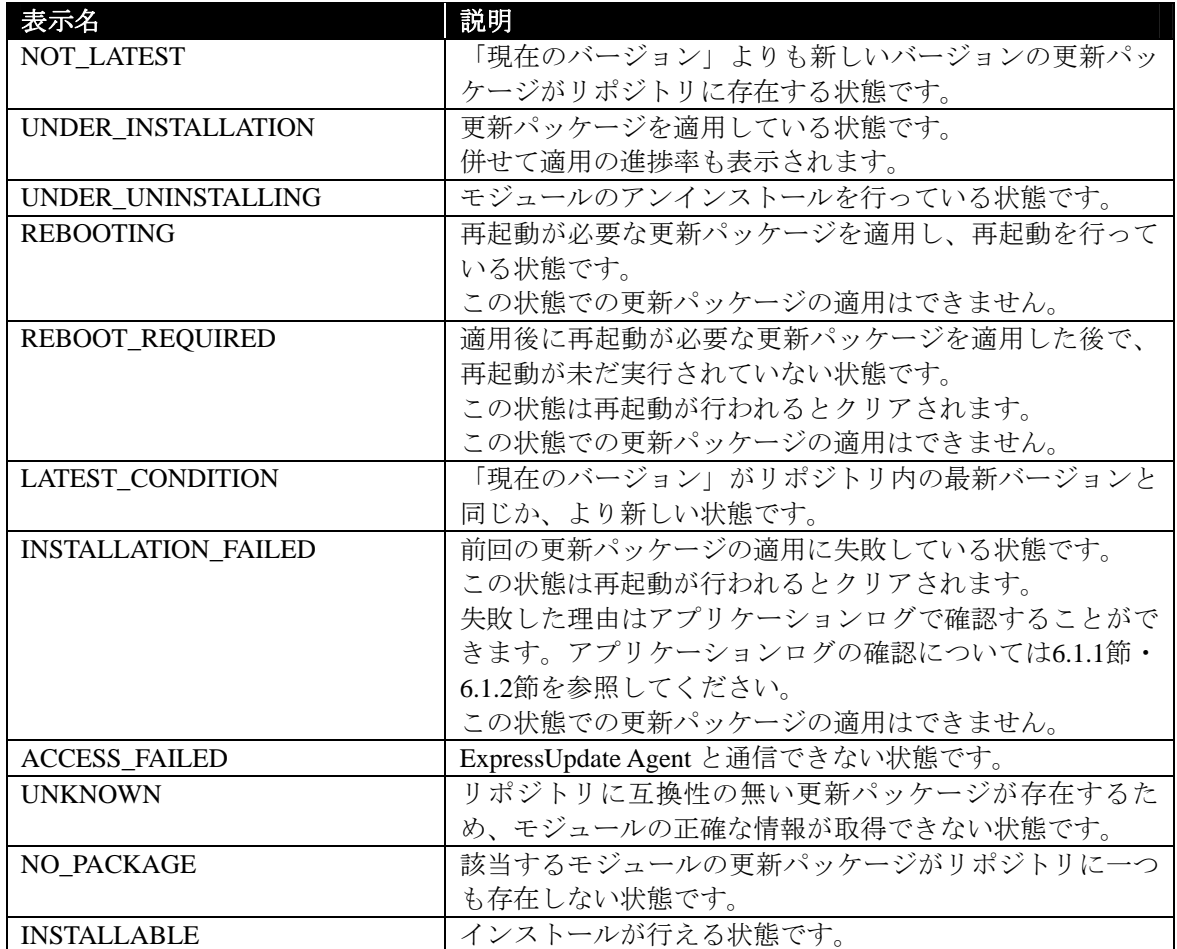

# 表 **5-2 ExpressUpdate** ステータス一覧

表 **5-3 '/cmps/<Component Name>/map/expup'** の固有コマンド一覧

| コマンド | 説明                                                        |
|------|-----------------------------------------------------------|
| load | <component name="">のモジュールを全て最新にアップデートします。</component>     |
|      | 詳細は5.2.1.1節を参照してください。                                     |
| stop | <component name="">に対して行われているアップデートをキャンセルします。</component> |
|      | 詳細は5.2.4.1節を参照してください。                                     |

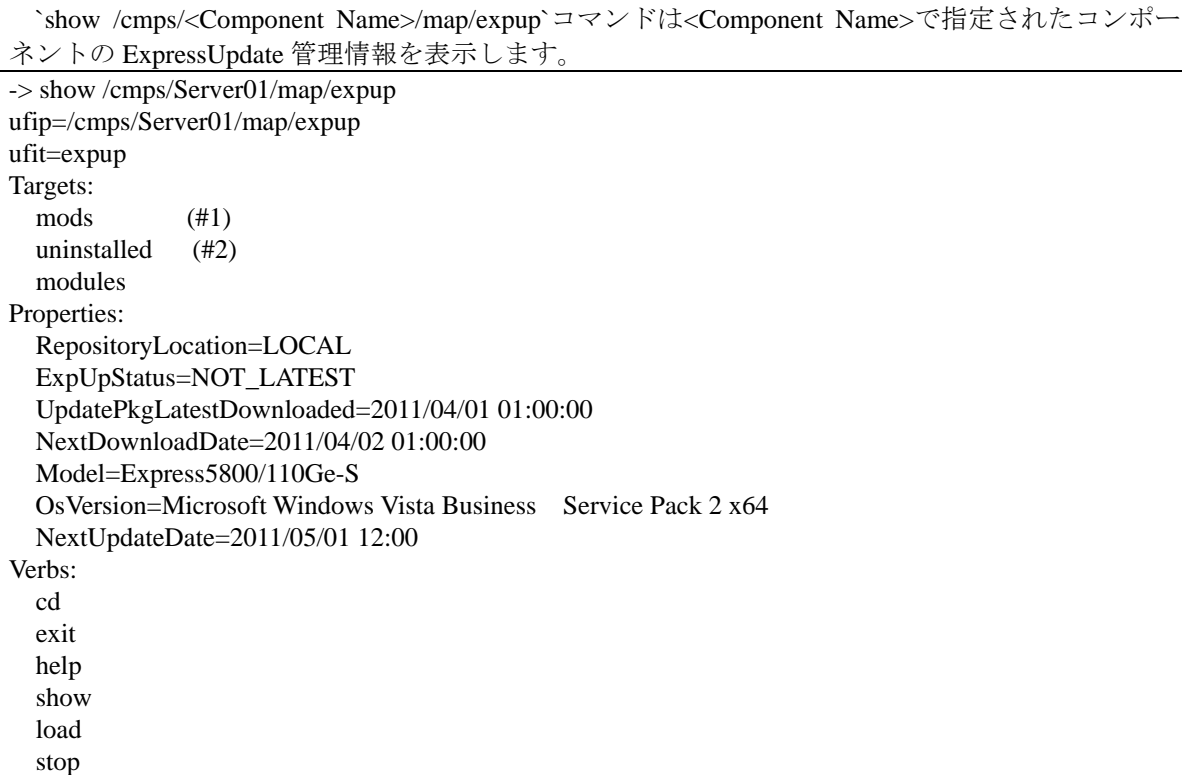

#1: この要素は将来削除される可能性があります。代わりに '/cmps/Server01/map/expup/modules/sup portedmods/managedmods' をご利用下さい。

#2: この要素は将来削除される可能性があります。代わりに '/cmps/Server01/map/expup/modules/sup portedmods/uninstalledmods' をご利用下さい。

## <span id="page-39-0"></span>**5.1.1.2** グループを指定して実行

 特定のグループに所属する全てのコンポーネントの ExpressUpdate 管理情報を確認する場合は次 のターゲットに対して show コマンドを実行します。

• /grps/grpset/<Group Name>/expup

このターゲットのプロパティと固有のコマンドは以下のとおりです。

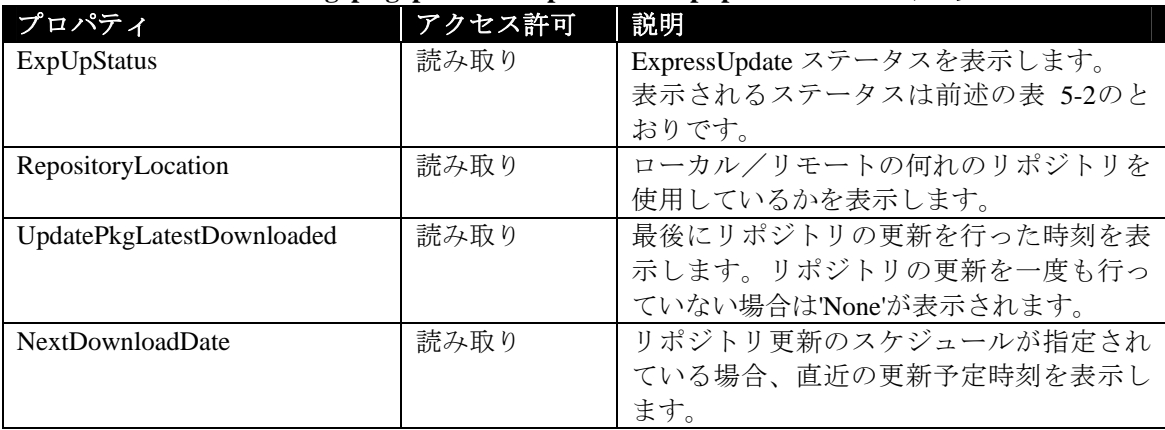

# 表 **5-4 '/grps/grpset/<Group Name>/expup'** のプロパティ一覧

| 公 3-3 Parps gripstly Solvup Ranic Acapup V 回日 ニュン I 見 |                                           |  |  |
|-------------------------------------------------------|-------------------------------------------|--|--|
| コマンド                                                  | 説明                                        |  |  |
| load                                                  | < Group Name >に所属するコンポーネント上のモジュールを全て最新にアッ |  |  |
|                                                       | プデートします。                                  |  |  |
|                                                       | 詳細は5.2.1.3節を参照してください。                     |  |  |
| stop                                                  | < Group Name >に所属しているコンポーネントに対して行われているアップ |  |  |
|                                                       | デートを全てキャンセルします。                           |  |  |
|                                                       | 詳細は5.2.4.2節を参照してください。                     |  |  |

表 **5-5 '/grps/grpset/<Group Name>/expup'** の固有コマンド一覧

`show /grps/grpset/<Group Name>/expup`コマンドは<Group Name> で指定されたグループの ExpressUpdate 管理情報を表示します。

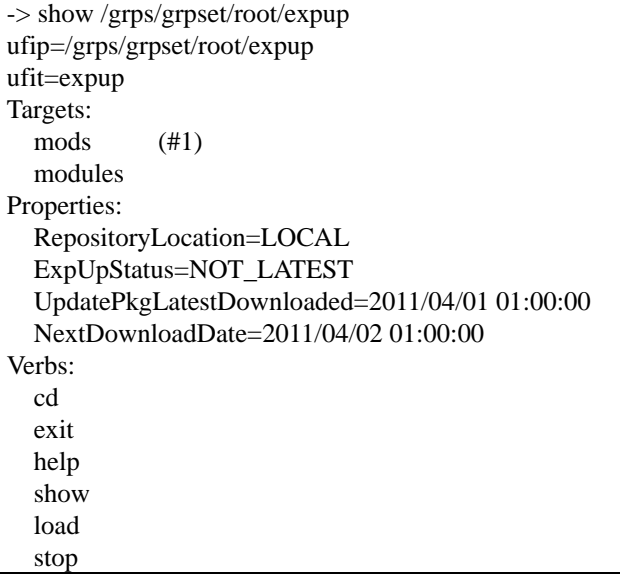

#1: この要素は将来削除される可能性があります。代わりに '/grps/grpset/root/expup/modules/support edmods/managedmods' をご利用下さい。

# **5.1.2** 自動更新に対応したモジュールの一覧表示

# **5.1.2.1** コンポーネントを指定して実行

 特定のコンポーネントの ExpressUpdate で管理を行っている自動更新対応モジュールの一覧は次 のターゲットで確認できます。

• /cmps/<Component Name>/map/expup/modules/supportedmods/managedmods

このターゲットのプロパティは以下のとおりです。ターゲット固有のコマンドはありません。

#### 表 **5-6 '/cmps/<Component Name>/map/expup/modules/supportedmods/managedmods'** の プロパティ一覧

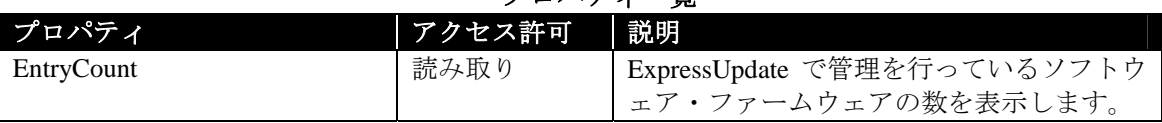

#### 例

`show /cmps/<Component Name>/map/expup/modules/supportedmods/managedmods` コマンドは <Component Name>で指定されたコンポーネントで管理されているモジュールの一覧を表示します。

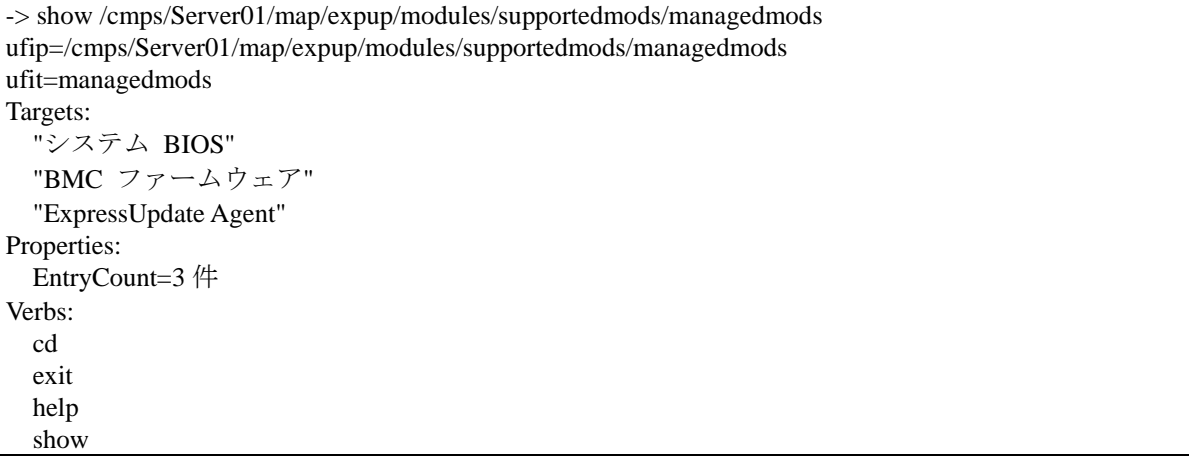

## **5.1.2.2** グループを指定して実行

 特定のグループに所属するコンポーネントの ExpressUpdate で管理を行っている自動更新対応モ ジュールの一覧は次のターゲットで確認できます。

• /grps/grpset/<Group Name>/expup/modules/supportedmods/managedmods

このターゲットのプロパティは以下のとおりです。ターゲット固有のコマンドはありません。

#### 表 **5-7 '/grps/grpset/<Group Name>/expup/modules/supportedmods/managedmods'** の プロパティ一覧

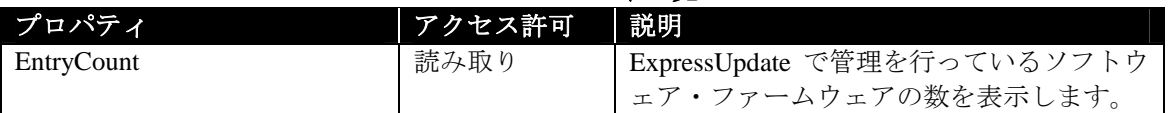

#### 例

`show /grps/grpset/<Group Name>/expup/modules/supportedmods/managedmods`コマンドは< Group Name>で指定されたグループに所属するコンポーネントで管理されているモジュールの一覧を表 示します。

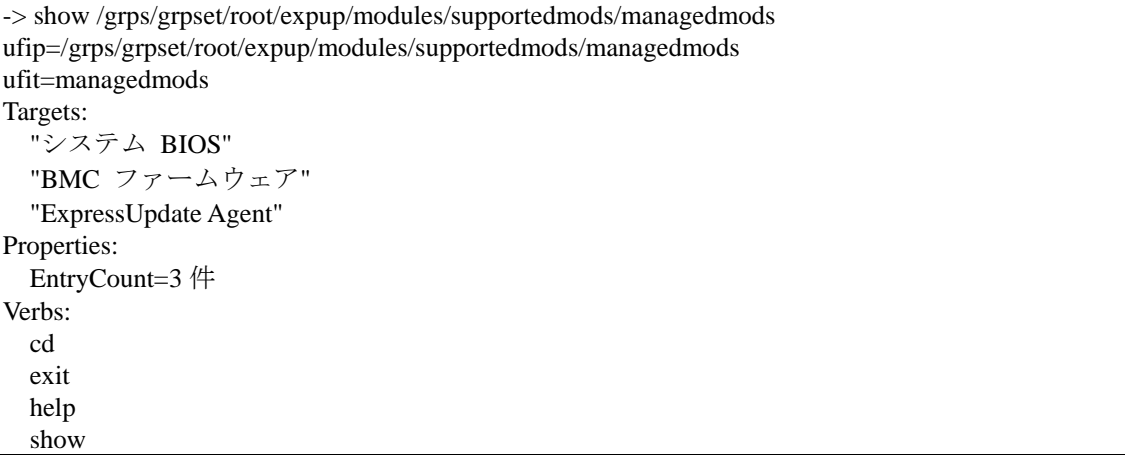

# **5.1.3** 自動更新に対応していないモジュールの一覧表示

## **5.1.3.1** コンポーネントを指定して実行

 特定のコンポーネントの ExpressUpdate で管理を行っている自動更新非対応モジュールの一覧は 次のターゲットで確認できます。

• /cmps/<Component Name>/map/expup/modules/unsupportedmods

このターゲットのプロパティは以下のとおりです。ターゲット固有のコマンドはありません。

## 表 **5-8 '/cmps/<Component Name>/map/expup/modules/unsupportedmods'** のプロパティ一覧

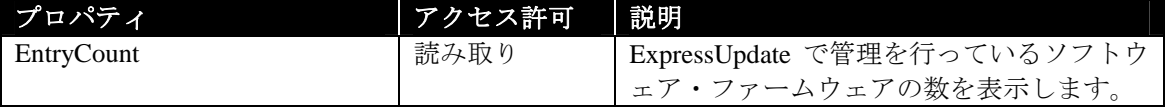

`show /cmps/<Component Name>/map/expup/modules/unsupportedmods` コマンドは <Component Name>で指定されたコンポーネントで管理されているモジュールの一覧を表示します。

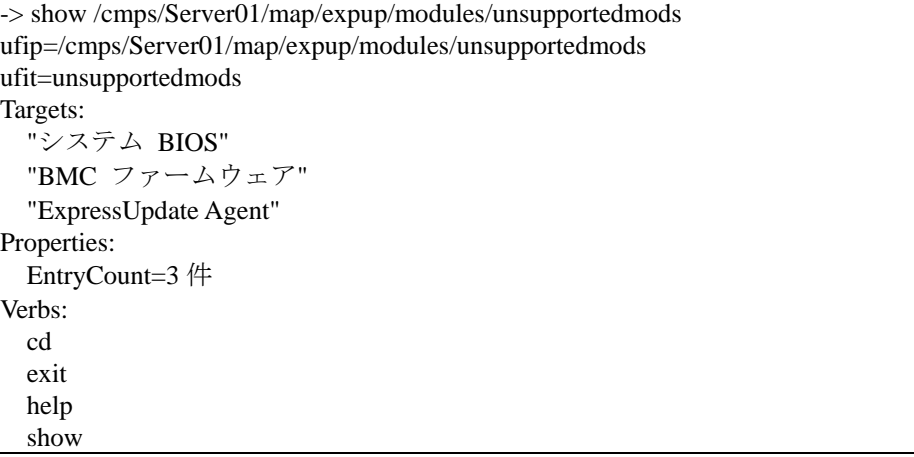

### **5.1.3.2** グループを指定して実行

 特定のグループに所属するコンポーネントの ExpressUpdate で管理を行っている自動更新非対応 モジュールの一覧は次のターゲットで確認できます。

• /grps/grpset/<Group Name>/expup/modules/unsupportedmods

このターゲットのプロパティは以下のとおりです。ターゲット固有のコマンドはありません。

## 表 **5-9 '/grps/grpset/<Group Name>/expup/modules/unsupportedmods'** のプロパティ一覧

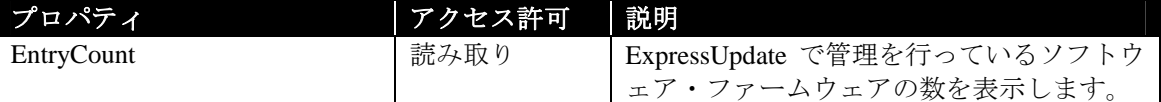

例

`show/grps/grpset/<Group Name>/expup/modules/unsupportedmods`コマンドは<Group Name>で指定 されたグループに所属するコンポーネントで管理されているモジュールの一覧を表示します。

-> show /grps/grpset/root/expup/modules/unsupportedmods ufip=/grps/grpset/root/expup/modules/unsupportedmods ufit=unsupportedmods Targets: "システム BIOS" "BMC ファームウェア" "ExpressUpdate Agent" Properties: EntryCount=3 件 Verbs: cd exit help show

# **5.1.4** 自動更新に対応したモジュールの情報表示

# <span id="page-45-0"></span>**5.1.4.1** コンポーネントを指定して実行

 特定のコンポーネントで管理を行っている特定の自動更新対応モジュールの情報は次のターゲ ットで確認できます。

• /cmps/<Component Name>/map/expup/modules/supportedmods/managedmods/<Module Name> このターゲットのプロパティと固有のコマンドは以下のとおりです。

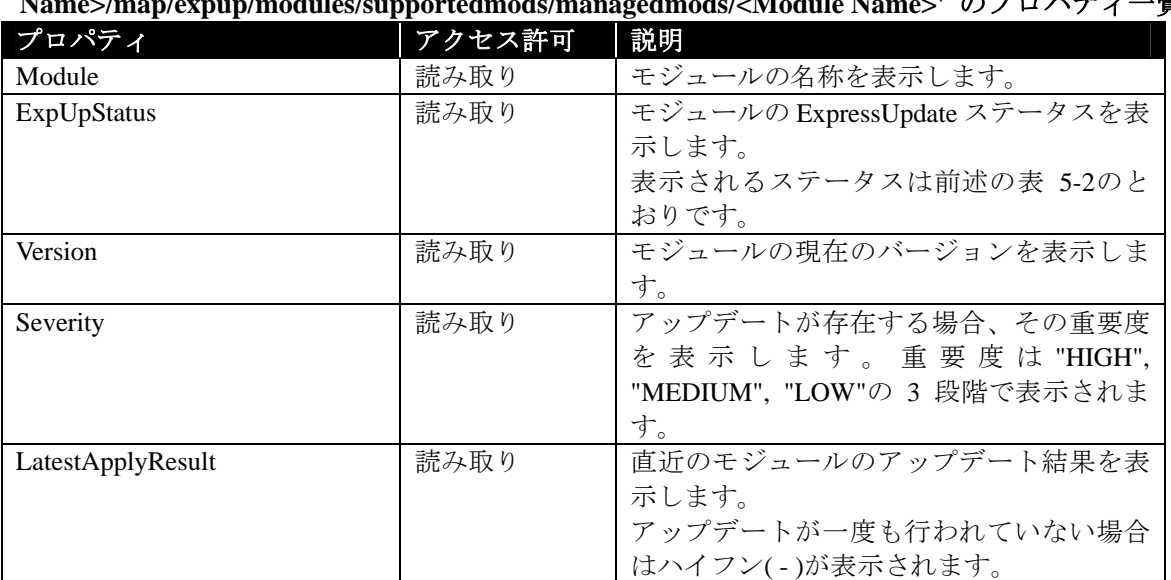

# 表 **5-10 '/cmps/<Component**

**Name>/map/expup/modules/supportedmods/managedmods/<Module Name>'** のプロパティ一覧

## 表 **5-11 '/cmps/<Component Name>/map/expup/modules/supportedmods/managedmods/<Module Name>'** の固有コマンド一覧

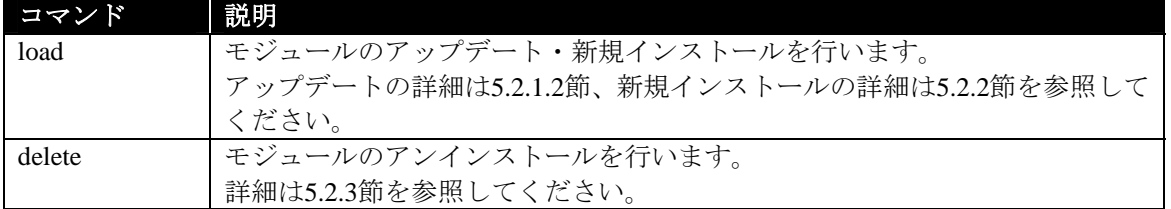

`show /cmps/<Component Name>/map/expup/modules/supportedmods/managedmods/<Module Name>` コマンドは<Module Name>で指定されたモジュールの ExpressUpdate 情報を表示します。

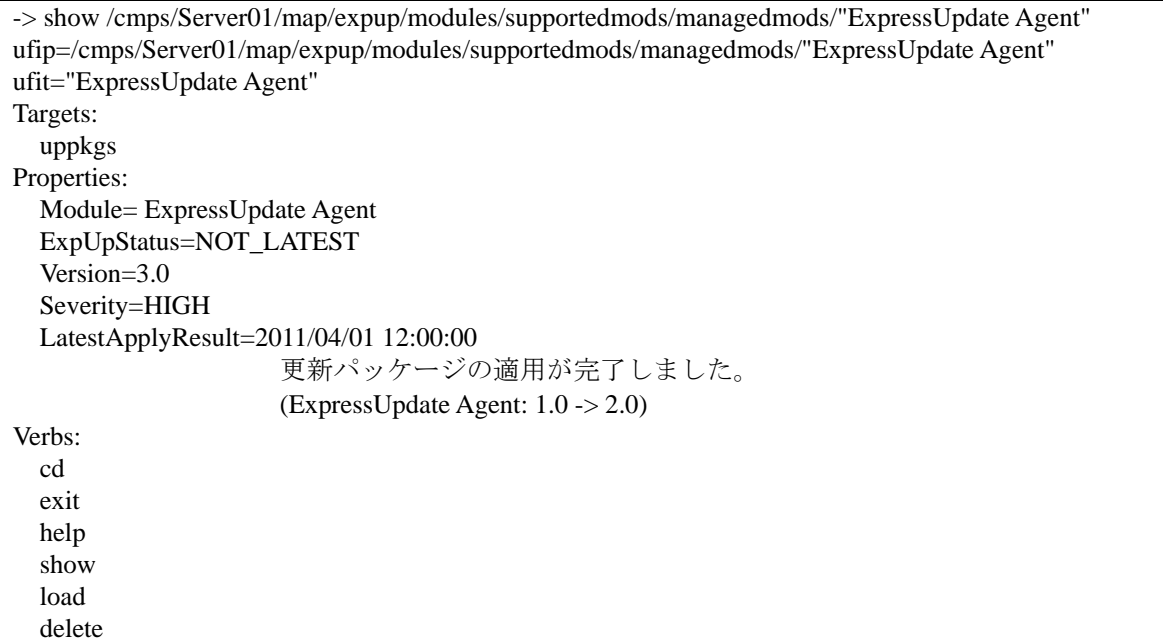

# <span id="page-46-0"></span>**5.1.4.2** グループを指定して実行

 特定のグループに所属するコンポーネントで管理を行っている特定のモジュールの情報は次の ターゲットで確認できます。

• /grps/grpset/<Group Name>/expup/modules/supportedmods/managedmods/<Module Name> このターゲットのプロパティと固有のコマンドは以下のとおりです。

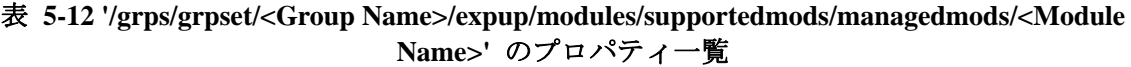

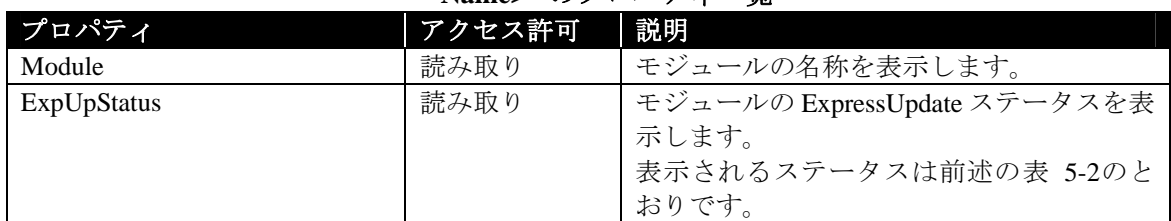

表 **5-13 '/grps/grpset/<Group Name>/expup/modules/supportedmods/managedmods/<Module Name>'** の固有コマンド一覧

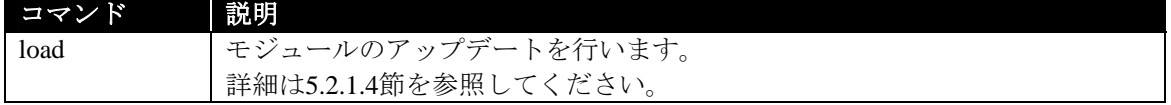

`show /grps/grpset/<Group Name>/expup/modules/supportedmods/managedmods/<Module Name>` コマ ンドは<Group Name>で指定されたグループに所属するコンポーネント上の、<Module Name>で指定 されたモジュールの ExpressUpdate 情報を表示します。

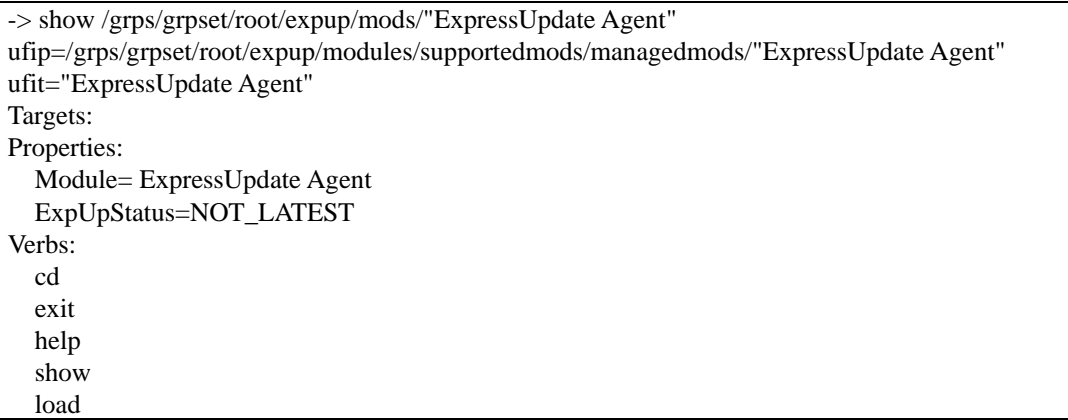

# **5.1.5** 自動更新に対応していないモジュールの情報表示

# **5.1.5.1** コンポーネントを指定して実行

 特定のコンポーネントで管理を行っている特定の自動更新非対応モジュールの情報は次のター ゲットで確認できます。

• /cmps/<Component Name>/map/expup/modules/unsupportedmods/<Module Name> このターゲットのプロパティと固有のコマンドは以下のとおりです。

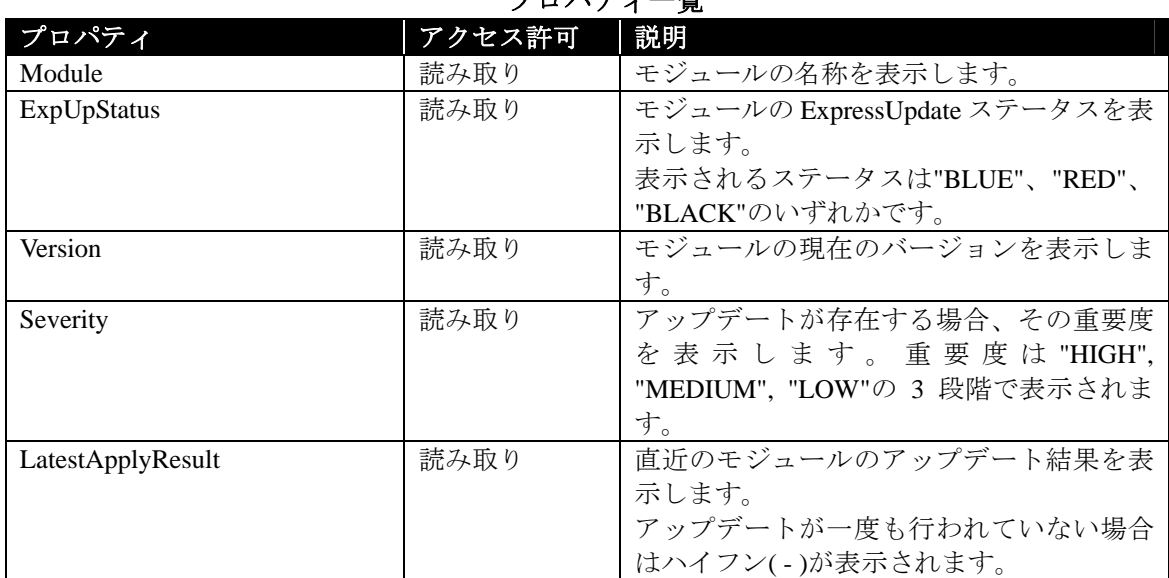

#### 表 **5-14 '/cmps/<Component Name>/map/expup/modules/unsupportedmods/<Module Name>'** の プロパティ一覧

## 表 **5-15 '/cmps/<Component Name>/map/expup/modules/unsupportedmods/<Module Name>'** の 固有コマンド一覧

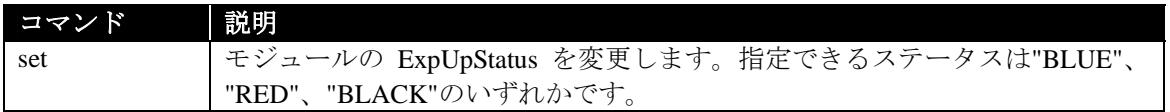

`show /cmps/<Component Name>/map/expup/modules/unsupportedmods/<Module Name>`コマンドは <Module Name>で指定されたモジュールの ExpressUpdate 情報を表示します。

| -> show /cmps/Server01/map/expup/modules/unsupportedmods/"BMC $\mathcal{D} \mathcal{D} \rightarrow \mathcal{D} \mathcal{D} \mathcal{D}$ " |
|----------------------------------------------------------------------------------------------------|
| ufip=/cmps/Server01/map/expup/modules/unsupportedmods/"BMC ファームウェア"                                                                       |
| ufit="BMC ファームウェア"                                                                                                    |
| Targets:                                                                                                    |
| uppkgs                                                                                                    |
| Properties:                                                                                                    |
| Module=BMC ファームウェア                                                                                                    |
| ExpUpStatus=BLUE                                                                                                    |
| Version= $3.0$                                                                                                    |
| Severity=HIGH                                                                                                    |
| LatestApplyResult=-                                                                                                    |
| Verbs:                                                                                                    |
| cd                                                                                                    |
| exit                                                                                                    |
| help                                                                                                    |
| show                                                                                                    |
| set                                                                                                    |

## **5.1.5.2** グループを指定して実行

 特定のグループに所属するコンポーネントで管理を行っている特定の自動更新非対応モジュー ルの情報は次のターゲットで確認できます。

• /grps/grpset/<Group Name>/expup/modules/unsupportedmods/<Module Name> このターゲットのプロパティと固有のコマンドは以下のとおりです。ターゲット固有のコマンドは ありません。

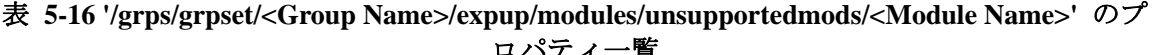

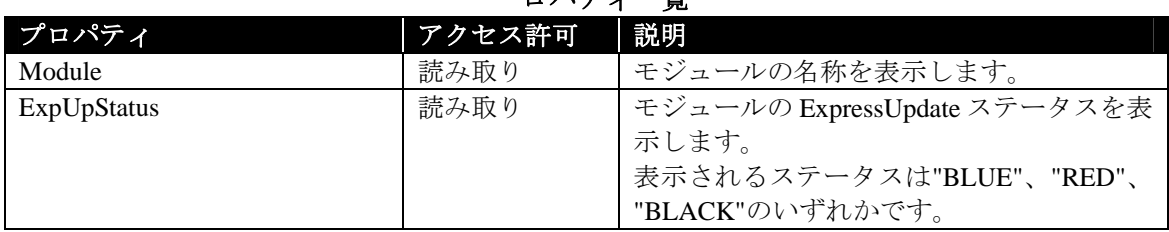

`show /grps/grpset/<Group Name>/expup/modules/unsupportedmods/<Module Name>` コマンドは <Group Name>で指定されたグループに所属するコンポーネント上の、<Module Name>で指定された モジュールの ExpressUpdate 情報を表示します。

-> show /grps/grpset/root/expup/ modules/unsupportedmods/"BMC ファームウェア" ufip=/grps/grpset/root/expup/modules/unsupportedmods/"BMC ファームウェア" ufit="BMC ファームウェア" Targets: Properties: Module="BMC ファームウェア" ExpUpStatus=BLUE Verbs: cd exit help show

# **5.2** モジュールのアップデート・インストール・アンインストール **5.2.1** 自動更新対応モジュールのアップデート

## <span id="page-50-0"></span>**5.2.1.1** コンポーネントを指定して実行

コンポーネントを指定して、全てのモジュールを最新の状態にアップデートする場合は以下のタ ーゲットに対してloadコマンドを実行します。ターゲットの説明は[5.1.1.1](#page-37-0)節を参照してください。

• /cmps/<Component Name>/map/expup

このときの固有オプションは以下のとおりです。

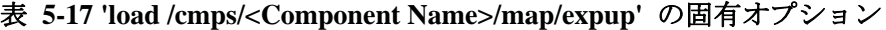

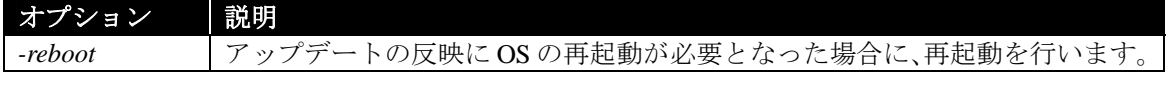

#### チェック:

• ユーザ権限が"オペレータ"の場合、実行権限"更新パッケージの適用"が"有効"であ る必要があります。

#### 例

`load /cmps/<Component Name>/map/expup`コマンドは<Component Name>で指定されたコンポー ネントの更新があるモジュールを全て最新バージョンにアップデートします。

# -> load *-reboot* /cmps/Server01/map/expup

COMMAND COMPLETED 適用処理を受け付けました。適用の進捗の確認は、各モジュール要素への"show"コマンドから ExpUpStatus プロパティで確認してください。適用の結果の確認は、各モジュール要素への"show" コマンド から LatestApplyResult プロパティで確認してください。

/cmps/Server01/map/expup/modules/supportedmods/managedmods/"ExpressUpdate Agent"

# ヒント:

• アップデート中は`show /cmps/<Component Name>/map/expup/modules/supportedmod s/managedmods/<Module Name>`コマンドの ExpUpStatus プロパティで進捗を確認で きます。

-> show /cmps/Server01/map/expup/modules/supportedmods/managedmods/"ExpressUpdate Agent" ufip=/cmps/Server01/map/expup/modules/supportedmods/managedmods/"ExpressUpdate Agent" ufit="ExpressUpdate Agent"

Targets:

uppkgs

Properties:

 Module= ExpressUpdate Agent ExpUpStatus=UNDER\_INSTALLATION (5%) Version=2.0 Severity=HIGH LatestApplyResult=2011/04/01 12:00:00 更新パッケージの適用が完了しました。 (ExpressUpdate Agent: 1.0 -> 2.0) Verbs: cd

 exit help show load

delete

ヒント: • アップデート完了後は `show /cmps/<Component Name>/map/expup/modules/ supportedmods/managedmods/<Module Name>`コマンドの LatestApplyResult プロパテ

ィで結果を確認できます。

 LatestApplyResult=2011/04/01 12:00:00 更新パッケージの適用が完了しました。 (ExpressUpdate Agent: 2.0 -> 3.0)

#### <span id="page-51-0"></span>**5.2.1.2** コンポーネント・モジュールを指定して実行

コンポーネントを指定して、特定のモジュールを最新の状態にアップデートする場合は以下のタ ーゲットに対してloadコマンドを実行します。ターゲットの説明は[5.1.4.1](#page-45-0)節を参照してください。

• /cmps/<Component Name>/map/expup/modules/supportedmods/managedmods/<Module Name> このときの固有オプションは以下のとおりです。

### 表 5-18 'load /cmps/<Component Name>/map/expup/modules/supportedmods/managedmods/ **<Module Name>'** の固有オプション

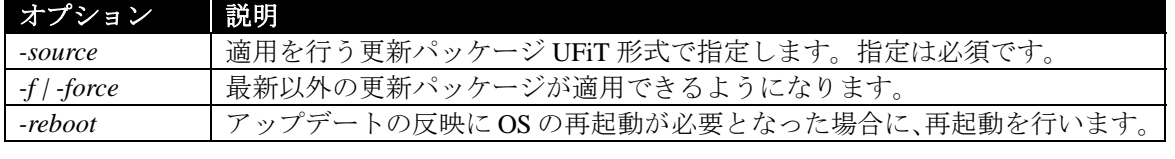

チェック:

• ユーザ権限が"オペレータ"の場合、実行権限"更新パッケージの適用"が"有効"であ る必要があります。

ヒント: • *-source* オプションで指定できる更新パッケージの UFiT は`show /cmps/<Component

Name>/map/expup/modules/supportedmods/managedmods/<Module Name>/uppkgs`コマ ンドで確認できます。

#### 例

`load /cmps/<Component Name>/map/expup/modules/supportedmods/managedmods/<Module Name>`コ マンドは<Component Name>で指定されたコンポーネントの<Module Name>で指定されたモジュー ルに対して、指定された更新パッケージを適用します。下記の例では"ExpressUpdate Agent"を"2.0" へアップデートします。

-> load *-force -source "2.0"* /cmps/Server01/map/expup/modules/supportedmods/managedmods/ "ExpressUpdate Agent"

#### COMMAND COMPLETED

適用処理を受け付けました。適用の進捗の確認は、各モジュール要素への"show"コマンドから ExpUpStatus プロパティで確認してください。適用の結果の確認は、各モジュール要素への"show" コマンド から LatestApplyResult プロパティで確認してください。

/cmps/Server01/map/expup/modules/supportedmods/managedmods/"ExpressUpdate Agent"

## <span id="page-52-0"></span>**5.2.1.3** グループを指定して実行

グループを指定して、グループに所属するコンポーネントの全てのモジュールを最新の状態にア ップデートする場合は以下のターゲットに対してloadコマンドを実行します。ターゲットの説明は [5.1.1.2](#page-39-0)節を参照してください。

• /grps/grpset/<Group Name>/expup このときの固有オプションは以下のとおりです。

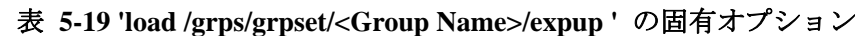

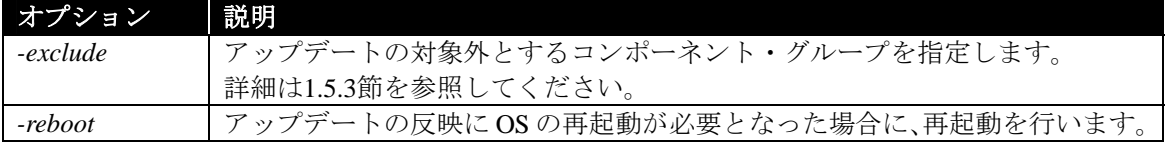

## チェック:

• ユーザ権限が"オペレータ"の場合、実行権限"更新パッケージの適用"が"有効"であ る必要があります。

### 例

`load /grps/grpset/<Group Name>/expup`コマンドは<Group Name>で指定されたグループに所属す るコンポーネントのモジュールを全て最新バージョンにアップデートします。下記の例では"root" グループ内の"Server02"以外のコンポーネントが対象になります。

-> load *-exclude cmp=Server02* /grps/grpset/root/expup COMMAND COMPLETED

適用処理を受け付けました。適用の進捗の確認は、各モジュール要素への"show"コマンドから ExpUpStatus プロパティで確認してください。適用の結果の確認は、各モジュール要素への"show" コマンド から LatestApplyResult プロパティで確認してください。

## <span id="page-53-0"></span>**5.2.1.4** グループ・モジュールを指定して実行

グループを指定して、グループに所属するコンポーネントの全てのモジュールを最新の状態にア ップデートする場合は以下のターゲットに対してloadコマンドを実行します。ターゲットの説明は [5.1.4.2](#page-46-0)節を参照してください。

• /grps/grpset/<Group Name>/expup/modules/supportedmods/managedmods/<Module Name> このときの固有オプションは以下のとおりです。

#### 表 **5-20 'load /grps/grpset/<Group Name>/expup/modules/supportedmods/managedmods/ <Module Name>'** の固有オプション

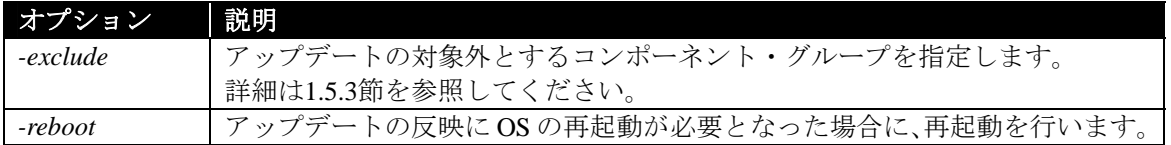

チェック:

• ユーザ権限が"オペレータ"の場合、実行権限"更新パッケージの適用"が"有効"であ る必要があります。

#### 例

`load /grps/grpset/<Group Name>/expup/modules/supportedmods/managedmods/<Module Name>`コマ ンドは<Group Name>で指定されたグループに所属するコンポーネントの<Module Name>で指定さ れたモジュールを全て最新バージョンにアップデートします。

-> load *-exclude cmp=Server02* /grps/grpset/root/expup/modules/supportedmods/managedmods/ "ExpressUpdate Agent"

#### COMMAND COMPLETED

適用処理を受け付けました。適用の進捗の確認は、各モジュール要素への"show"コマンドから ExpUpStatus プロパティで確認してください。適用の結果の確認は、各モジュール要素への"show" コマンド から LatestApplyResult プロパティで確認してください。

/cmps/ Server01/map/expup/modules/supportedmods/managedmods/"ExpressUpdate Agent"

# <span id="page-54-0"></span>**5.2.2** モジュールのインストール

 モジュールのインストールを行う場合は以下のターゲットに対してloadコマンドを実行します。 ターゲットの説明は[5.1.4.1](#page-45-0)節を参照してください。

• /cmps/<Component Name>/map/expup/modules/supportedmods/managedmods/<Module Name> このときの固有オプションは以下のとおりです。

## 表 5-21 'load /cmps/<Component Name>/map/expup/modules/supportedmods/managedmods/ **<Module Name>'** の固有オプション

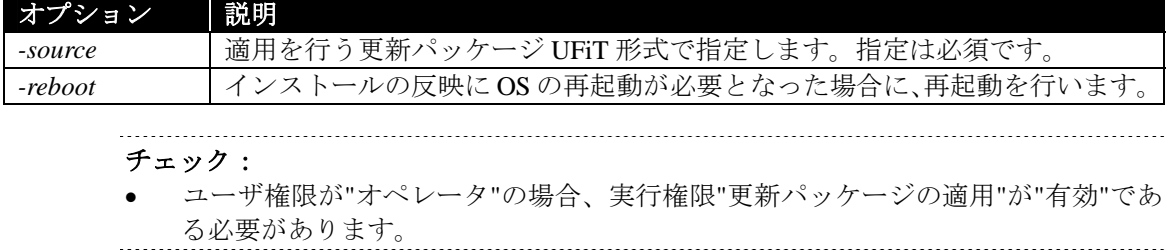

#### 例

`load /cmps/<Component Name>/map/expup/modules/supportedmods/managedmods/<Module Name>`コ マンドは<Component Name>で指定されたコンポーネントの<Module Name>で指定されたモジュー ルをインストールします。

-> load *-source "4.4.1"* /cmps/Server01/map/expup/modules/supportedmods/managedmods/"ESMPRO/ ServerAgent Ver.4.4"

#### COMMAND COMPLETED

適用処理を受け付けました。適用の進捗の確認は、各モジュール要素への"show"コマンドから ExpUpStatus プロパティで確認してください。適用の結果の確認は、各モジュール要素への"show" コマンド から LatestApplyResult プロパティで確認してください。

#### ヒント:

• *-source* オプションで指定できる更新パッケージの UFiT は`show /cmps/<Component Name>/map/expup/modules/supportedmods/managedmods/<Module Name>/uppkgs`コマ ンドで確認できます。

# <span id="page-55-0"></span>**5.2.3** モジュールのアンインストール

 モジュールのアンインストールを行う場合は以下のターゲットに対してdeleteコマンドを実行し ます。ターゲットの説明は[5.1.4.1](#page-45-0)節を参照してください。

• /cmps/<Component Name>/map/expup/modules/supportedmods/managedmods/<Module Name> このときの固有オプションは以下のとおりです。

## 表 5-22 'delete /cmps/<Component Name>/map/expup/modules/supportedmods/managedmods/ **<Module Name>'**の固有オプション

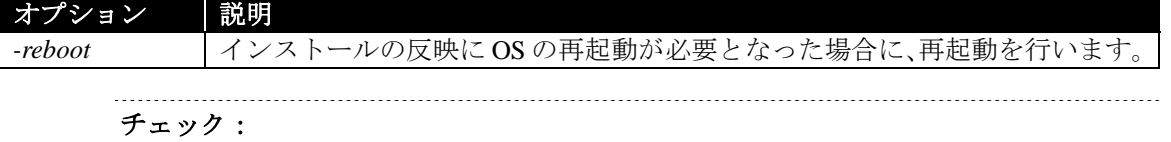

• ユーザ権限が"オペレータ"の場合、実行権限"更新パッケージの適用"が"有効"であ る必要があります。

## 例

`delete /cmps/<Component Name>/map/expup/modules/supportedmods/managedmods/<Module Name> コマンドは<Component Name>で指定されたコンポーネントの<Module Name>で指定されたソフト ウェアをアンインストールします。

-> delete /cmps/Server01/map/expup/modules/supportedmods/managedmods/"ExpressUpdate Agent" COMMAND COMPLETED

アンインストール処理を受け付けました。アンインストールの進捗の確認は、モジュール要素への "show"コマンドから ExpUpStatus プロパティで確認してください。アンインストールの結果の確認 は、uninstalledmods 下のモジュール要素への"show"コマンドから LatestApplyResult プロパティで確 認してください。

## <span id="page-56-0"></span>**5.2.4** インストール・アップデート・アンインストールのキャンセル **5.2.4.1** コンポーネントに対して実行する場合

 モジュールのインストール・アップデート・アンインストールのキャンセルを行う場合は以下の ターゲットに対してstopコマンドを実行します。ターゲットの説明は[5.1.1.1](#page-37-0)節を参照してください。 • /cmps/<Component Name>/map/expup

このときの固有オプションはありません。

チェック:

- ユーザ権限が"オペレータ"の場合、実行権限"更新パッケージの適用"が"有効"であ る必要があります。
- 

#### ヒント:

• 既に実行を開始している処理のキャンセルは出来ません。実行待ちの処理に限りキ ャンセルできます。

### 例

`stop /cmps/<Component Name>/map/expup`コマンドは<Component Name>で指定されたコンポーネ ントの待機中のインストール・アップデート・アンインストール処理のキャンセルを実行します。 コマンドの実行に成功した場合、キャンセルを行ったモジュールの一覧が表示されます。

-> stop /cmps/Server01/map/expup COMMAND COMPLETED /cmps/Server01/map/expup/mods/"ExpressUpdate Agent" 更新処理のキャンセルを実行しました。

#### <span id="page-57-0"></span>**5.2.4.2** グループを指定して実行する場合

 グループ全体に対してモジュールのインストール・アップデート・アンインストールのキャンセ ルを行う場合は以下のターゲットに対してstopコマンドを実行します。ターゲットの説明は[5.1.1.2](#page-39-0)節 を参照してください。

• /grps/grpset/<Group Name>/expup

このときの固有オプションはありません。

## チェック: ● ユーザ権限が"オペレータ"の場合、実行権限"更新パッケージの適用"が"有効"であ る必要があります。 ヒント: • 既に実行を開始している処理のキャンセルは出来ません。実行待ちの処理に限りキ ャンセルできます。

#### 例

`stop /grps/grpset/<Group Name>/expup`コマンドは<Group Name>で指定されたグループに所属す るコンポーネントの待機中のインストール・アップデート・アンインストール処理のキャンセルを 実行します。コマンドの実行に成功した場合、キャンセルを行ったコンポーネント・モジュールの 一覧が表示されます。

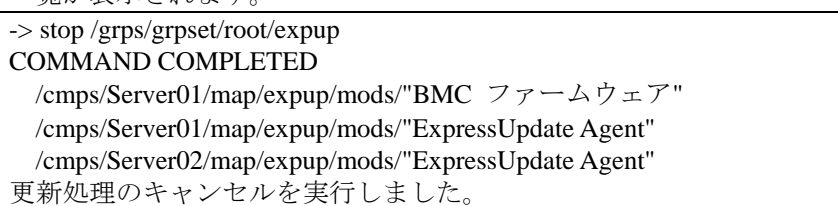

# **5.2.5** 自動更新に対応していないモジュールのアップデート

自動更新に対応していないモジュールのアップデート手順は以下の通りです。

- 1. 適用したい更新パッケージをクライアント PC に保存する。
- 2. 保存した更新パッケージアーカイブから目的の更新パッケージを取り出して対象のコン ポーネントに適用する。
	- 更新パッケージの適用方法は、更新パッケージ内の readme ファイルを参照して下さい。

## **5.2.5.1** コンポーネント・モジュールを指定して保存

 コンポーネント・モジュールを指定して更新パッケージを保存する場合は以下のターゲットに対 して dump コマンドを実行します。

• /cmps/<Component Name>/map/expup/modules/unsupportedmods/<Module Name>/uppkgs

#### 表 **5-23 '/cmps/<Component Name>/map/expup/modules/unsupportedmods/<Module Name>/uppkgs'** のプロパティ一覧

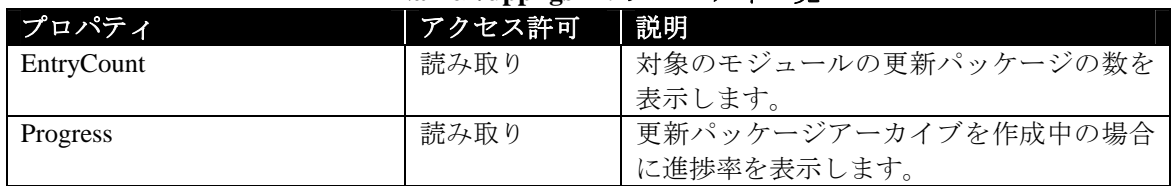

## 表 **5-24 '/cmps/<Component Name>/map/expup/modules/unsupportedmods/<Module Name>/uppkgs '** の固有コマンド一覧

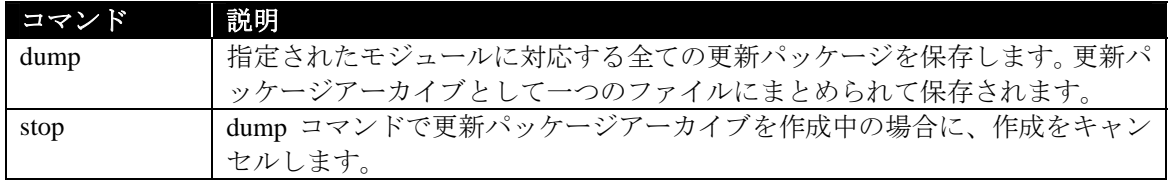

## 表 **5-25 'dump /cmps/<Component Name>/map/expup/modules/unsupportedmods/<Module Name>/uppkgs dump /repository/uppkgs'** の固有オプション

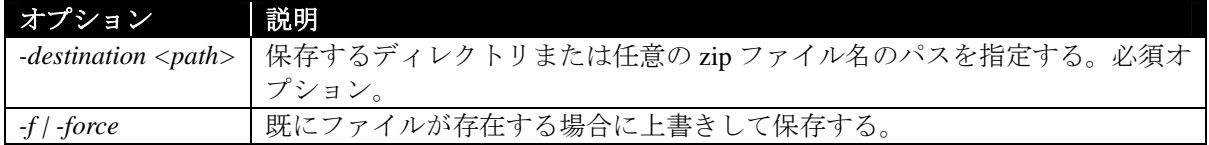

# 例

`dump /cmps/<Component Name>/map/expup/modules/unsupportedmods/<Module Name>/uppkgs`コマ ンドは<Component Name>で指定されたコンポーネントの<Module Name>で指定されたモジュール の更新パッケージを保存します。コマンドの実行に成功した場合、保存を行う更新パッケージのバ ージョンの一覧が表示されます。

-> dump –destination C:¥temp /cmps/<Component Name>/map/expup/modules/unsupportedmods/<Module Name>/uppkgs COMMAND COMPLETED "3.0" "4.0" "5.0" 更新パッケージの保存処理を受け付けました。更新パッケージの保存の進捗は、更新パッケージ一 覧要素への"show"コマンドの結果の Progress プロパティで確認して下さい。 C:¥temp¥UpdatePackageArchive\_20120701.zip

## **5.2.5.2** コンポーネント・更新パッケージを指定して保存

コンポーネント・更新パッケージを指定して更新パッケージを保存する場合は以下のターゲット に対して dump コマンドを実行します。

• /cmps/<Component Name>/map/expup/modules/unsupportedmods/<Module Name>/uppkgs/<P KG Version>

表 **5-26 '/cmps/<Component Name>/map/expup/modules/unsupportedmods/<Module Name>/uppkgs/<PKG Version>'** のプロパティ一覧

|                        |        | -                              |
|------------------------|--------|--------------------------------|
| プロパティ                  | アクセス許可 | 説明                             |
| Module                 | 読み取り   | モジュールの名称を表示します。                |
| Version                | 読み取り   | モジュールの現在のバージョンを表示しま            |
|                        |        | す。                             |
| Release                | 読み取り   | モジュールのリリース日を表示します。             |
| Target                 | 読み取り   | 対象OSを表示します。                    |
| Model                  | 読み取り   | 対象モデル名を表示します。                  |
| EstimatedTime          | 読み取り   | アップデートにかかる見積もり時間を表示            |
|                        |        | します。単位は秒です。                    |
| Reboot                 | 読み取り   | モジュール適用後の再起動が必要かを表示            |
|                        |        | します。                           |
|                        |        | NECESSITY - 必要                 |
|                        |        | UNNECESSITY – 不要               |
| Severity               | 読み取り   | モジュールの重要度を表示します。重要度            |
|                        |        | は"HIGH", "MEDIUM", "LOW"の3段階で表 |
|                        |        | 示されます。                         |
| ExpressUpdateSupported | 読み取り   | ExpressUpdate 機能による自動アップデート    |
|                        |        | をサポートしているかを表示します。              |
|                        |        | SUPPORTED - サポート               |
|                        |        | • UNSUPPORTED - 未サポート          |
| DowngradeSupported     | 読み取り   | ダウングレードに対応しているかを表示し            |
|                        |        | ます。                            |
|                        |        | SUPPORTED - サポート               |
|                        |        | UNSUPPORTED - 未サポート            |
| MultipleModelSupported | 読み取り   | 複数の対象モデルに対応しているかを表示            |
|                        |        | します。                           |
|                        |        | SUPPORTED - サポート               |
|                        |        | UNSUPPORTED – 未サポート            |
| OtherUsed              | 読み取り   | モジュールを他の ESMPRO/SM が使用中か       |
|                        |        | を表示します。                        |
|                        |        | UNOCCUPIED - 未使用               |
|                        |        | DURING_USE - 使用中<br>$\bullet$  |
| Progress               | 読み取り   | 更新パッケージアーカイブを作成中の場合            |
|                        |        | に進捗率を表示します。                    |

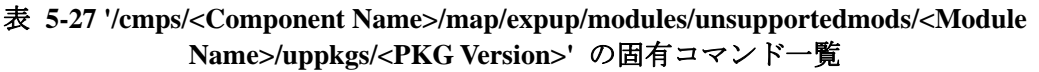

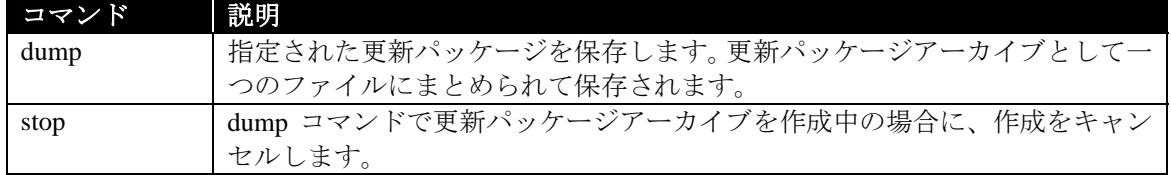

## 表 **5-28 'dump /cmps/<Component Name>/map/expup/modules/unsupportedmods/<Module Name>/uppkgs/<PKG Version>'** の固有オプション

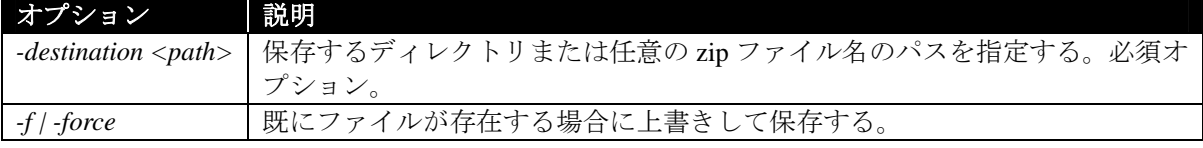

## 例

` dump /cmps/<Component Name>/map/expup/modules/unsupportedmods/<Module Name>/uppkgs/<P KG Version>`コマンドは<Component Name>で指定されたコンポーネントの<PKG Version>で指定 された更新パッケージを保存します。コマンドの実行に成功した場合、保存を行う更新パッケージ のバージョンが表示されます。

-> dump -destination C:¥temp /cmps/<Component Name>/map/expup/modules/unsupportedmods/<Module Name>/uppkgs/"5.0"

### COMMAND COMPLETED

"5.0"

更新パッケージの保存処理を受け付けました。更新パッケージの保存の進捗は、更新パッケージ要 素への"show"コマンドの結果の Progress プロパティで確認して下さい。

C:¥temp¥UpdatePackageArchive\_20120701.zip

# **5.3** リポジトリ・更新パッケージ管理

# **5.3.1** リポジトリの設定

リポジトリ設定は、以下のターゲットで確認できます。

#### • /repository

このターゲットのプロパティと固有のコマンドは以下のとおりです。

## 表 **5-29 '/repository'** のプロパティ一覧

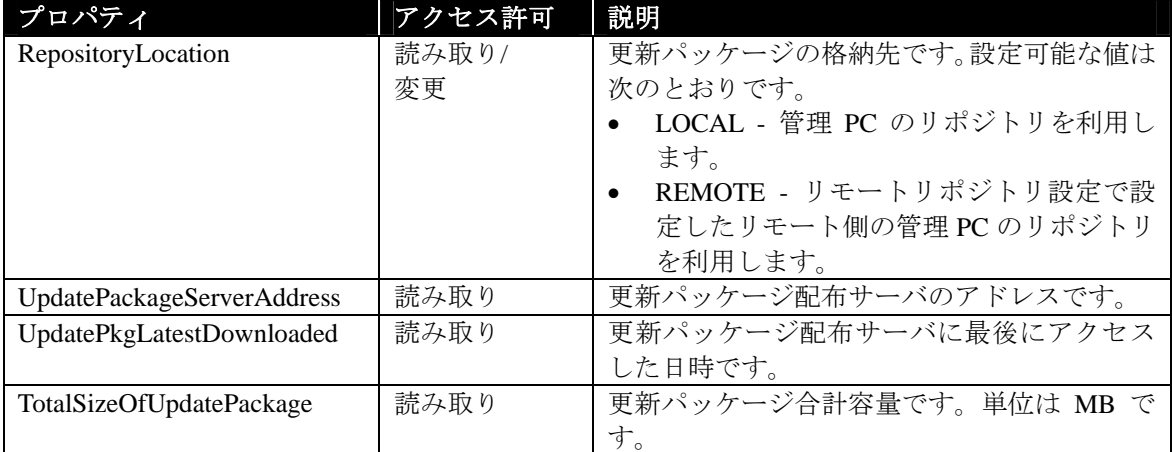

## 表 **5-30 '/repository'** の固有コマンド一覧

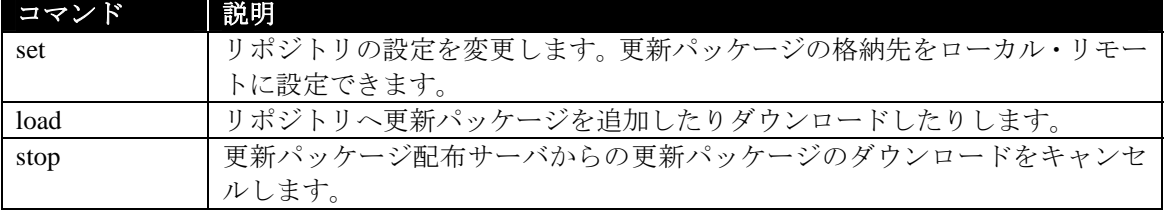

## 例

show コマンドを実行すると、リポジトリの情報を確認できます。

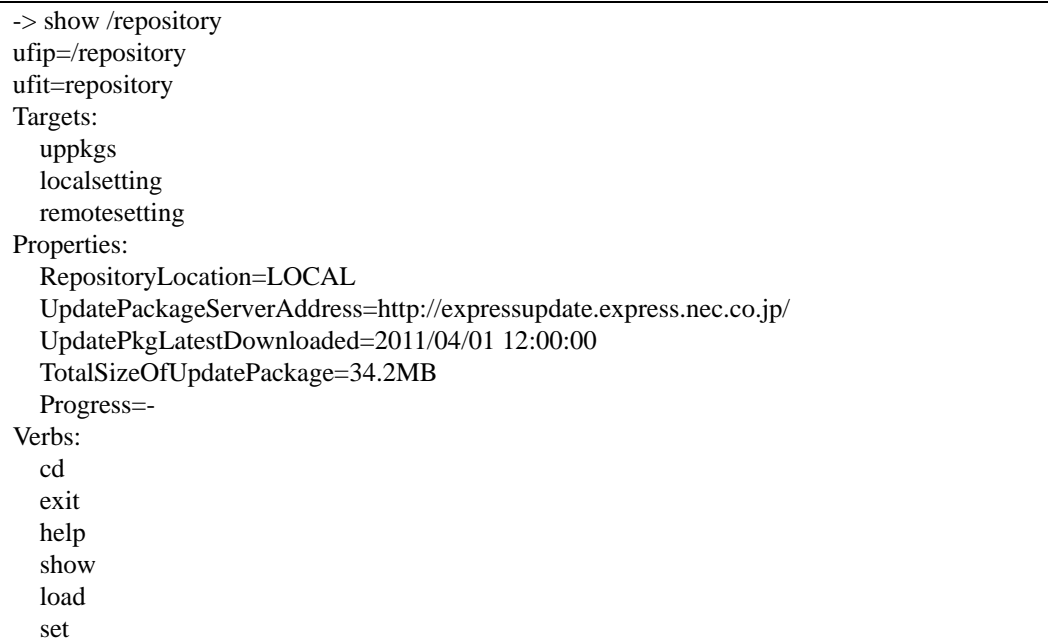

set コマンドを実行すると、リポジトリの設定を変更できます。

更新パッケージの格納先をローカルに設定する場合は、以下のコマンドを実行します。

set /repository RepositoryLocation=LOCAL

#### 例

 更新パッケージの格納先をリモートに設定する場合は、リモートリポジトリが設定されている状 態で以下のコマンドを実行します。

set /repository RepositoryLocation=REMOTE

#### チェック:

• RepositoryLocationをREMOTEに設定する場合は、リモートリポジトリ設定を事前に 行っておく必要があります。詳細は、[5.3.1.2](#page-65-0)[リモートリポジトリ設定](#page-65-0)を参照してく ださい。

• ユーザ権限が"オペレータ"の場合、実行権限"環境設定の変更"が"有効"である必要 があります。

#### **5.3.1.1** ローカルリポジトリ設定

 ローカルリポジトリ設定では、管理 PC のリポジトリを利用する場合の設定を表示したり変更し たりできます。ローカルリポジトリ設定は、以下のターゲットで確認できます。

#### • /repository/localsetting

このターゲットのプロパティと固有のコマンドは以下のとおりです。

| プロパティ                  | アクセス許可  | 説明                                   |
|------------------------|---------|--------------------------------------|
| RepositoryPassword     | 読み取り/変更 | リポジトリにアクセスするためのパスワードで                |
|                        |         | す。表示時は "*****"で表示されます。               |
| AutoUpdate             | 読み取り/変更 | リポジトリの自動更新を有効にするか無効にする               |
|                        |         | かの設定です。設定可能な値は次のとおりです。               |
|                        |         | INVALID-無効                           |
|                        |         | VALID-有効                             |
| UpdateInterval         | 読み取り/変更 | リポジトリの更新間隔です。自動更新を有効にし               |
|                        |         | た場合に表示されます。設定可能な値は次のとお               |
|                        |         | りです。                                 |
|                        |         | DAILY - 每日                           |
|                        |         | EVERY_SUNDAY - 每週日曜日<br>$\bullet$    |
|                        |         | EVERY_MONDAY - 每週月曜日<br>$\bullet$    |
|                        |         | EVERY_TUESDAY - 每週火曜日<br>$\bullet$   |
|                        |         | EVERY_WEDNESDAY - 每週水曜日<br>$\bullet$ |
|                        |         | EVERY_THURSDAY - 每週木曜日<br>$\bullet$  |
|                        |         | EVERY_FRIDAY - 每週金曜日<br>$\bullet$    |
|                        |         | EVERY_SATURDAY- 每週土曜日                |
| <b>UpdateStartTime</b> | 読み取り/変更 | リポジトリの更新時刻です。自動更新を有効にし               |
|                        |         | た場合に表示されます。設定可能な範囲は次のと               |
|                        |         | おりです。                                |
|                        |         | $00:00 \sim 23:50$                   |
|                        |         | 時刻は10分単位で設定する必要があります。                |
| ProxyAddress           | 読み取り/変更 | プロキシサーバのIPアドレスです。                    |
| ProxyPort              | 読み取り/変更 | プロキシサーバに接続するためのポート番号で                |
|                        |         | す。                                   |
| ProxyUser              | 読み取り/変更 | プロキシサーバに接続するためのユーザ名です。               |
| ProxyPassword          | 読み取り/変更 | プロキシサーバに接続するためのユーザのパスワ               |
|                        |         | ードです。表示時は "*****"で表示されます。            |
| DefaultStatusIcon      | 読み取り/変更 | 自動更新に非対応の更新パッケージがリポジトリ               |
|                        |         | に追加されたときのモジュールのステータスアイ               |
|                        |         | コンを指定するための設定です。"BLUE"、"RED"、         |
|                        |         | "BLACK"が指定可能です。                      |

表 **5-31 '/repository/localsetting'** のプロパティ一覧

## 表 **5-32 '/repository/localsetting'** の固有コマンド一覧

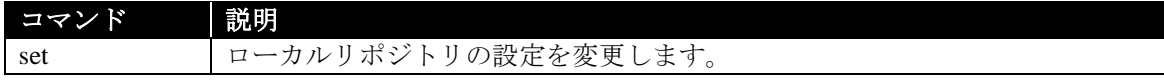

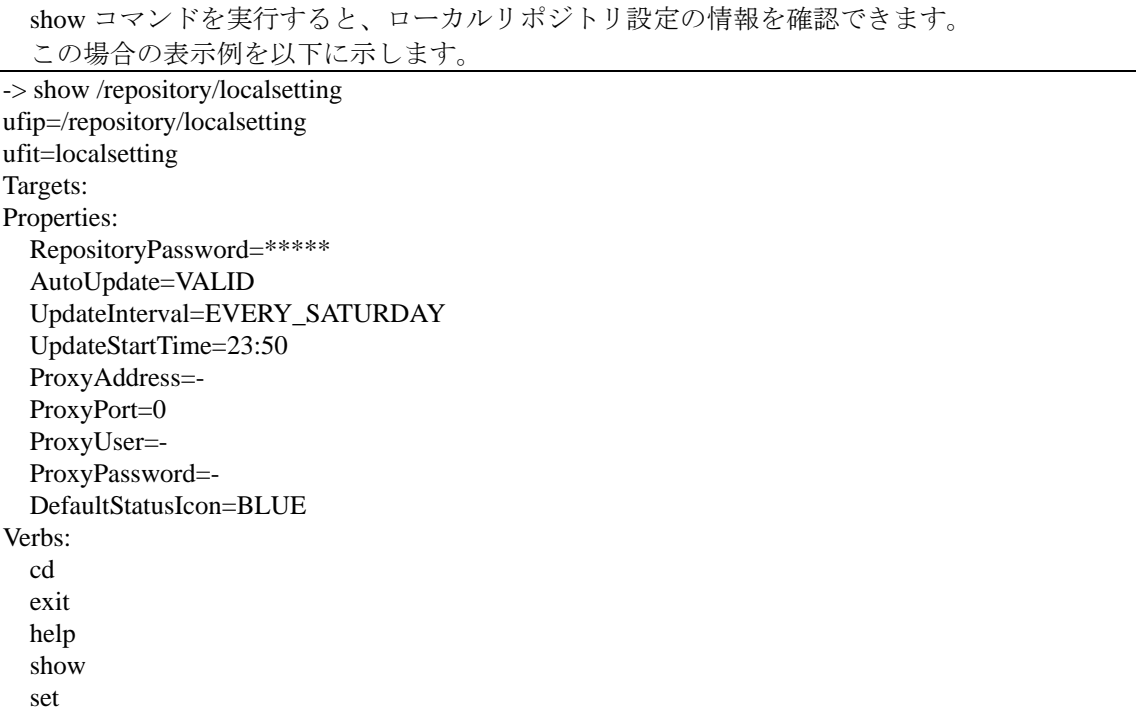

#### 例

set コマンドを実行すると、ローカルリポジトリ設定の1つまたは複数のプロパティを設定できま す。複数のプロパティを設定する場合は、プロパティの間をスペースで区切る必要があります。

 リポジトリの自動更新を有効に設定する場合は、以下のコマンドを実行します。 set /repository/localsetting AutoUpdate=VALID

 リポジトリの自動更新間隔を設定する場合は、以下のコマンドを実行します。 set /repository/localsetting UpdateInterval=EVERY\_SATURDAY

 リポジトリの自動更新時刻を設定する場合は、以下のコマンドを実行します。 set /repository/localsetting UpdateStartTime=23:50

 プロキシサーバの IP アドレスとポート番号を同時に設定する場合は、以下のコマンドを実行しま す。

set /repository/localsetting ProxyAddress=192.168.0.200 ProxyPort=8080

## チェック:

• ユーザ権限が"オペレータ"の場合、実行権限"環境設定の変更"が"有効"である必要 があります。

#### <span id="page-65-0"></span>**5.3.1.2** リモートリポジトリ設定

 リモートリポジトリ設定では、他の管理 PC にインストールされた ESMPRO/SM 上のリポジトリ を利用する場合の設定を表示したり変更したりできます。リモートリポジトリ設定は、以下のター ゲットで確認できます。

• /repository/remotesetting

このターゲットのプロパティと固有のコマンドは以下のとおりです。

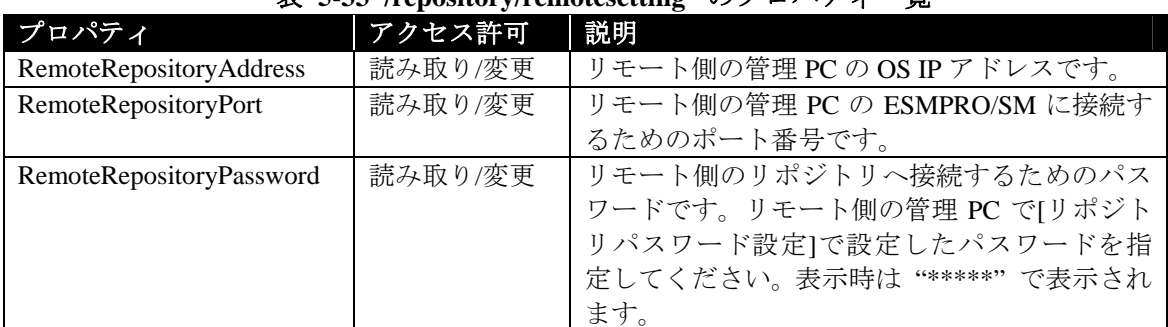

# 表 **5-33 '/repository/remotesetting'** のプロパティ一覧

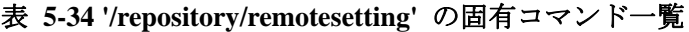

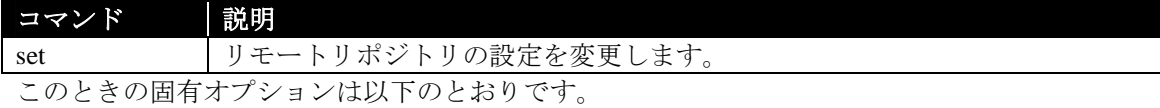

#### 表 **5-35 'delete /repository/uppkgs'** の固有オプション

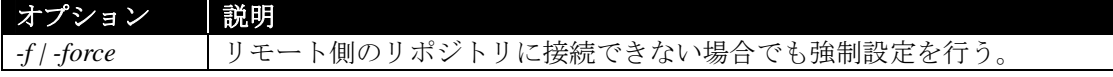

### 例

show コマンドを実行すると、リモートリポジトリ設定の情報を確認できます。 この場合の表示例を以下に示します。

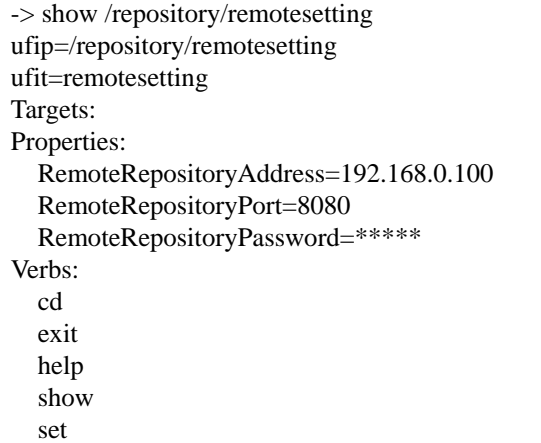

set コマンドを実行すると、リモートリポジトリ設定の1つまたは複数のプロパティを設定できま す。複数のプロパティを設定する場合は、プロパティの間をスペースで区切る必要があります。

 更新パッケージの格納先をリモートに設定する場合は、set コマンドで RemoteRepositoryAddress、 RemoteRepositoryPort、RemoteRepositoryPassword のプロパティ値を入力します。

set /repository/remotesetting RemoteRepositoryAddress=192.168.0.100 RemoteRepositoryPort=8080 RemoteRepositoryPassword=password

正しい値が設定された場合は、更新パッケージの格納先がリモートに変更されます。

- 
- チェック:
- 更新パッケージの格納先をリモートに設定する場合は、RemoteRepositoryAddress、 RemoteRepositoryPort、RemoteRepositoryPassword のプロパティ値を全て入力する必 要があります。
- ユーザ権限が"オペレータ"の場合、実行権限"環境設定の変更"が"有効"である必要 があります。 . . . . . . .

#### 例

 ローカル側の管理 PC からリモート側の管理 PC に通信できない環境下で、事前に値を設定して おきたい場合は、強制設定を行うことで値の設定が可能になります。

 プロパティ値を強制的に設定する場合は、*-force* オプションを指定してコマンドを実行します。 set *-force* /repository/remotesetting RemoteRepositoryAddress=192.168.0.111

#### **5.3.2** リポジトリへ更新パッケージを追加

 更新パッケージを更新パッケージ配布サーバからダウンロードしたり、リポジトリへ追加したり できます。以下のターゲットから実行できます。

• /repository

このターゲットの固有コマンドは以下のとおりです。

#### 表 **5-36 '/repository'** の固有コマンド一覧

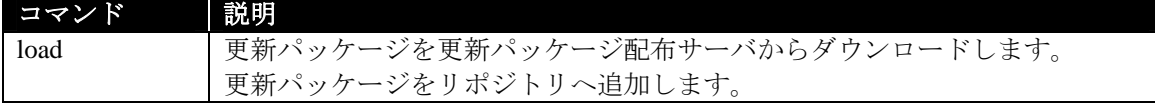

このときの固有オプションは以下のとおりです。

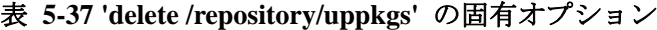

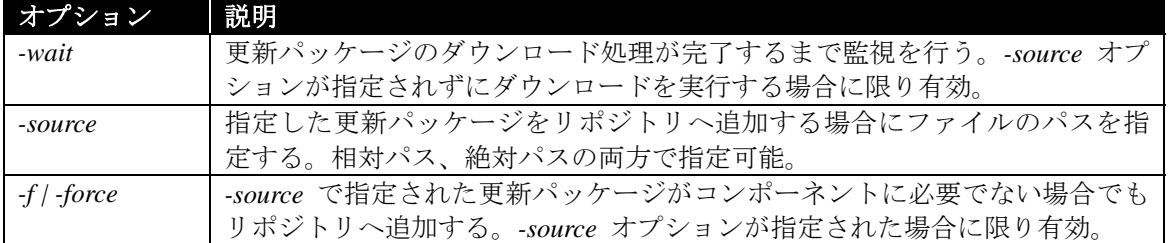

#### 例

更新パッケージをダウンロードする場合は、load コマンドを実行します。

#### -> load /repository COMMAND COMPLETED

更新パッケージのダウンロードを開始しました。更新パッケージのダウンロードの終了の 確認は、repository への"show"コマンドから UpdatePkgLatestDownloded プロパティで確認してく ださい。

 更新パッケージのダウンロード処理が開始され、入力プロンプトに戻ります。ダウンロードの終 了の確認は、show コマンドを実行し、UpdatePkgLatestDownloded プロパティを確認してください。 最終更新日時がダウンロード終了時刻に更新されます。

UpdatePkgLatestDownloaded=2011/04/01 12:00:00

#### 例

 更新パッケージのダウンロード処理が完了するまで監視を行う場合は、load コマンドに*-wait* オプ ションを 指定してコマンドを実行します。

-> load *-wait* /repository 更新パッケージのダウンロードを開始しました。 監視を中断する場合は Ctrl + D を押してください。 ...... 更新パッケージのダウンロードが終了しました。 Ctrl + D を押してください。

 更新パッケージのダウンロード処理が開始され、進捗状況が "..."で表示されます。ダウンロー ドが終了すると、終了メッセージが表示されます。終了メッセージが表示された後に"Ctrl + D"を 押して入力プロンプトに戻る必要があります。

ダウンロード処理の途中で監視を中断する場合は、ダウンロード処理中に "Ctrl + D"を押すと入 力プロンプトに戻ることができます。

-> load *-wait* /repository 更新パッケージのダウンロードを開始しました。 監視を中断する場合は Ctrl + D を押してください。

監視処理が中断されました。更新パッケージのダウンロードの終了の確認は、repository への "show"コマンドから UpdatePkgLatestDownloded プロパティで確認してください。

#### 例

...

 指定した更新パッケージをリポジトリへ追加する場合は、*-source* オプションを追加して、更新 パッケージファイルをパスつきで指定します。*-force* オプションを追加すると、管理対象コンポー ネントに必要でない更新パッケージを追加できます。

-> load *-source C:¥temp¥package\_634335370718834422.zip* /repository

COMMAND COMPLETED

更新パッケージの追加を実行しました。

"システム BIOS\_Linux\_3.0\_20110217105807"

## **5.3.3** リポジトリから更新パッケージを削除

## **5.3.3.1** 更新パッケージの一括削除

 リポジトリから更新パッケージを削除できます。更新パッケージの一括削除は、以下のターゲッ トから実行できます。

• /repository/uppkgs

このターゲットのプロパティと固有のコマンドは以下のとおりです。

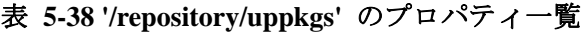

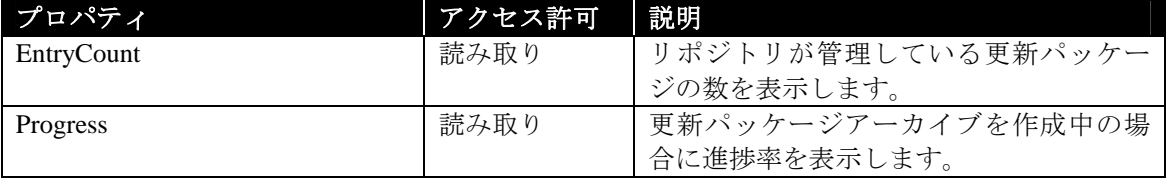

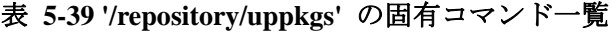

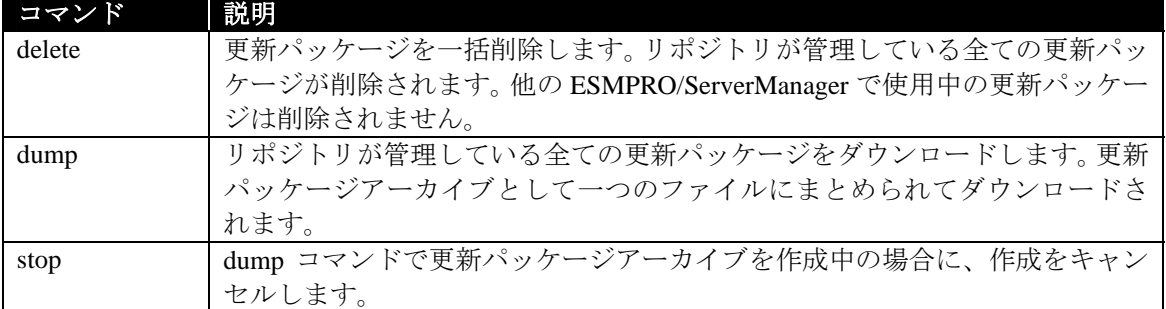

このときの固有オプションは以下のとおりです。

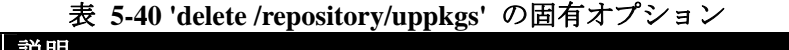

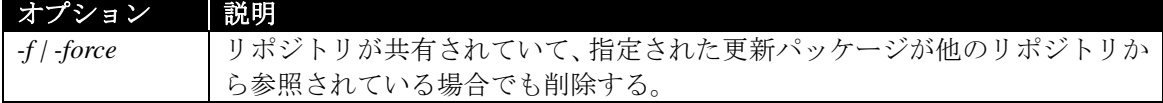

delete コマンドを実行すると、更新パッケージを一括削除できます。

-> delete /repository/uppkgs COMMAND COMPLETED "ExpressUpdate Agent Linux 3.00 20110310100740"を削除しました。 "ExpressUpdate Agent\_Windows\_3.00\_20110302171440"を削除しました。

#### チェック:

• ユーザ権限が"オペレータ"の場合、実行権限"環境設定の変更"が"有効"である必要 **があります。** そうしゃ しゅうしゃ しゅうしゅう しゅうしゅう

#### ヒント:

• 強制削除を実行すると、他の ESMPRO/ServerManager で使用している更新パッケー ジでも削除できるようになります。

## **5.3.3.2** 更新パッケージの個別削除

- 更新パッケージを個別に削除する場合は、以下のターゲットから実行できます。
- /repository/uppkgs/<uppkg name>
- このターゲットの固有コマンドは以下のとおりです。

#### 表 **5-41 '/repository/uppkgs/<uppkg name>'** の固有コマンド一覧

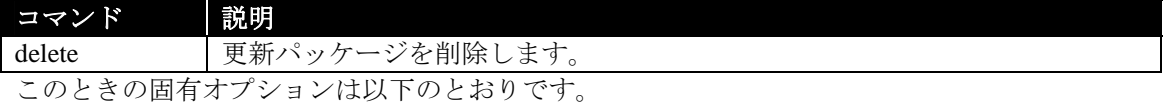

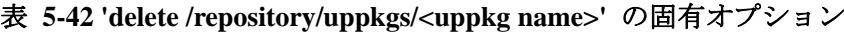

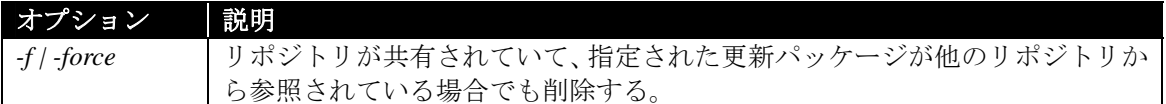

#### 例

delete コマンドを実行すると、更新パッケージを削除できます。

-> delete /uppkgs/"ExpressUpdate Agent\_Linux\_3.00\_20110310100740" COMMAND COMPLETED

"ExpressUpdate Agent\_Linux\_3.00\_20110310100740"を削除しました。

管理構成の変更があったため、ルート要素に戻ります。

#### チェック:

• ユーザ権限が"オペレータ"の場合、実行権限"環境設定の変更"が"有効"である必要 があります。

# **5.3.4** 更新パッケージの保存

## **5.3.4.1** 更新パッケージの一括保存

更新パッケージの一括保存は、以下のターゲットで実行できます。

• /repository/uppkgs

このときの固有オプションは以下のとおりです。

### 表 **5-43 'dump /repository/uppkgs'** の固有オプション

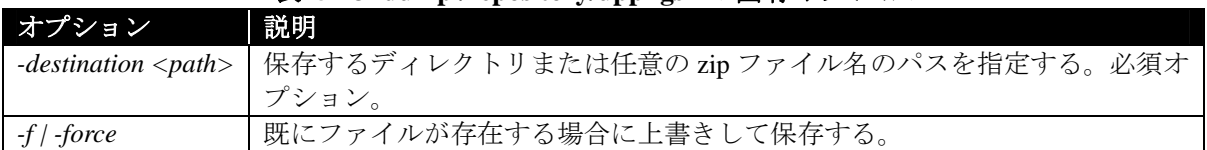

## 例

dump コマンドを実行すると、更新パッケージを一括保存できます。

-> dump –destination C:¥temp /repository/uppkgs COMMAND COMPLETED "ExpressUpdate Agent\_Linux\_3.00\_20110310100740" "ExpressUpdate Agent\_Windows\_3.00\_20110302171440" 更新パッケージの保存処理を受け付けました。更新パッケージの保存の進捗は、更新パッケー ジ一覧要素への"show"コマンドの結果の Progress プロパティで確認して下さい。 C:¥temp¥UpdatePackageArchive\_20120701.zip

## **5.3.4.2** 更新パッケージの個別保存

更新パッケージを個別に保存する場合は、以下のターゲットから実行できます。

• /repository/uppkgs/<uppkg name>

このときの固有オプションは以下のとおりです。

## 表 **5-44 'dump /repository/uppkgs/<uppkg name>'** の固有オプション

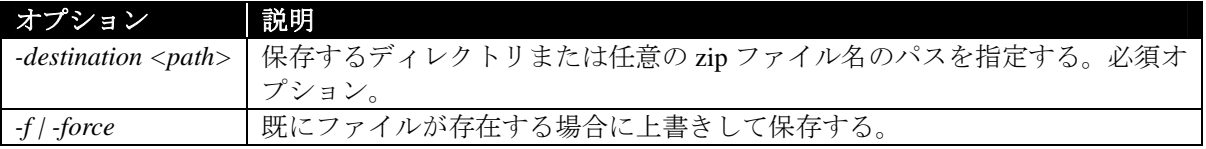

## 例

dump コマンドを実行すると、指定した更新パッケージを保存できます。

-> dump –destination C:¥temp /repository/uppkgs/"ExpressUpdate Agent\_Windows\_3.00\_201103021 71440"

#### COMMAND COMPLETED

"ExpressUpdate Agent\_Windows\_3.00\_20110302171440"

更新パッケージの保存処理を受け付けました。更新パッケージの保存の進捗は、更新パッケー ジ要素への"show"コマンドの結果の Progress プロパティで確認して下さい。 C:¥temp¥UpdatePackageArchive\_20120701.zip

## **5.3.5** 更新パッケージ情報の確認

## **5.3.5.1** 更新パッケージの一覧情報

更新パッケージの一覧情報は、以下のターゲットで確認できます。

• /repository/uppkgs

このときの固有オプションは以下のとおりです。

#### 表 **5-45 'show /repository/uppkgs'** の固有オプション

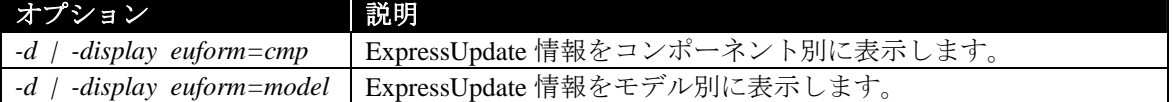

#### 例

show コマンドを実行すると、更新パッケージの一覧情報を確認できます。

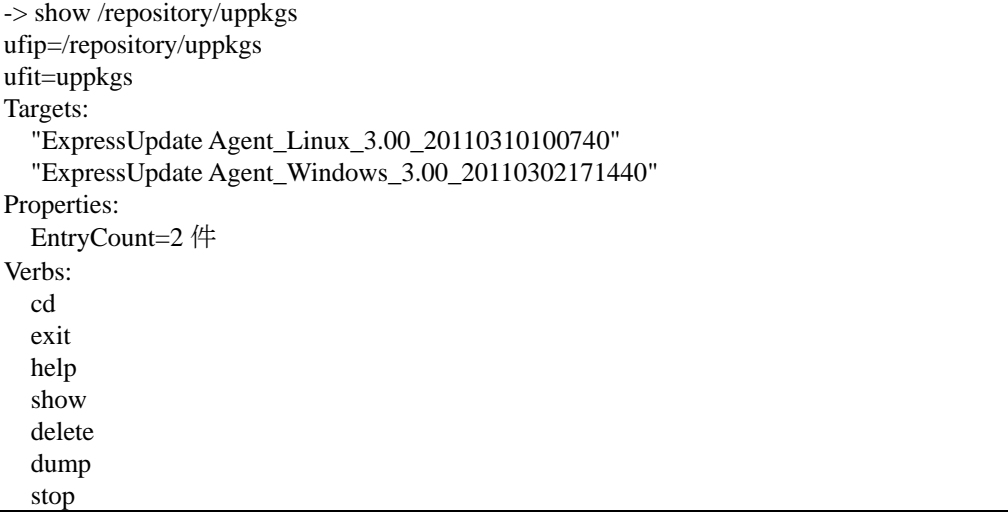

#### 例

show コマンドに-d euform=cmp オプションを追加して実行すると、コンポーネント別の更新パッ ケージの一覧情報を確認できます。

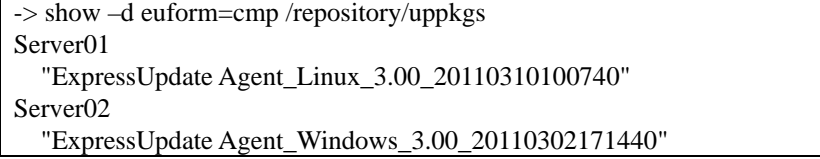

#### 例

show コマンドに-d euform=model オプションを追加して実行すると、モデル別の更新パッケージ の一覧情報を確認できます。

```
-> show –d euform=model /repository/uppkgs 
"Express5800/110Ge-S" 
   "ExpressUpdate Agent_Linux_3.00_20110310100740" 
"Express5800/R120b-1" 
   "ExpressUpdate Agent_Windows_3.00_20110302171440"
```
## **5.3.5.2** 更新パッケージの個別情報

更新パッケージ個別の情報は、以下のターゲットで確認できます。

• /repository/uppkgs/<uppkg name>

このターゲットのプロパティは以下のとおりです。固有のコマンドはありません。

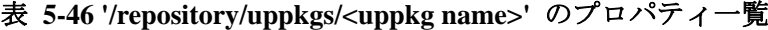

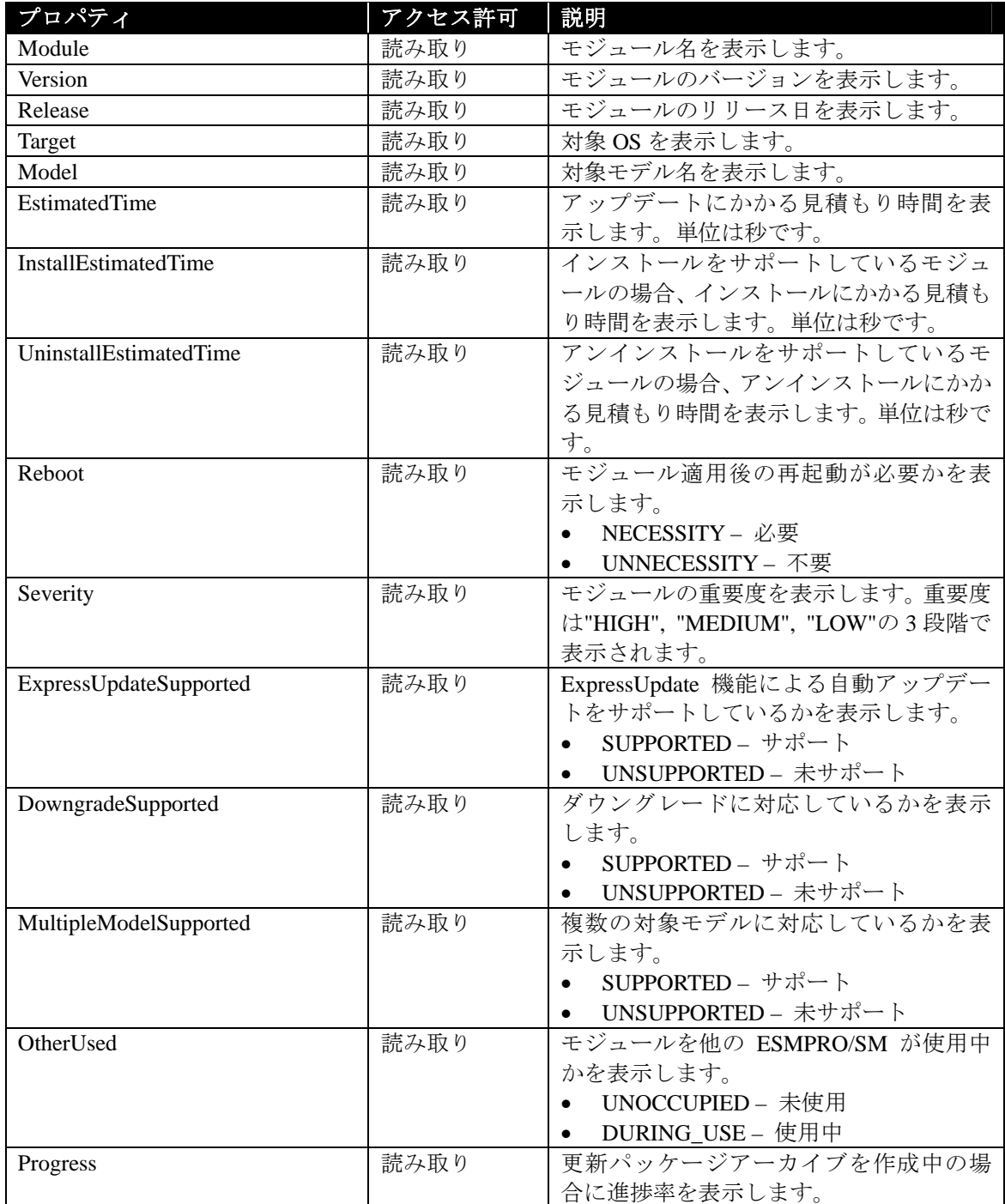

例

show コマンドを実行すると、更新パッケージの情報を確認できます。 -> show /repository/uppkgs/"ExpressUpdate Agent\_Windows\_3.00\_20110302171440" ufip=/repository/uppkgs/"ExpressUpdate Agent\_Windows\_3.00\_20110302171440" ufit="ExpressUpdate Agent\_Windows\_3.00\_20110302171440" Targets: readme Properties: Module=ExpressUpdate Agent Version=3.00 Release=2011/03/02 17:14:40 Target=Windows Server 2003 Enterprise Edition Windows Server 2003 Standard Edition Windows Server 2003 R2 Enterprise Edition Windows Server 2003 R2 Standard Edition Model=Express5800/E120b-1 Express5800/T120a-M EstimatedTime=60 秒 InstallEstimatedTime=60 秒 UninstallEstimatedTime=60 秒 Reboot=UNNECESSITY Severity=- ExpressUpdateSupported=SUPPORTED DowngradeSupported=UNSUPPORTED MultipleModelSupported=SUPPORTED OtherUsed=UNOCCUPIED Progress=- Verbs: cd exit help show delete dump stop

#### **5.3.5.3 Readme**ファイルの情報

 更新パッケージの簡単な説明や注意書きなどが書かれている Readme ファイルを保存して、確認 できます。更新パッケージの Readme ファイル情報は、以下のターゲットで確認できます。

• /repository/uppkgs/<uppkg name>/readme

このターゲットの固有コマンドは以下のとおりです。プロパティはありません。

表 **5-47 '/repository/uppkgs/<uppkg name>/readme'** の固有コマンド一覧

| コマンド                              | 説明                                     |
|-----------------------------------|----------------------------------------|
| dump                              | 更新パッケージの Readme ファイルを指定したディレクトリに保存します。 |
| このときの dump コマンドの固有オプションは以下のとおりです。 |                                        |

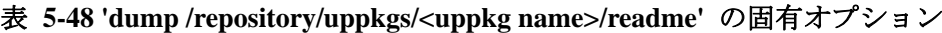

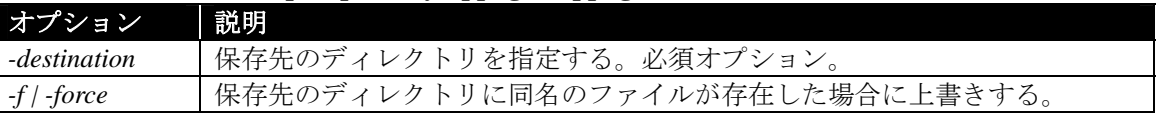

チェック:

• 保存される Readme ファイル名は更新パッケージによって異なります。Readme フ ァイル名を指定して保存することはできません。

#### 例

dump コマンドを入力すると、Readme ファイルを指定したディレクトリに保存します。

-> dump *-destination C:¥temp* /repository/uppkgs/"ExpressUpdate Agent\_Linux\_3.00\_201103101007 40"/readme COMMAND COMPLETED

C:¥temp¥readme\_ja.txt

コマンドが成功すると、作成された Readme ファイルのパスが表示されます。

C:¥temp¥readme\_ja.txt

## 第**6**章 ログ管理

## **6.1** ログ採取

以下のログを採取できます。

- ESMPRO/SM のアプリケーションログ
- ExpressUpdate Agent  $\oslash$   $\Box$   $\nearrow$

## **6.1.1** アプリケーションログ一覧

ESMPRO/SM のアプリケーションログの一覧情報は、以下のターゲットで確認できます。 • /logs

このターゲットのプロパティと固有のコマンドは以下のとおりです。

## 表 **6-1 '/logs'** のプロパティ一覧

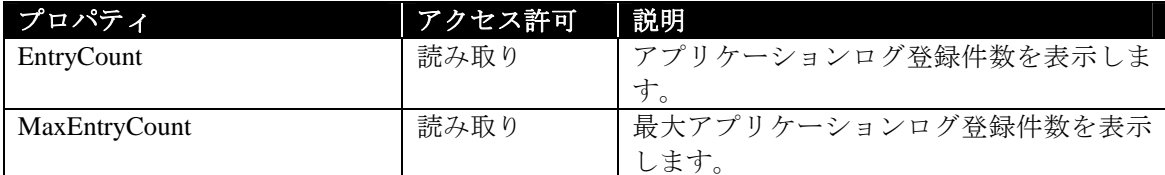

### 表 **6-2 '/logs'** の固有コマンド一覧

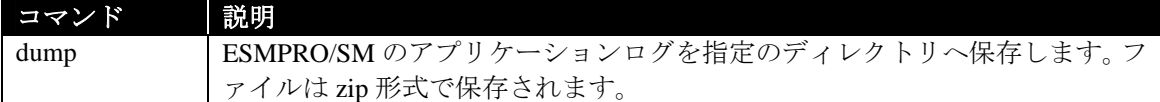

## 表 **6-3 '/logs'** の固有オプション

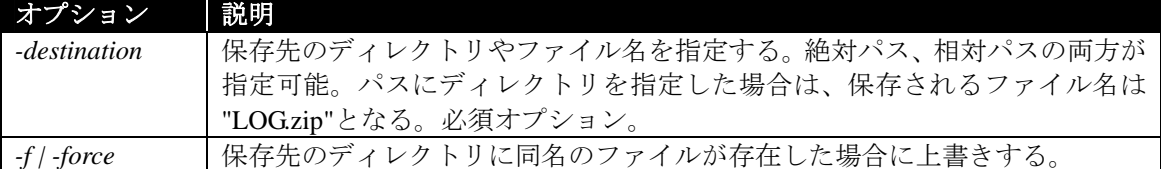

#### 例

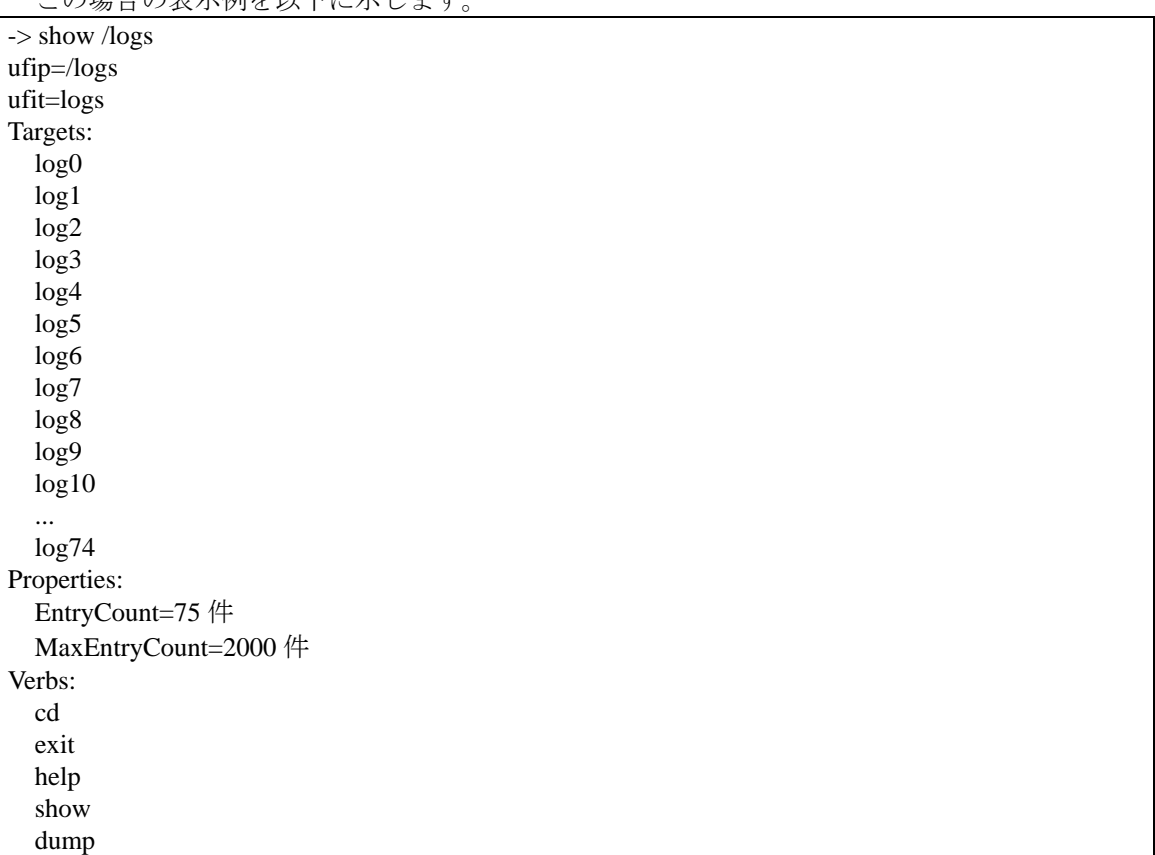

#### show コマンドを実行すると、ESMPRO/SM のアプリケーションログの一覧を確認できます。 この場合の表示例を以下に示します。

#### 例

dump コマンドを入力すると、アプリケーションログを指定したディレクトリに保存できます。 *-destination* オプションを追加し、保存するディレクトリのパスを指定します。"C:¥temp" に保存す る場合の表示例を以下に示します。

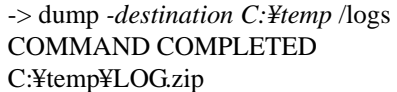

 任意のファイル名を指定してアプリケーションログを保存する場合は、パスに zip ファイル名を 指定してコマンドを実行します。

dump *-destination C:¥temp¥application\_log.zip* /logs

 保存先に同名のファイルが存在していてファイルを上書きしてもよい場合は、*-force* オプション を追加してコマンドを実行します。

dump *-destination C:¥temp¥application\_log.zip -force* /logs

## **6.1.2** アプリケーションログの確認

ESMPRO/SM のアプリケーションログの情報は、以下のターゲットで確認できます。

 $\bullet$  /logs/<log>

このターゲットのプロパティは以下のとおりです。固有のコマンドはありません。

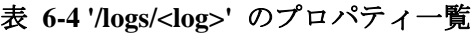

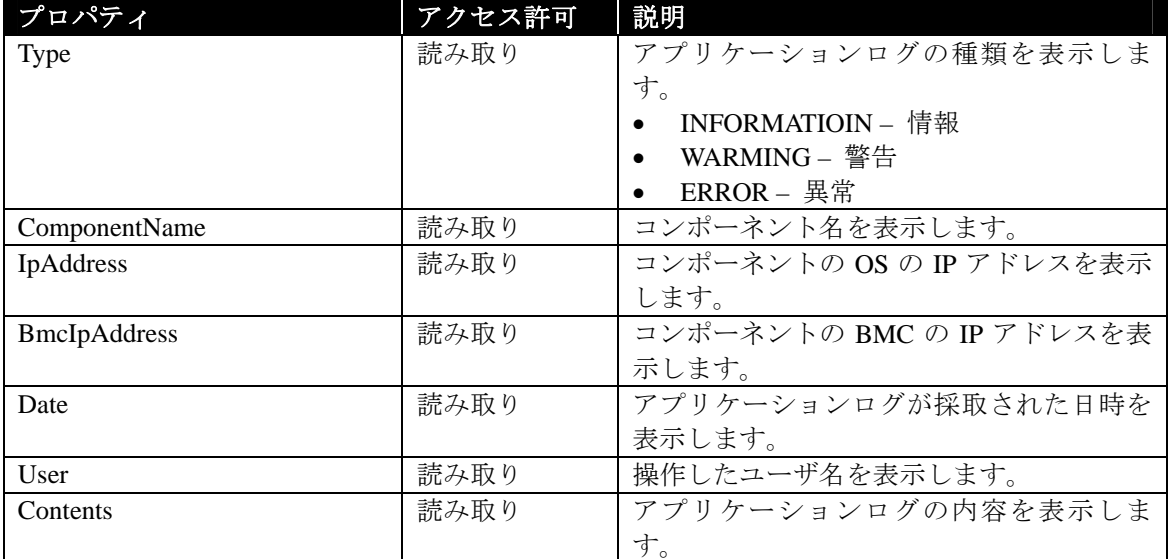

#### 例

show コマンドを実行すると、ESMPRO/SM のアプリケーションログを確認できます。 この場合の表示例を以下に示します。

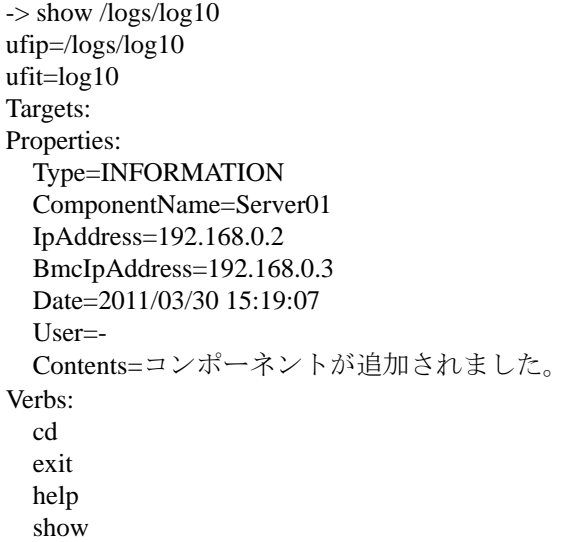

## **6.1.3 ExpressUpdate Agent**のログ

 指定されたコンポーネントの ExpressUpdate Agent のログを取得できます。ExpressUpdate Agent の ログ情報は、以下のターゲットで確認できます。

• /cmps/<component name>/map/agtlogs/expupagtlog

#### 重要:

- <component name>には、ExpressUpdate Agent 経由のアップデートが有効であるコン ポーネントを指定してください。
- ExpressUpdate Agent のログ採取には、コンポーネントの ExpressUpdate Agent が起動 している必要があります。

このターゲットの固有コマンドは以下のとおりです。プロパティはありません。

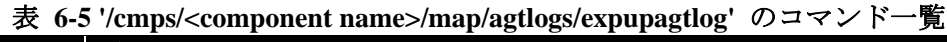

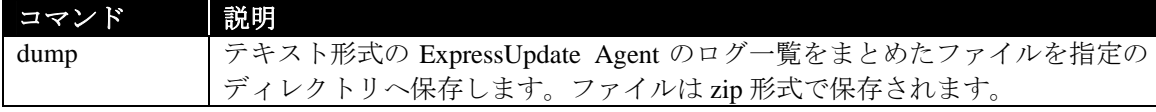

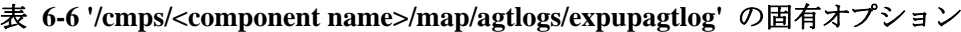

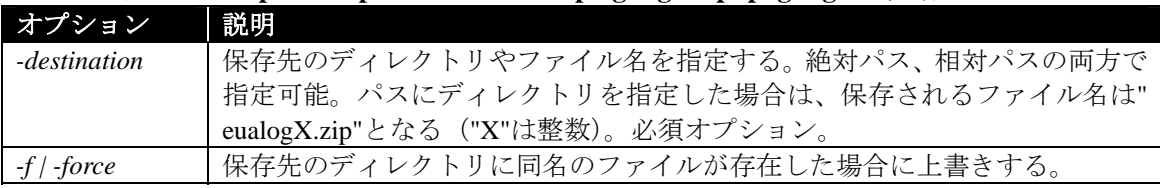

例

show コマンドを実行すると、ExpressUpdate Agent のログ要素の情報を確認できます。 この場合の表示例を以下に示します。

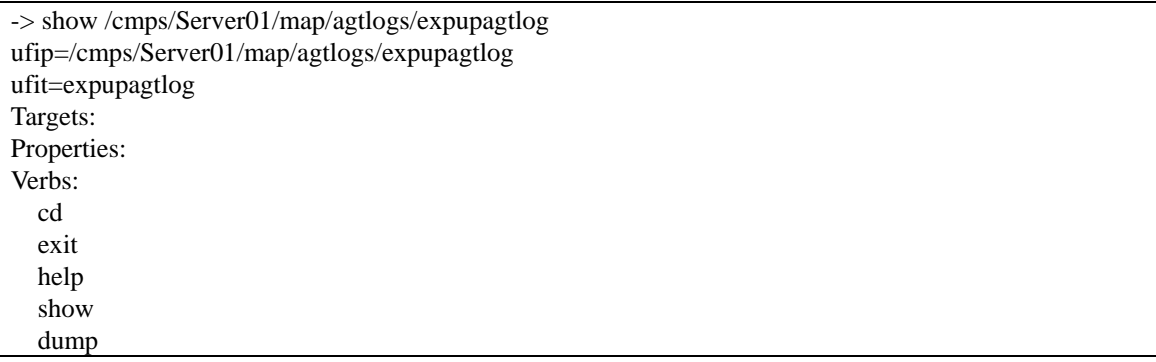

#### 例

dump コマンドを実行すると、ExpressUpdate Agent のログを指定したディレクトリに保存できま す。*-destination* オプションを追加し、保存するディレクトリのパスを指定します。"C:¥temp" に保 存する場合の表示例を以下に示します。

-> dump *-destination C:¥temp* /cmps/Server01/map/agtlogs/expupagtlog COMMAND COMPLETED C:¥temp¥eualog1.zip

 任意のファイル名を指定して ExpressUpdate Agent のログを保存する場合は、パスに zip ファイル 名を指定してコマンドを実行します。

dump *-destination C:¥temp¥eualog.zip* /cmps/Server01/map/agtlogs/expupagtlog

 保存先に同名のファイルが存在していてファイルを上書きしてもよい場合は、*-force* オプション を追加してコマンドを実行します。

dump *-destination C:¥temp¥eualog.zip -force* /cmps/Server01/map/agtlogs/expupagtlog

# 第**7**章 トラブルシューティング

CLI を使用している際に何らかのエラーが発生してエラーメッセージが表示される場合がありま す。主なメッセージとそれに対する対処方法を以下に示します。

## **7.1** エラーメッセージ

#### エラーメッセージ 対処方法 ユーザ情報が正しくありません。 ユーザ名とパスワードを確認して、再度入力してください。 ESMPRO/ServerManager との通信 に失敗しました。 Windows の場合 ESMPRO/ServerManager の サ ー ビ ス (" ESMPRO/SM Common Component")が起動しているか確認してくださ  $V_{\alpha}$ Linux の場合 `ps aux` コマンドで下記のプロセスが実行中である事を 確認してください。 "/opt/nec/es\_manager/jre/bin/java com.nec.jp.dianascope.CoreServer"

## 表 **7-1** エラーメッセージ一覧

# 第**8**章 用語集

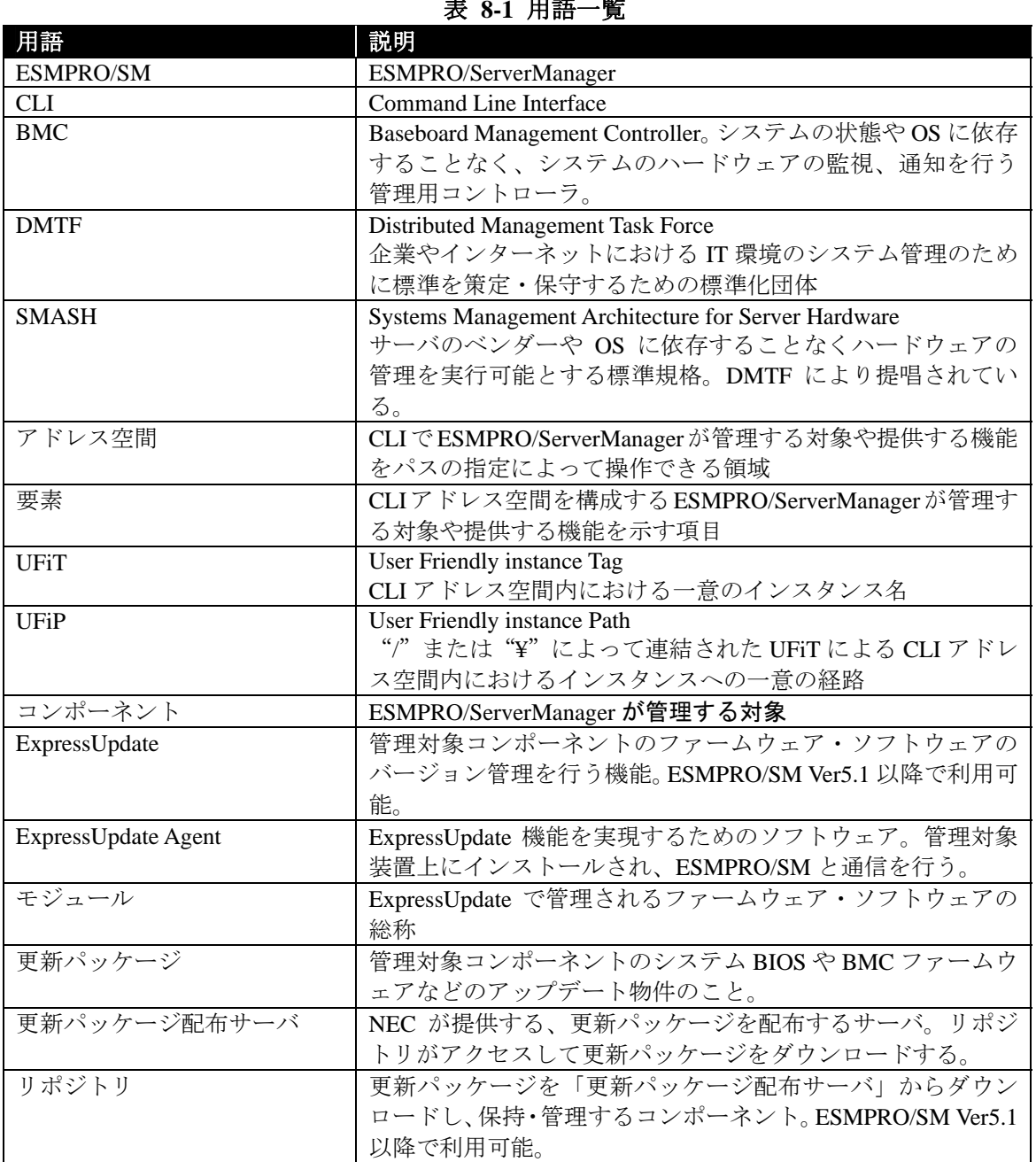

—<br>★ 0.1 円#r 彫

# 第**9**章 付録

## **9.1 XML Schema**

## **9.1.1 XML**入力ファイルの**XML Schema**

XML 入力モードで指定する XML の形式を定義している XML Schema を以下に示す。

```
<?xml version="1.0" encoding="UTF-8"?> 
<xsd:schema xmlns:xsd="http://www.w3.org/2001/XMLSchema"> 
   <!-- command request --> 
   <xsd:element name="request"> 
     <xsd:complexType> 
       <xsd:choice minOccurs="0" maxOccurs="unbounded"> 
          <xsd:element name="cd" type="CommonRequestType"/> 
          <xsd:element name="create" type="CommonRequestType"/> 
          <xsd:element name="delete" type="CommonRequestType"/> 
          <xsd:element name="dump" type="CommonRequestType"/> 
          <xsd:element name="exit" type="CommonRequestType"/> 
          <xsd:element name="help" type="CommonRequestType"/> 
          <xsd:element name="load" type="CommonRequestType"/> 
          <xsd:element name="reset" type="CommonRequestType"/> 
          <xsd:element name="set" type="CommonRequestType"/> 
          <xsd:element name="show" type="CommonRequestType"/> 
          <xsd:element name="start" type="CommonRequestType"/> 
          <xsd:element name="stop" type="CommonRequestType"/> 
          <xsd:element name="oemverb" type="OemverbRequestType"/> 
          <xsd:element name="include" type="Include" minOccurs="0" maxOccurs="unbounded" /> 
       </xsd:choice> 
     </xsd:complexType> 
   </xsd:element> 
   <!-- command request common type --> 
   <xsd:complexType name="CommonRequestType"> 
     <xsd:sequence> 
       <xsd:element name="abort" type="xsd:boolean" minOccurs="0" /> 
       <xsd:element name="instance" type="InstanceRequestType" maxOccurs="unbounded" /> 
       <xsd:element name="options" type="Options" minOccurs="0" /> 
     </xsd:sequence> 
   </xsd:complexType> 
   <!-- command request oemverb type --> 
   <xsd:complexType name="OemverbRequestType"> 
     <xsd:sequence> 
       <xsd:element name="verbname" type="xsd:string" /> 
       <xsd:element name="abort" type="xsd:boolean" minOccurs="0" /> 
       <xsd:element name="instance" type="InstanceRequestType" minOccurs="0" 
maxOccurs="unbounded" /> 
       <xsd:element name="options" type="Options" minOccurs="0" /> 
     </xsd:sequence> 
   </xsd:complexType>
```

```
 <!-- instance request type --> 
   <xsd:complexType name="InstanceRequestType"> 
     <xsd:sequence> 
        <xsd:element name="abort" type="xsd:boolean" minOccurs="0" /> 
        <xsd:element name="ufip" type="xsd:string" /> 
        <xsd:element name="options" type="Options" minOccurs="0" /> 
        <xsd:element name="properties" type="PropertiesRequestType" minOccurs="0" /> 
     </xsd:sequence> 
   </xsd:complexType> 
   <!-- properties request type --> 
   <xsd:complexType name="PropertiesRequestType"> 
     <xsd:sequence> 
        <xsd:element name="property" type="PropertyRequestType" minOccurs="0" 
maxOccurs="unbounded" /> 
     </xsd:sequence> 
   </xsd:complexType> 
   <!-- property request type --> 
   <xsd:complexType name="PropertyRequestType"> 
     <xsd:sequence> 
        <xsd:element name="name" type="xsd:string" /> 
        <xsd:element name="value" type="ValueRequestType" /> 
     </xsd:sequence> 
   </xsd:complexType> 
   <!-- command request options --> 
   <xsd:complexType name="Options"> 
     <xsd:sequence> 
        <xsd:element name="option" type="Option" minOccurs="0" maxOccurs="unbounded" /> 
     </xsd:sequence> 
   </xsd:complexType> 
   <!-- command request option --> 
   <xsd:complexType name="Option"> 
     <xsd:sequence> 
        <xsd:element name="name" type="xsd:string" /> 
        <xsd:element name="value" type="ValueRequestType" minOccurs="0" /> 
     </xsd:sequence> 
   </xsd:complexType> 
   <!-- value request type --> 
   <xsd:complexType name="ValueRequestType"> 
     <xsd:sequence> 
        <xsd:element name="val" type="xsd:string" /> 
     </xsd:sequence> 
   </xsd:complexType>
```
<!-- command request include info -->

```
 <xsd:complexType name="Include"> 
 <xsd:sequence> 
 <xsd:element name="file" type="xsd:string" /> 
 <xsd:element name="abort" type="xsd:boolean" minOccurs="0" /> 
 </xsd:sequence> 
 </xsd:complexType>
```
</xsd:schema>

## **9.1.2 XML**出力ファイルの**XML Schema**

 コマンドのオプションで"-o | -output format=clpxml"を指定した場合に出力される XML の形式を 定義している XML Schema を以下に示す。

```
\langle <?xml version="1.0" encoding="UTF-8"?>
<xsd:schema xmlns:xsd="http://www.w3.org/2001/XMLSchema"> 
   <!-- command response --> 
   <xsd:element name="response"> 
     <xsd:complexType> 
        <xsd:sequence> 
          <xsd:element name="command" type="CommandInputline" /> 
          <xsd:element name="cmdstat" type="CommandStatus" /> 
          <xsd:choice minOccurs="0"> 
            <xsd:element name="cd" type="CdResponseType"/> 
            <xsd:element name="create" type="CreateSetResponseType"/> 
            <xsd:element name="delete" type="DeleteResponseType"/> 
            <xsd:element name="dump" type="DumpLoadResponseType"/> 
            <xsd:element name="exit" type="ExitResponseType"/> 
            <xsd:element name="help" type="HelpResponseType"/> 
            <xsd:element name="load" type="DumpLoadResponseType"/> 
            <xsd:element name="reset" type="ResetStartStopResponseType"/> 
            <xsd:element name="set" type="CreateSetResponseType"/> 
            <xsd:element name="show" type="ShowResponseType"/> 
            <xsd:element name="start" type="ResetStartStopResponseType"/> 
            <xsd:element name="stop" type="ResetStartStopResponseType"/> 
            <xsd:element name="oemverb" type="OemverbResponseType"/> 
          </xsd:choice> 
          <xsd:element name="oemdata" type="OemdataCommonType" minOccurs="0" /> 
        </xsd:sequence> 
     </xsd:complexType> 
   </xsd:element> 
   <!-- command input line --> 
   <xsd:complexType name="CommandInputline"> 
     <xsd:sequence> 
        <xsd:element name="inputline" type="xsd:string" /> 
     </xsd:sequence> 
   </xsd:complexType> 
   <!-- command status --> 
   <xsd:complexType name="CommandStatus"> 
     <xsd:sequence> 
        <xsd:element name="status" type="xsd:int" /> 
        <xsd:element name="status_tag" type="xsd:string" /> 
        <xsd:sequence minOccurs="0"> 
          <xsd:element name="error" type="xsd:int" /> 
          <xsd:element name="error_tag" type="xsd:string" /> 
        </xsd:sequence> 
     </xsd:sequence> 
   </xsd:complexType>
```

```
 <!-- cd command response type --> 
    <xsd:complexType name="CdResponseType"> 
      <xsd:choice minOccurs="0"> 
         <xsd:element name="ufip" type="xsd:string" /> 
        \frac{m}{r} \frac{m}{r} \frac{m}{r} \frac{m}{r} \frac{m}{r} \frac{m}{r} \frac{m}{r} \frac{m}{r} \frac{m}{r} \frac{m}{r} \frac{m}{r} \frac{m}{r} \frac{m}{r} \frac{m}{r} \frac{m}{r} \frac{m}{r} \frac{m}{r} \frac{m}{r} \frac{m}{r} \frac{m}{r} \frac{m}{r} \frac{m}{r}  <xsd:element name="examine" type="Examine" /> 
      </xsd:choice> 
    </xsd:complexType> 
    <!-- create, set command response type --> 
    <xsd:complexType name="CreateSetResponseType"> 
      <xsd:choice minOccurs="0"> 
         <xsd:element name="instance" type="InstancePropertyType" minOccurs="0" /> 
         <xsd:element name="help" type="Help" /> 
         <xsd:element name="examine" type="Examine" /> 
      </xsd:choice> 
    </xsd:complexType> 
    <!-- delete command response type --> 
    <xsd:complexType name="DeleteResponseType"> 
      <xsd:choice minOccurs="0"> 
         <xsd:element name="target" type="TargetReferenceType" minOccurs="0" maxOccurs="unbounded" 
/ <xsd:element name="help" type="Help" /> 
         <xsd:element name="examine" type="Examine" /> 
      </xsd:choice> 
    </xsd:complexType> 
    <!-- dump, load command response type --> 
    <xsd:complexType name="DumpLoadResponseType"> 
      <xsd:choice minOccurs="0"> 
         <xsd:sequence> 
            <xsd:element name="source" type="Path" minOccurs="0"/> 
            <xsd:element name="destiation" type="Path" minOccurs="0"/> 
         </xsd:sequence> 
         <xsd:element name="help" type="Help" /> 
         <xsd:element name="examine" type="Examine" /> 
      </xsd:choice> 
    </xsd:complexType> 
    <!-- exit command response type --> 
    <xsd:complexType name="ExitResponseType"> 
      <xsd:choice minOccurs="0"> 
         <xsd:element name="help" type="Help" /> 
         <xsd:element name="examine" type="Examine" /> 
      </xsd:choice> 
    </xsd:complexType>
```
<!-- help command response type -->

```
 <xsd:complexType name="HelpResponseType"> 
   <xsd:choice minOccurs="0"> 
     <xsd:element name="text" type="xsd:string" /> 
     <xsd:element name="help" type="Help" /> 
     <xsd:element name="examine" type="Examine" /> 
   </xsd:choice> 
 </xsd:complexType> 
 <!-- reset, start, stop command response type --> 
 <xsd:complexType name="ResetStartStopResponseType"> 
   <xsd:choice minOccurs="0"> 
     <xsd:element name="instance" type="InstanceReferenceType" /> 
     <xsd:element name="help" type="Help" /> 
     <xsd:element name="examine" type="Examine" /> 
   </xsd:choice> 
 </xsd:complexType> 
 <!-- show command response type --> 
 <xsd:complexType name="ShowResponseType"> 
   <xsd:choice minOccurs="0"> 
     <xsd:element name="target" type="TargetFullType" /> 
     <xsd:element name="help" type="Help" /> 
     <xsd:element name="examine" type="Examine" /> 
   </xsd:choice> 
 </xsd:complexType> 
 <!-- oemverb command response type --> 
 <xsd:complexType name="OemverbResponseType"> 
   <xsd:sequence> 
     <xsd:element name="verbname" type="xsd:string" /> 
     <xsd:choice minOccurs="0"> 
        <xsd:element name="oemdata" type="OemdataOemverbType" /> 
        <xsd:element name="help" type="Help" /> 
        <xsd:element name="examine" type="Examine" /> 
     </xsd:choice> 
   </xsd:sequence> 
 </xsd:complexType> 
 <!-- target full type --> 
 <xsd:complexType name="TargetFullType"> 
   <xsd:sequence> 
     <xsd:element name="instance" type="InstanceFullType" /> 
     <xsd:element name="target" type="TargetFullType" minOccurs="0" maxOccurs="unbounded" /> 
   </xsd:sequence> 
 </xsd:complexType> 
 <!-- target reference type --> 
 <xsd:complexType name="TargetReferenceType"> 
   <xsd:sequence> 
     <xsd:element name="instance" type="InstanceReferenceType" />
```

```
 <xsd:element name="target" type="TargetReferenceType" minOccurs="0" maxOccurs="unbounded" 
/> 
      </xsd:sequence> 
   </xsd:complexType> 
   <!-- instance full type --> 
   <xsd:complexType name="InstanceFullType"> 
      <xsd:sequence> 
        <xsd:element name="ufit" type="Ufit" /> 
        <xsd:element name="ufip" type="xsd:string" /> 
        <xsd:element name="properties" type="PropertiesResponseType" minOccurs="0" /> 
        <xsd:element name="verbs" type="Verbs" minOccurs="0" /> 
      </xsd:sequence> 
   </xsd:complexType> 
   <!-- instance property type --> 
   <xsd:complexType name="InstancePropertyType"> 
      <xsd:sequence> 
        <xsd:element name="ufit" type="Ufit" /> 
        <xsd:element name="ufip" type="xsd:string" /> 
        <xsd:element name="properties" type="PropertiesResponseType" /> 
      </xsd:sequence> 
   </xsd:complexType> 
   <!-- instance reference type --> 
   <xsd:complexType name="InstanceReferenceType"> 
      <xsd:sequence> 
        <xsd:element name="ufit" type="Ufit" /> 
        <xsd:element name="ufip" type="xsd:string" /> 
      </xsd:sequence> 
   </xsd:complexType> 
   <!-- properties response type --> 
   <xsd:complexType name="PropertiesResponseType"> 
      <xsd:sequence> 
        <xsd:element name="property" type="PropertyResponseType" minOccurs="0" 
maxOccurs="unbounded" /> 
      </xsd:sequence> 
   </xsd:complexType> 
   <!-- property response type --> 
   <xsd:complexType name="PropertyResponseType"> 
      <xsd:sequence> 
        <xsd:element name="name" type="xsd:string" /> 
        <xsd:element name="value" type="ValueResponseType" /> 
      </xsd:sequence> 
   </xsd:complexType> 
   <!-- value response type -->
```

```
 <xsd:complexType name="ValueResponseType"> 
   <xsd:sequence> 
      <xsd:element name="val" type="xsd:string" /> 
      <xsd:element name="valstring" type="xsd:string" minOccurs="0" /> 
   </xsd:sequence> 
 </xsd:complexType> 
 <!-- command response help --> 
 <xsd:complexType name="Help"> 
   <xsd:sequence> 
      <xsd:element name="text" type="xsd:string" /> 
   </xsd:sequence> 
 </xsd:complexType> 
 <!-- command response examine --> 
 <xsd:complexType name="Examine"> 
   <xsd:sequence> 
      <xsd:element name="text" type="xsd:string" /> 
   </xsd:sequence> 
 </xsd:complexType> 
 <!-- command response source or destination path--> 
 <xsd:complexType name="Path"> 
   <xsd:choice> 
      <xsd:element name="ufip" type="xsd:string" /> 
      <xsd:element name="uri" type="xsd:string" /> 
   </xsd:choice> 
 </xsd:complexType> 
 <!-- command response support commands --> 
 <xsd:complexType name="Verbs"> 
   <xsd:sequence> 
      <xsd:element name="standardverbs" type="xsd:string" minOccurs="0" /> 
      <xsd:element name="oemverbs" type="xsd:string" minOccurs="0" /> 
   </xsd:sequence> 
 </xsd:complexType> 
 <!-- OemData common type --> 
 <xsd:complexType name="OemdataCommonType"> 
   <xsd:sequence> 
      <xsd:element name="exitcode" type="xsd:int" minOccurs="0" /> 
      <xsd:element name="result" type="xsd:string" minOccurs="0" /> 
   </xsd:sequence> 
 </xsd:complexType> 
 <!-- OemData oemverb type --> 
 <xsd:complexType name="OemdataOemverbType"> 
   <xsd:sequence> 
      <xsd:element name="exitcode" type="xsd:int" minOccurs="0" />
```

```
 <xsd:element name="result" type="xsd:string" minOccurs="0"/> 
        <xsd:element name="instance" type="InstancePropertyType" minOccurs="0" /> 
     </xsd:sequence> 
   </xsd:complexType> 
   <!-- command response UFiT --> 
   <xsd:complexType name="Ufit"> 
     <xsd:simpleContent> 
        <xsd:extension base="xsd:string"> 
          <xsd:attribute name="ufct" use="required"> 
             <xsd:simpleType> 
               <xsd:restriction base="xsd:string"> 
                  <xsd:pattern value="([a-z])+"/> 
               </xsd:restriction> 
             </xsd:simpleType> 
          </xsd:attribute> 
          <xsd:attribute name="instance" use="required"> 
             <xsd:simpleType> 
               <xsd:restriction base="xsd:string"> 
                  <xsd:pattern value="([0-9])+"/> 
               </xsd:restriction> 
             </xsd:simpleType> 
          </xsd:attribute> 
        </xsd:extension> 
     </xsd:simpleContent> 
   </xsd:complexType> 
</xsd:schema>
```
#### **Revision History**

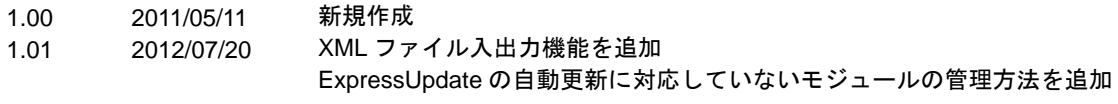

ESMPRO/ServerManager Ver.5 コマンドラインインターフェース ユーザーズガイド ExpressUpdate 管理編 © NEC Corporation 2012